9/17/2013

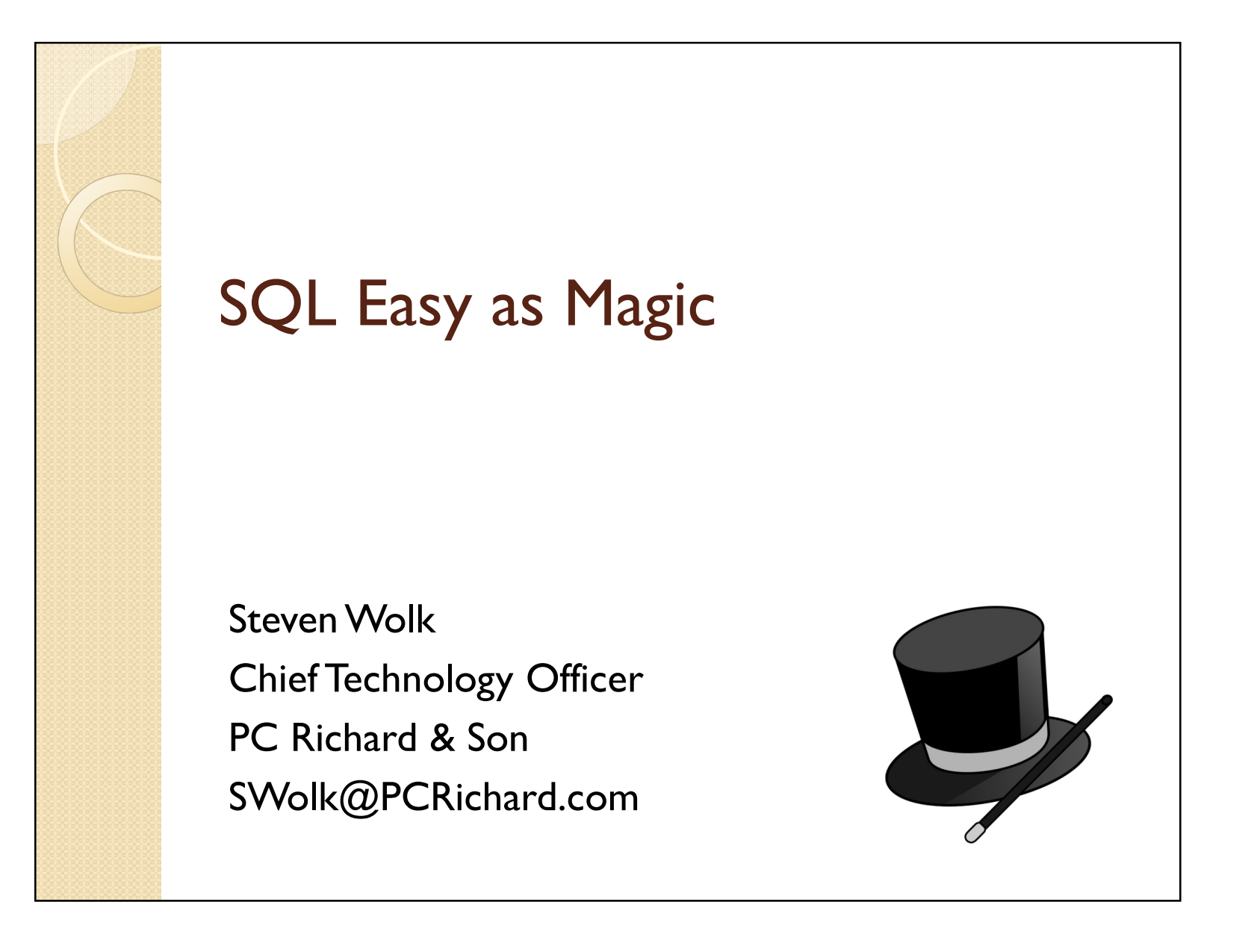

# Today's Agenda

- Overview of SQL
- Ways to execute SQL statements
- Ad-Hoc Queries
- Data Manipulation
- A few things so cool, they may seem like magic!

## Disclaimer

 ALL SOFTWARE IS PROVIDED "AS IS" WITHOUT ANY WARRANTY OF ANY NATURE WHATSOEVER. THE PROVIDER OF THIS SOFTWARE HEREBY DISCLAIMS ALL WARRANTIES, REPRESENTATIONS, AND CONDITIONS, STATUATORY OR OTHERWISE, EXPRESS OR IMPLIED, INCLUDING BUT NOT LIMITED TO WARRANTY OF TITLE AND THE IMPLIED WARRANTY OF MERCHANTABILITY AND FITNESS FOR A PARTICULAR PURPOSE. THE PROVIDER SHALL NOT BE LIABLE FOR ANY DAMAGES ARISING FROM OR AS A RESULT OF YOUR USE OF THIS SOFTWARE. USE IT AS YOUR OWN RISK.

#### Disclaimer

٠

 This product is meant for educational purposes only. Any resemblance to real persons, living or dead is purely coincidental. Void where prohibited. Some assembly required. Batteries not included. Contents may settle during shipment. Use only as directed. No other warranty expressed or implied. Objects in the mirror are closer than they appear. Baby tested, mother approved. Melts in your mouth, not in your hand. Past performance does not guarantee future results. Do not use while operating a motor vehicle or heavy equipment. Postage will be paid by addressee. Subject to approval. This is not an offer to sell securities. Apply only to affected area. May be too intense for some viewers. For recreational use only. All models over 18 years of age. If condition persists, consultyour physician. No user-serviceable parts inside. Freshest if eaten before date on carton. Subject to change without notice. Times approximate. Simulated picture. No postage necessary if mailed in the United States. Breaking seal constitutes acceptance of agreement. For off-road use only. As seen on TV. One size fits all. Many suitcases look alike. Contains a substantial amount of non-tobacco ingredients. Colors may, in time, fade. Slippery when wet. For office use only. Not affiliated with the American Red Cross. Drop in any mailbox. Edited for television. Keep cool; process promptly. Post office will not deliver without postage. List was current at time of printing. Not responsible for direct, indirect, incidental or consequential damages resulting from any defect, error or failure to perform. At participating locations only. Penalty for private use. Substantial penalty for early withdrawal. Do not write below this line. Falling rocks. Lost ticket pays maximum rate. Your cancelled check is your receipt. Avoid contact with skin. Sanitized for your protection. Be sure each item is properly endorsed. Sign here without admitting guilt. Slightly higher west of the Mississippi. Employees and their families are not eligible. Beware of dog. Contestants have been briefed on some questions before the show. Limited time offer, call now to ensure prompt delivery. You must be present to win. No passes accepted for this engagement. No purchase necessary. Shading within a garment may occur. Use only in well-ventilated area. Keep away from fire or flame. Replace with same type. Check here if tax deductible. Some equipment shown is optional. Price does not include taxes. No Canadian coins. Not recommended for children. Prerecorded for this time zone. Reproduction strictly prohibited. No solicitors. No alcohol, dogs, or horses. Restaurant package, not for resale. Listat least two alternate dates. First pull up, then pull down. Call toll free before digging. Driver does not carry cash. Some of the trademarks mentioned in this product appear for identification purposes only. Record additional transactions on back of previous stub. Decision of judges is final.

## Obligatory Brag Slide

PC Richard & Son

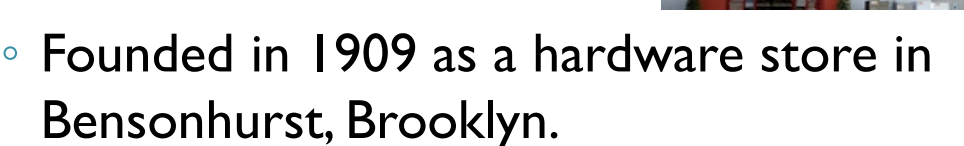

- $\, \circ \,$  Began transition to appliances by selling the first electric iron, and later the first washing machines.
- Currently own and operate 65 retail showrooms throughout NY, NJ, CT, & PA.
- Family owned and operated 5<sup>th</sup> Generation<br>C
- Steve Wolk
	- Joined PCR in 1986
	- Became company's first CTO in 2000.

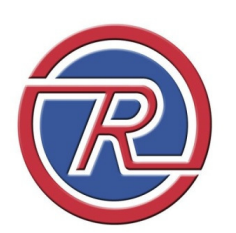

**P.C. RICHARDES** 

# What is SQL?

- Originally developed by IBM in the early 1970's
- Initially called SEQUEL (Structured English Query Language), but was later renamed to SQL due to a trademark conflict
- ANSI standard in 1986, ISO standard in 1987
- Vendors free to enhance the language with their own proprietary features

# What can SQL do?

- Database definition and modification
- Ad-hoc query
- Data manipulation
- Database I/O in HLL program, including RPG
- $\displaystyle{ \raisebox{0.6ex}{\scriptsize{*}}}$  These work regardless of whether file was created with SQL or DDS.

# What can SQL do?

- Database definition and modification
- Ad-hoc query
- Data manipulation
- Database I/O in HLL program, including RPG
- $\displaystyle{ \raisebox{0.6ex}{\scriptsize{*}}}$  These work regardless of whether file was created with SQL or DDS.

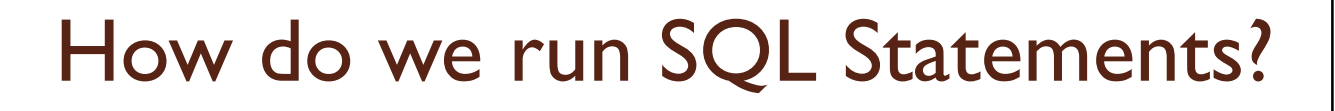

- 5250 Green Screen
	- STRSQL Command
		- Part of LPP DB2 Query Manager and SQL Development Kit for i5/OS
	- RUNSQLSTM Command
		- Runs SQL statements in a source physical file
	- RUNSQL Command
		- Available via PTF for 6.1 & 7.1
		- Does not support output database/data creation and modification only

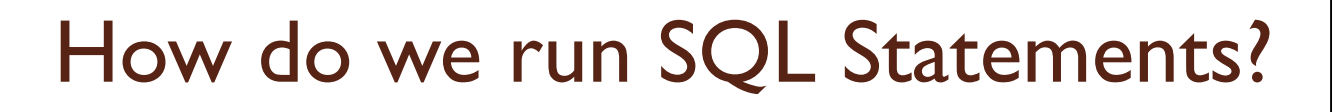

## Windows GUI

- System i Navigator
	- Open System i Navigator, expand system you want to connect to, expand Databases, right click system name under databases and select "Run SQL Scripts"
	- - Run or create a shortcut to
		- C:\Program Files (x86)\IBM\Client Access\Shared\cwbundbs.exe
- Third Party Products
	- Linoma Surveyor
	- Many others

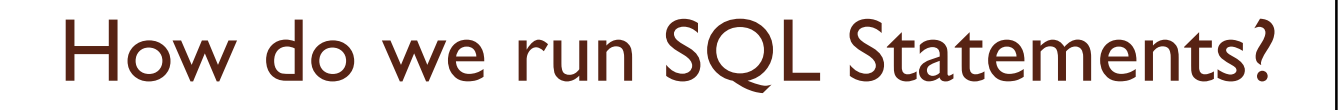

- Within Excel
	- Pull data directly from your IBM i into a spreadsheet
	- Uses VBA (Visual Basic for Applications), included with Microsoft Office

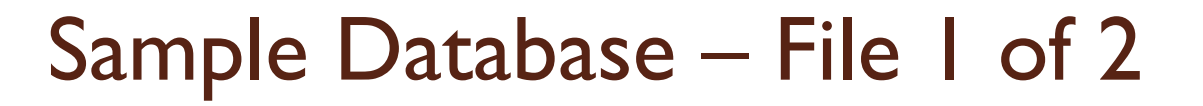

- Models File
	- Model
	- Cost
	- Description
- Create Table Models ( Model char(4), Cost dec(5,2), Description char(20))

## Sample Database – File 2 of 2

- Orders File
	- Order #
	- Quantity
	- Model
	- Sales Price
	- Tax
- create table orders ( Order num(7), Qty num(5), Model char(4), Price dec(7,2), Tax  $dec(5,2)$

# Our Sample Database

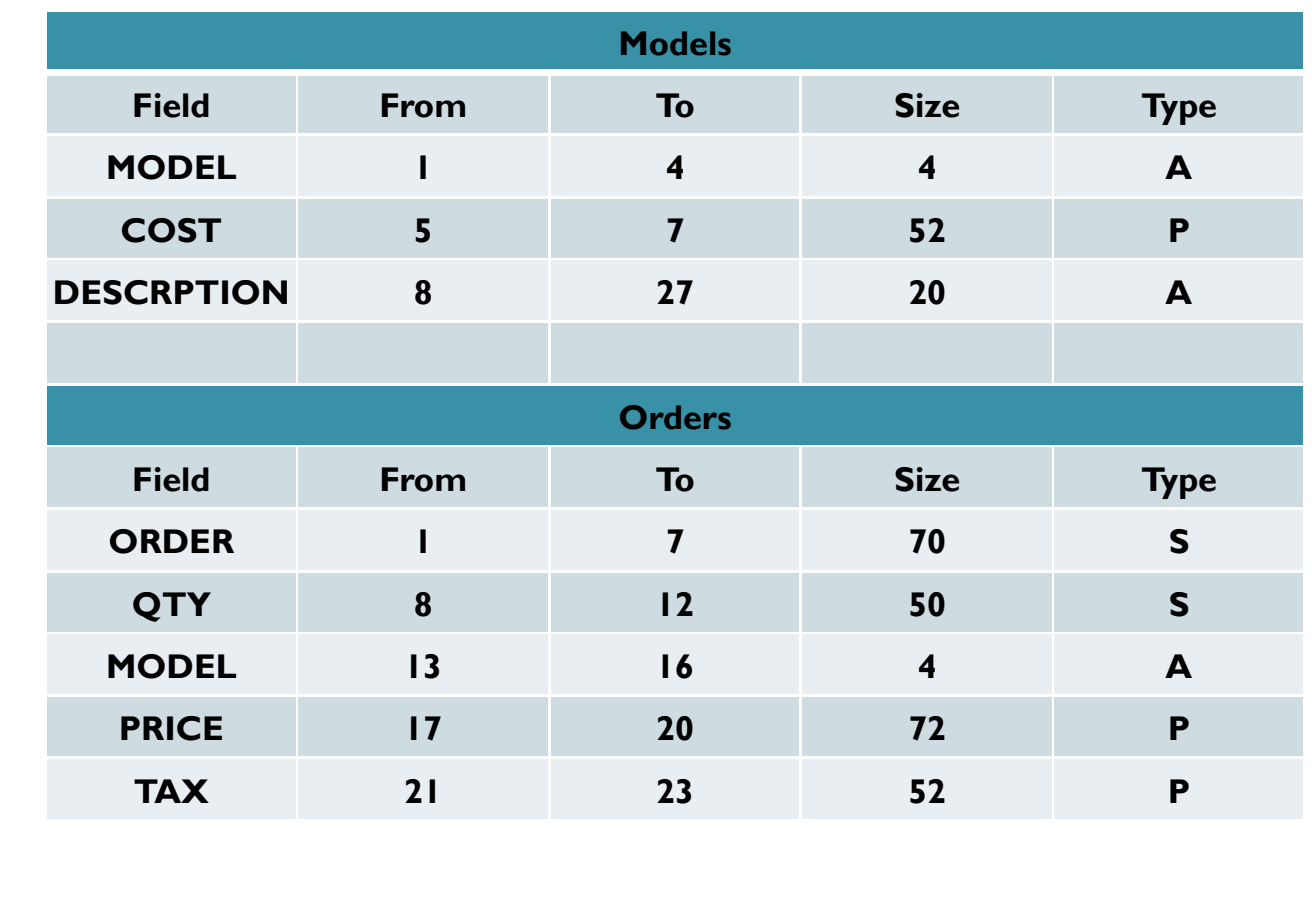

# Simple Select StatementUsing STRSQL, let's look at our MODELSselect \* from models

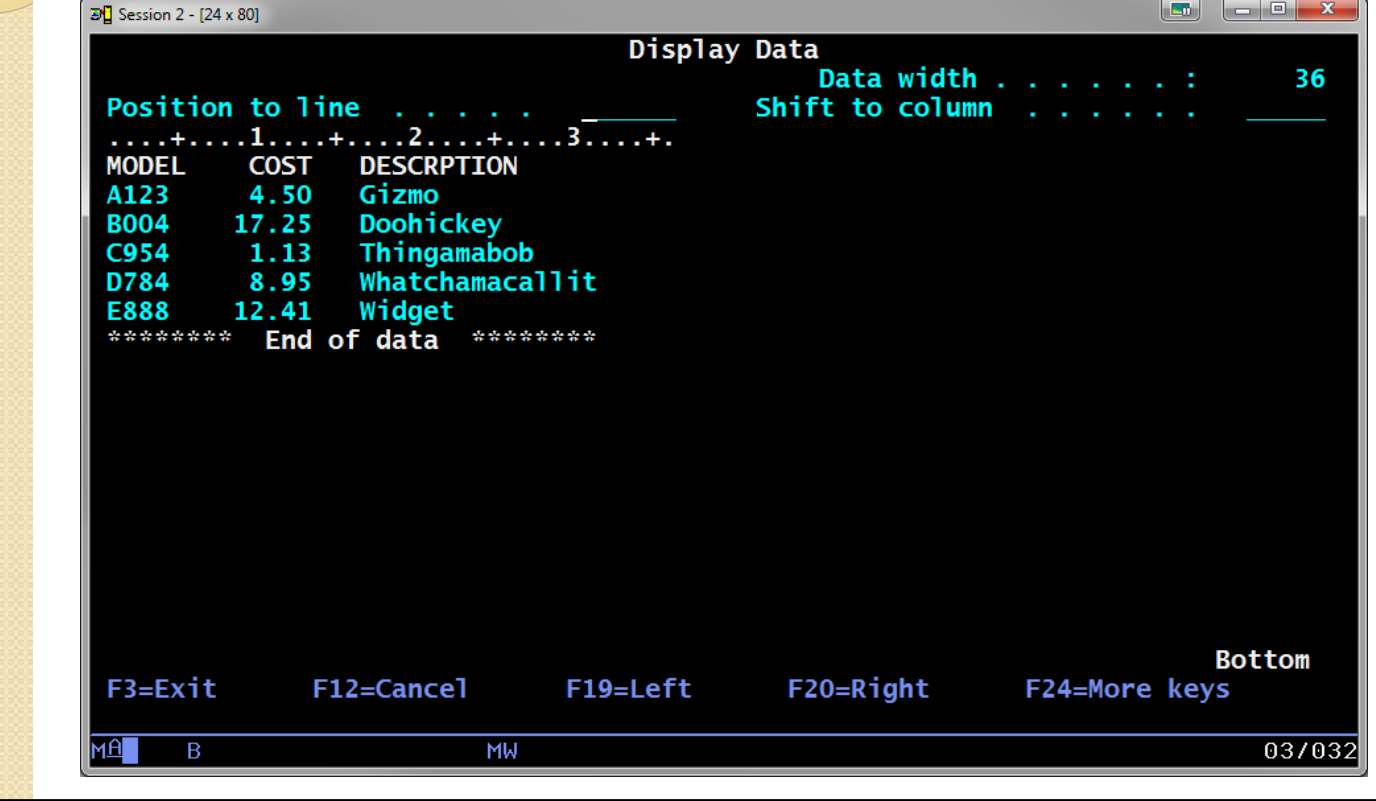

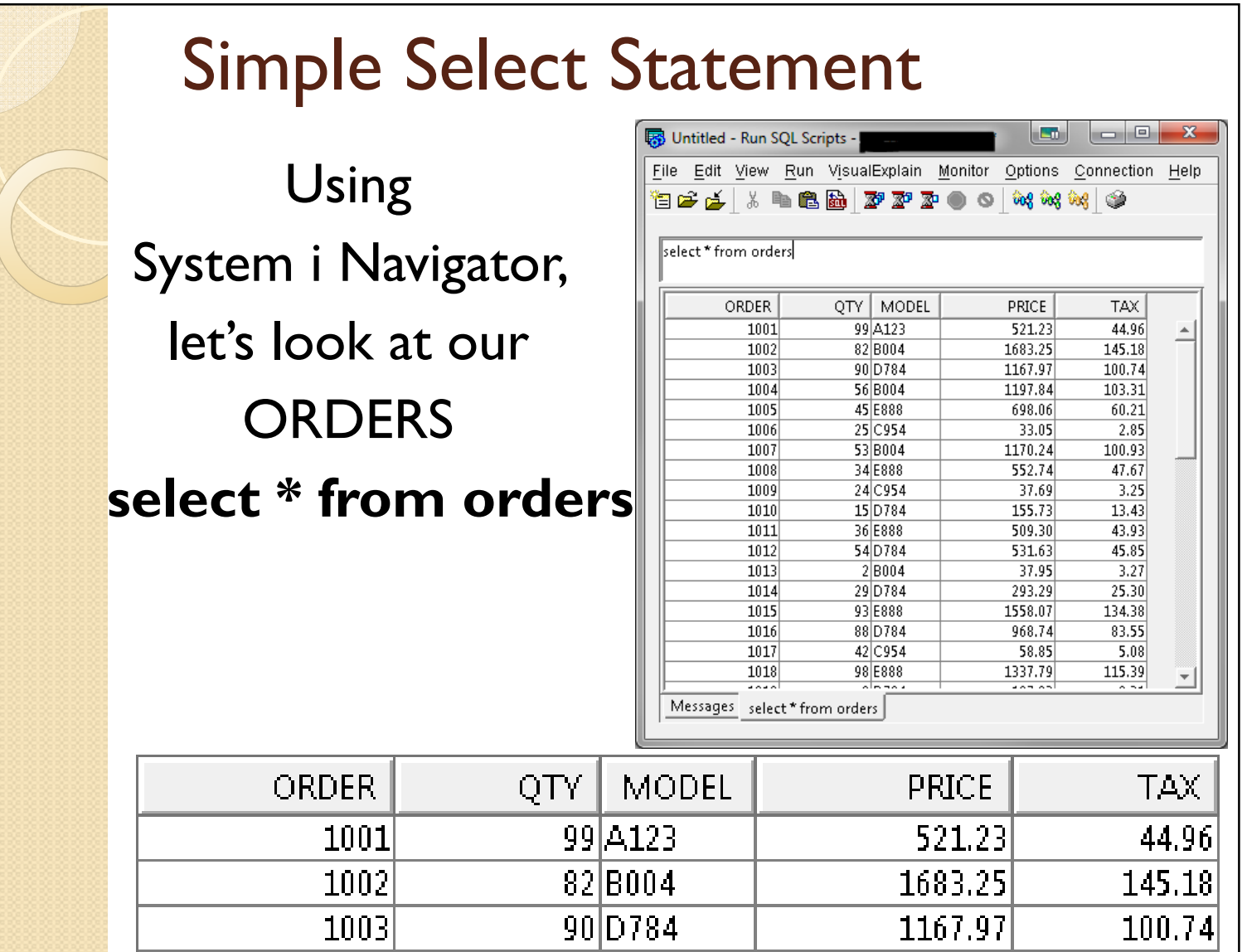

# Specifying Field Names

select order, qty, model from ordersselect orders.order, orders.qty, orders.model from orders

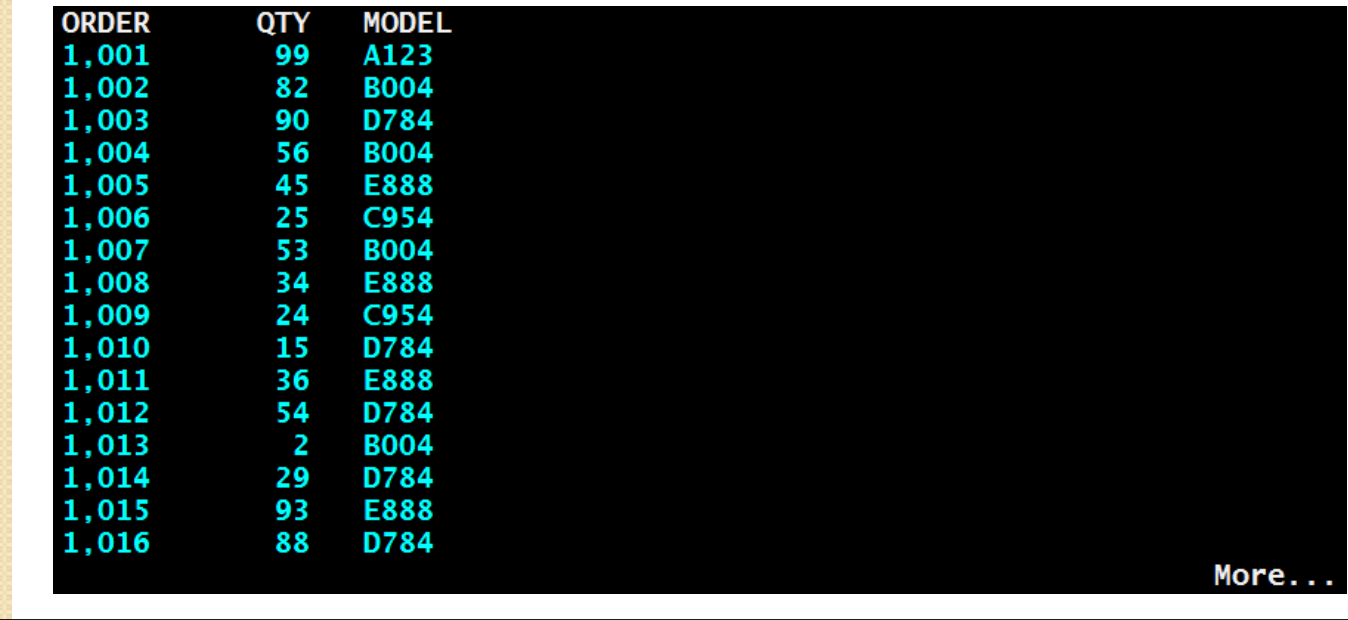

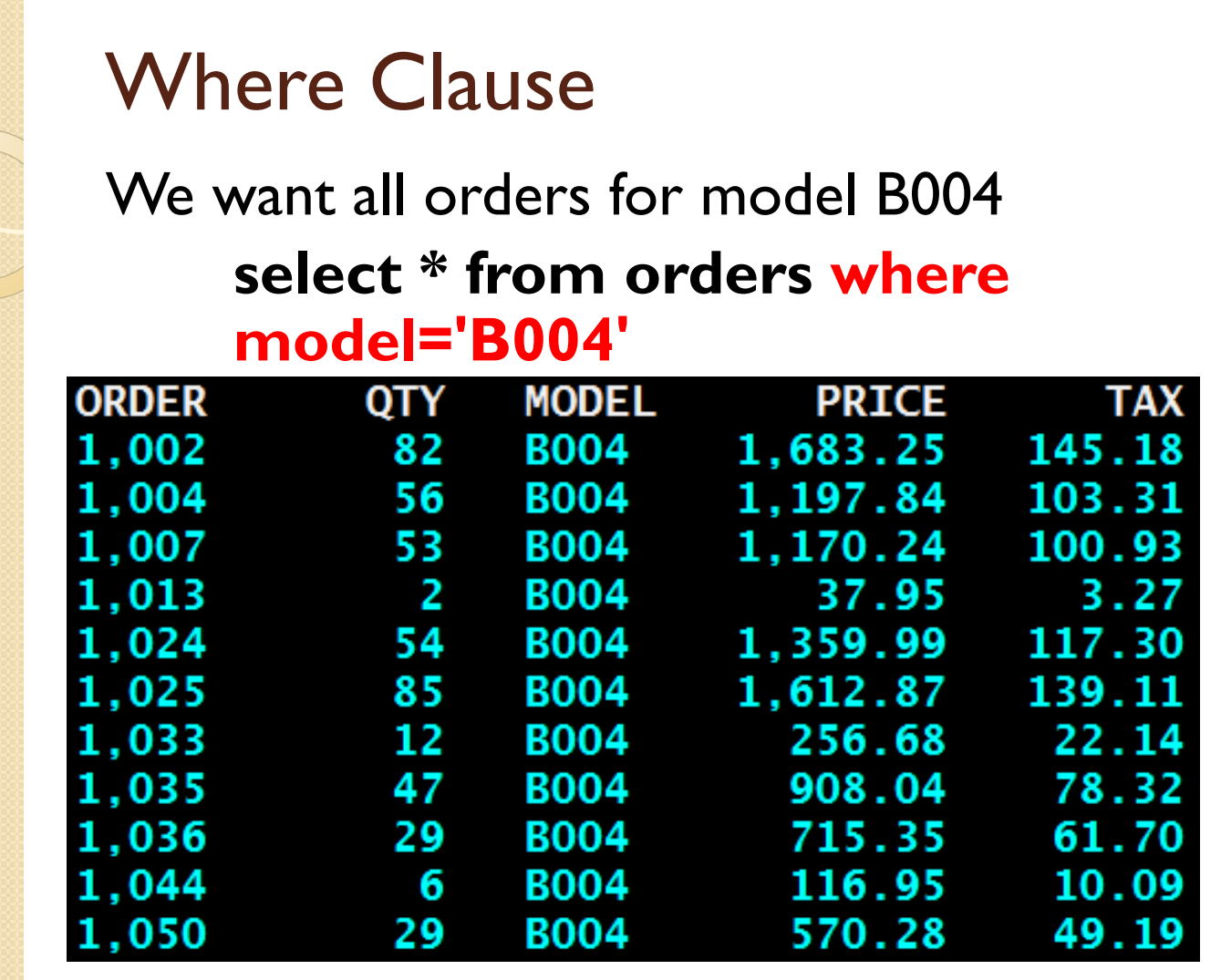

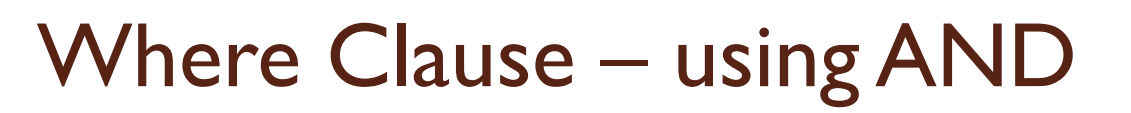

We want all orders for more than 10 B004'sselect \* from orders where model='B004' and qty>10

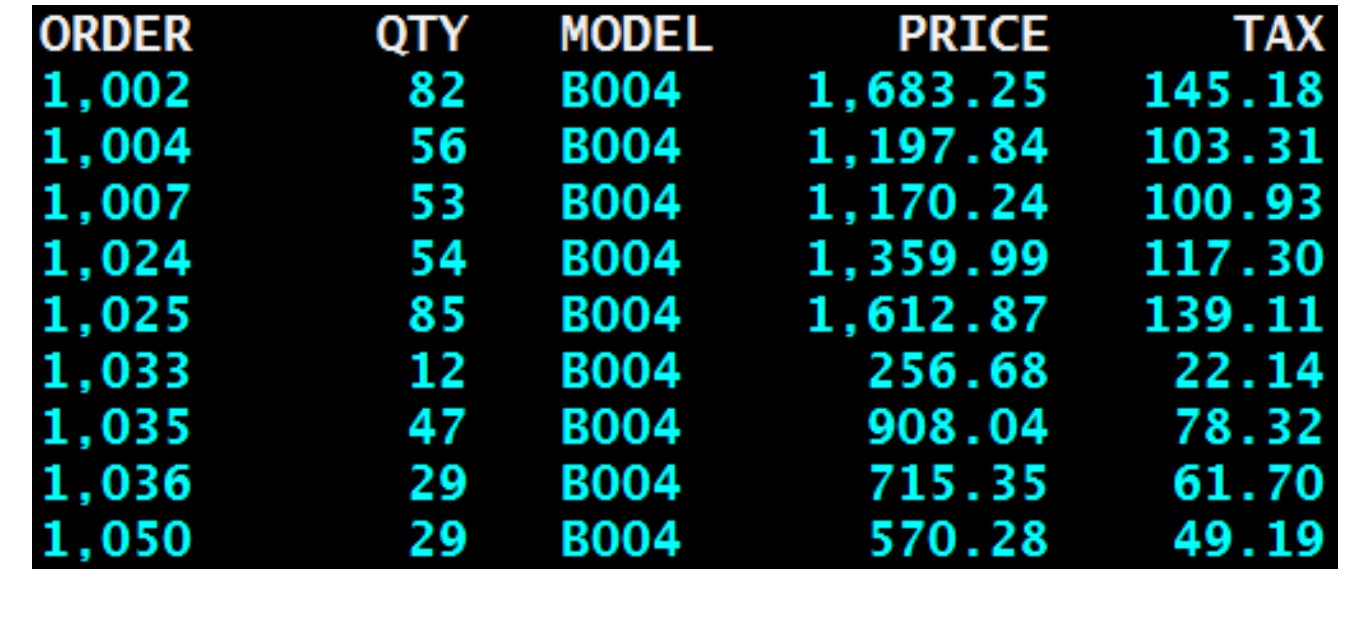

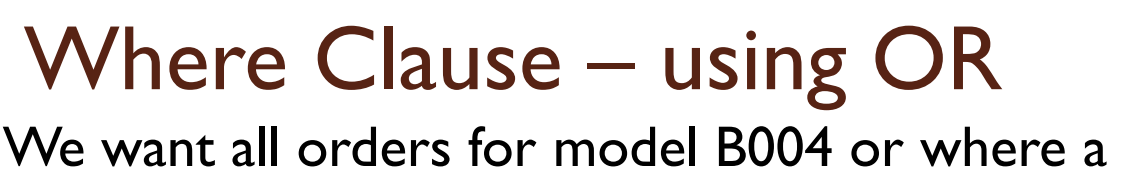

quantity of greater than 10 was soldselect \* from orders where

#### model='B004' or qty>10

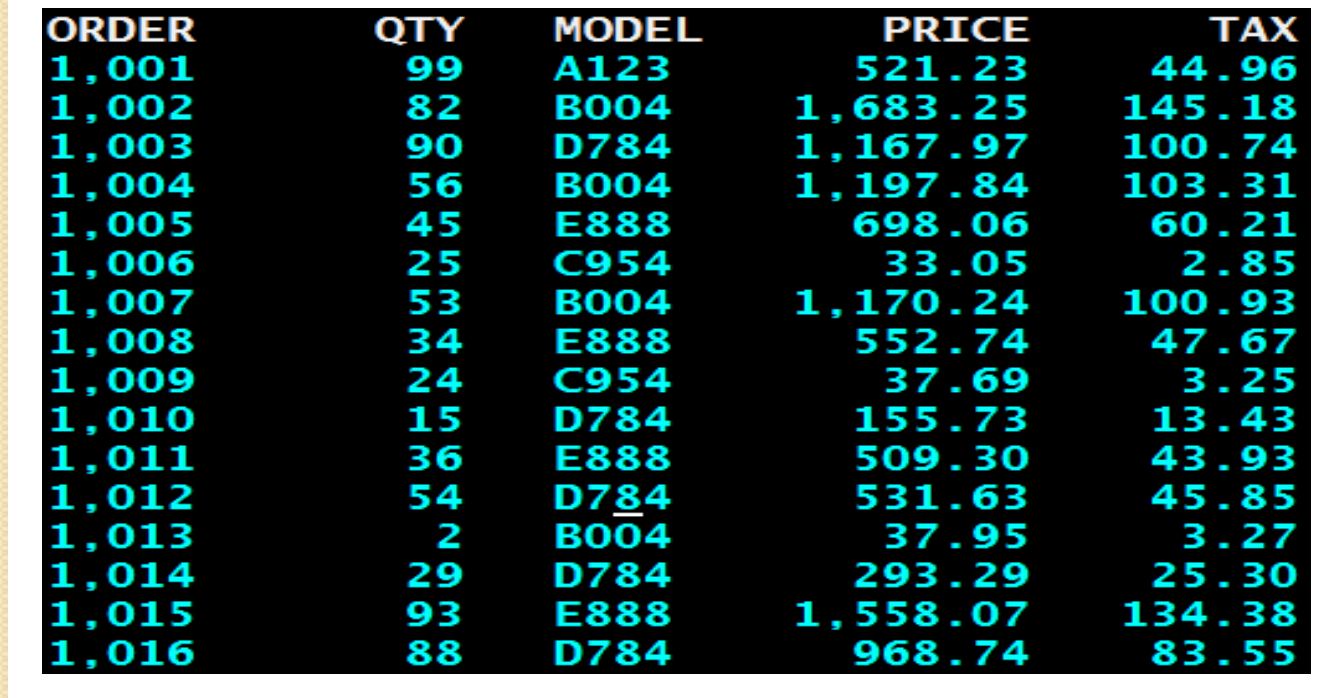

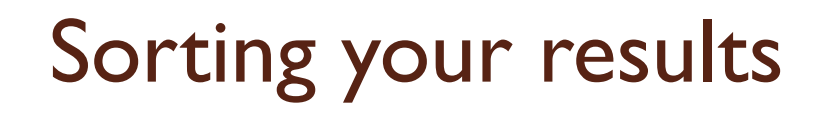

We want to sort our results by quantity select \* from orders where model='B004' order by qty

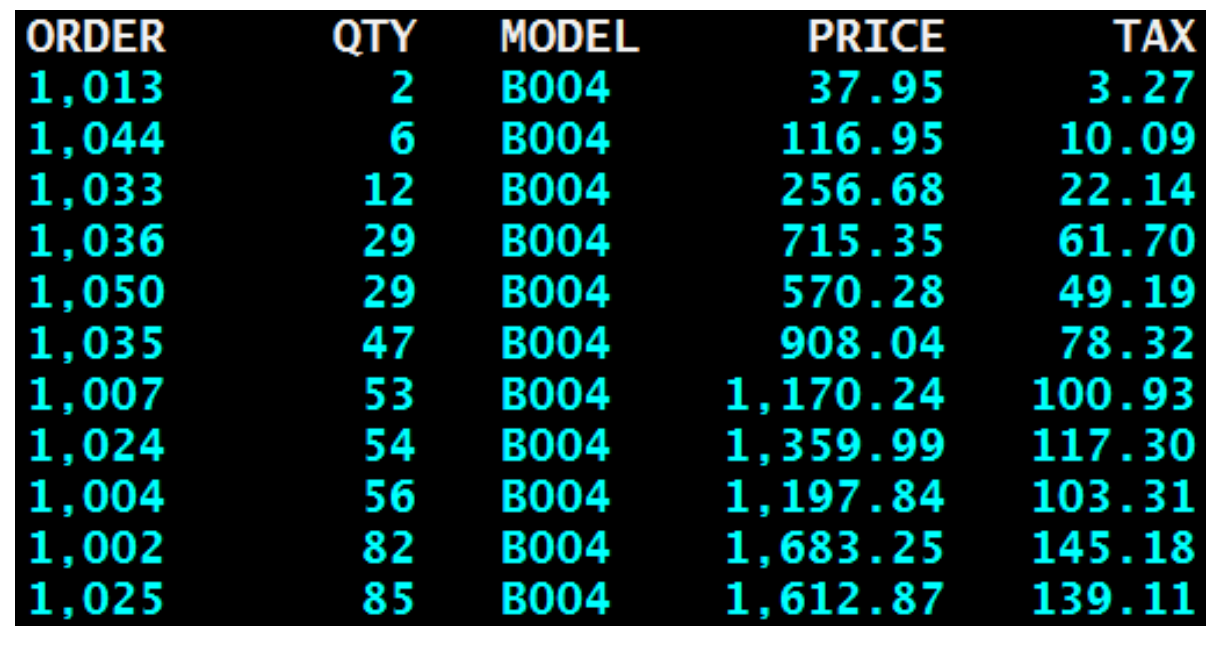

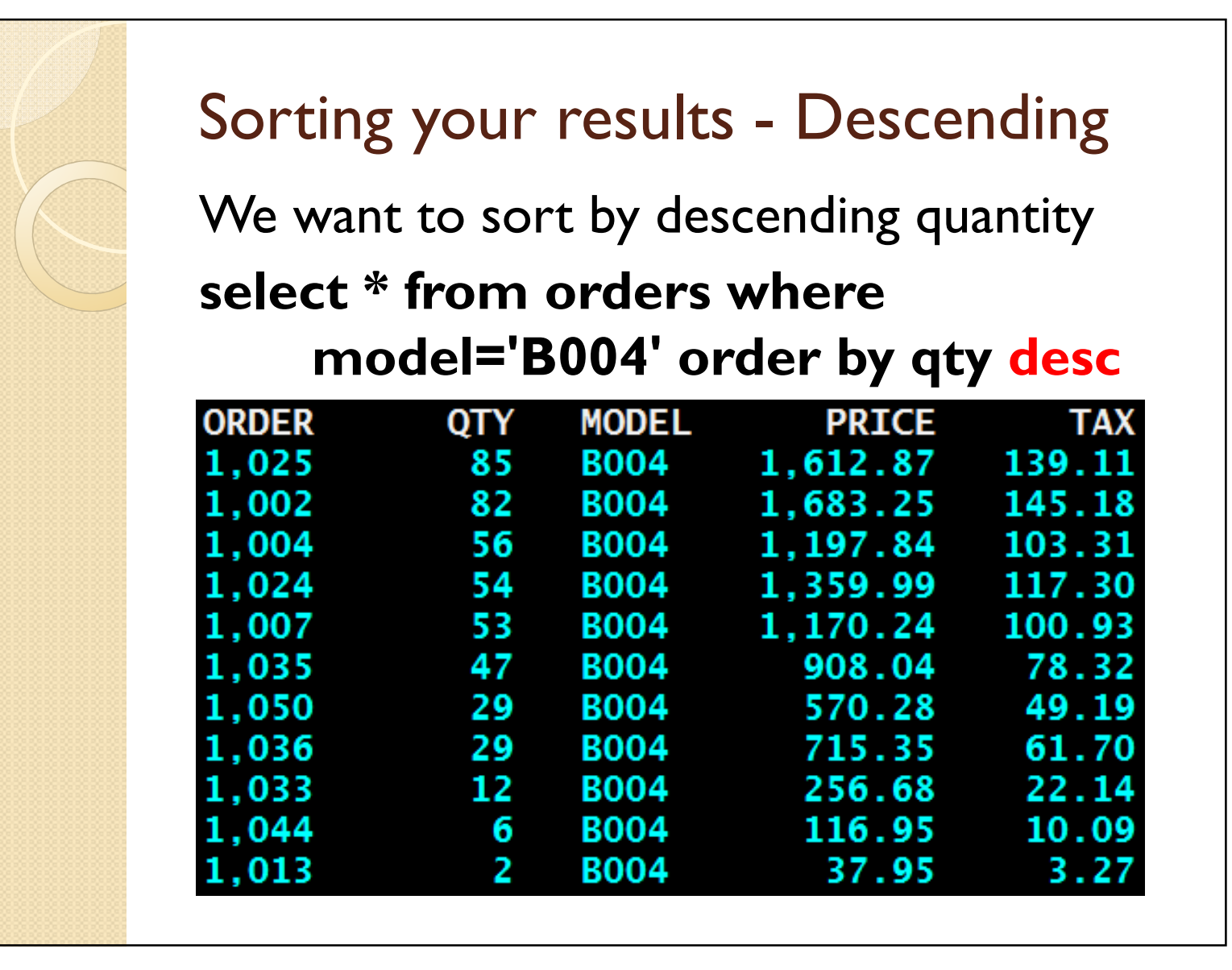

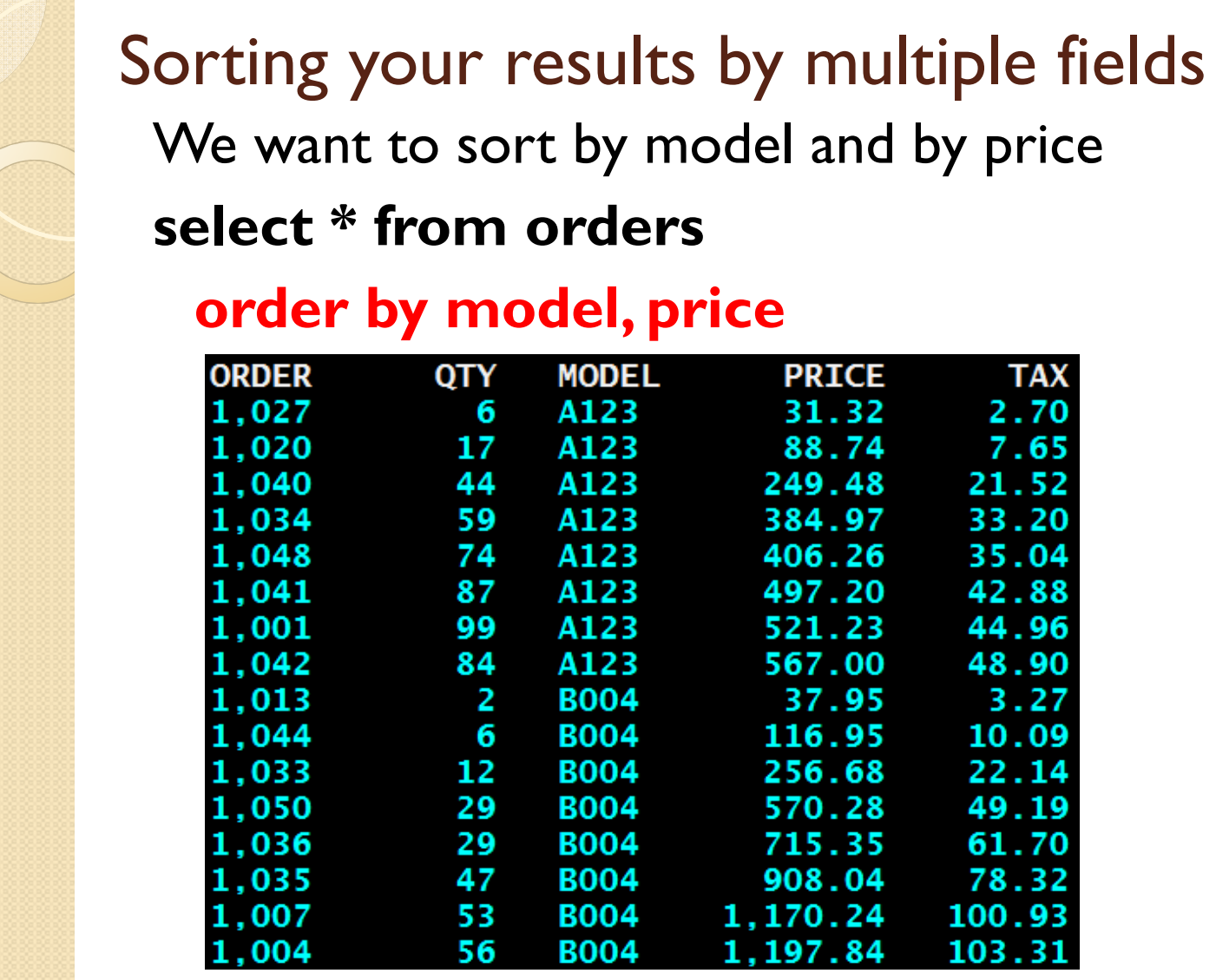

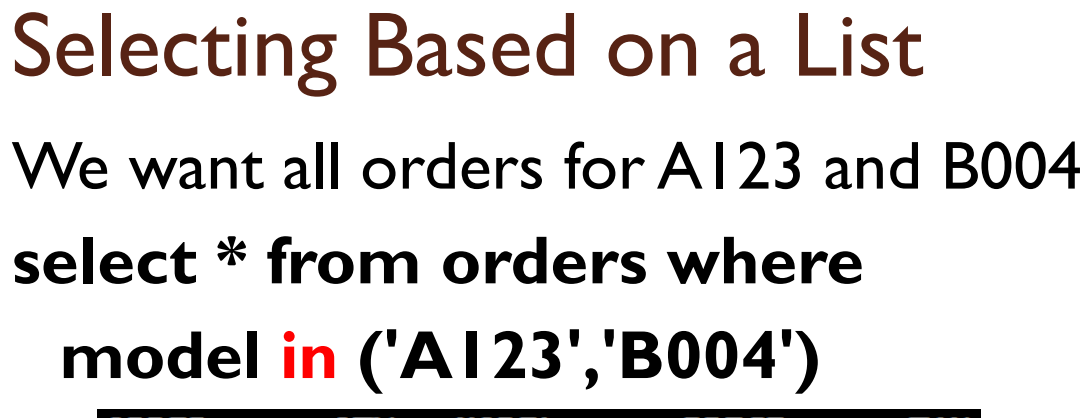

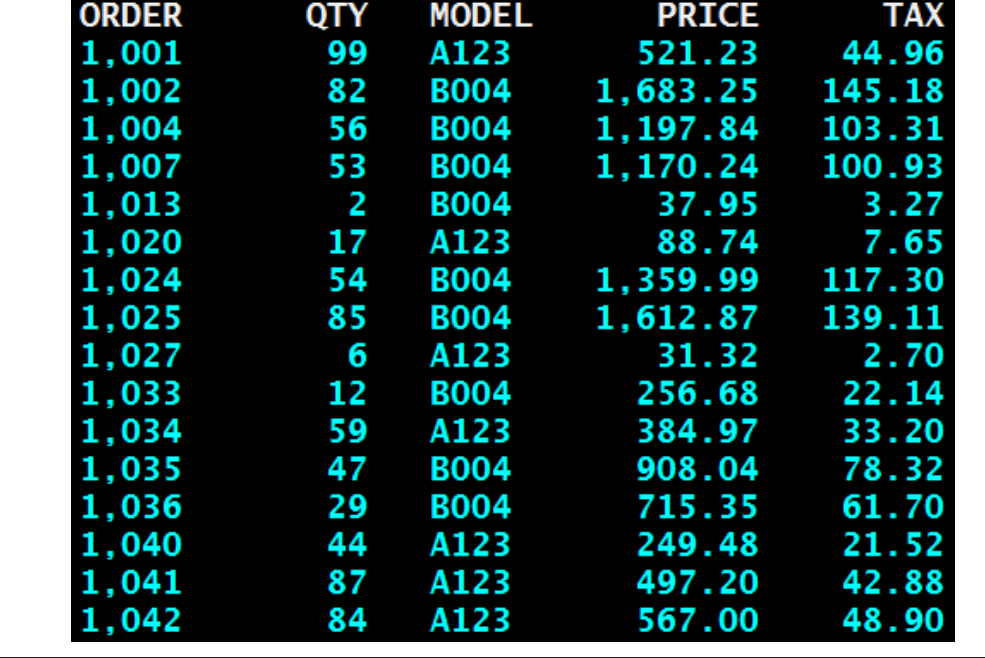

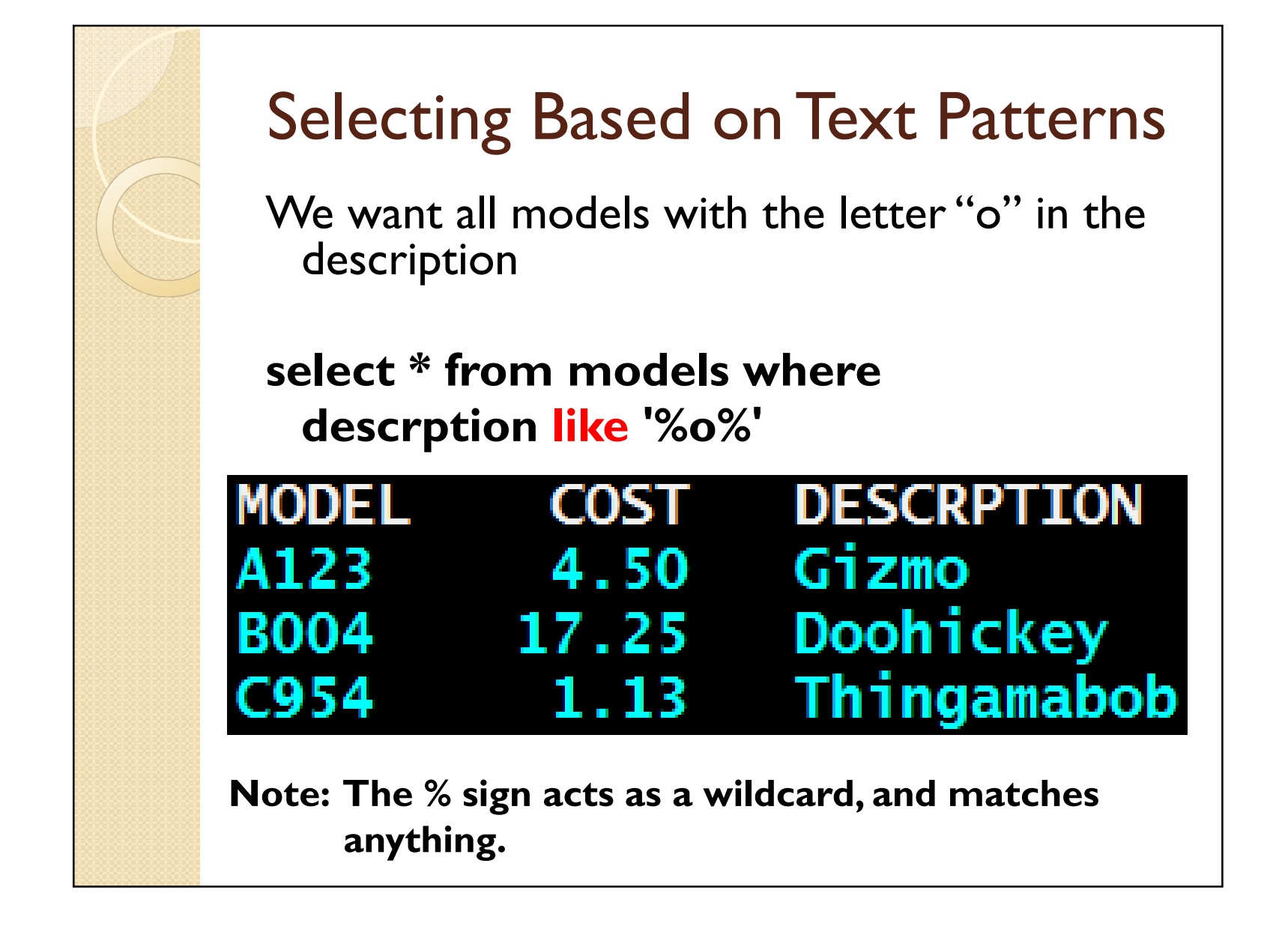

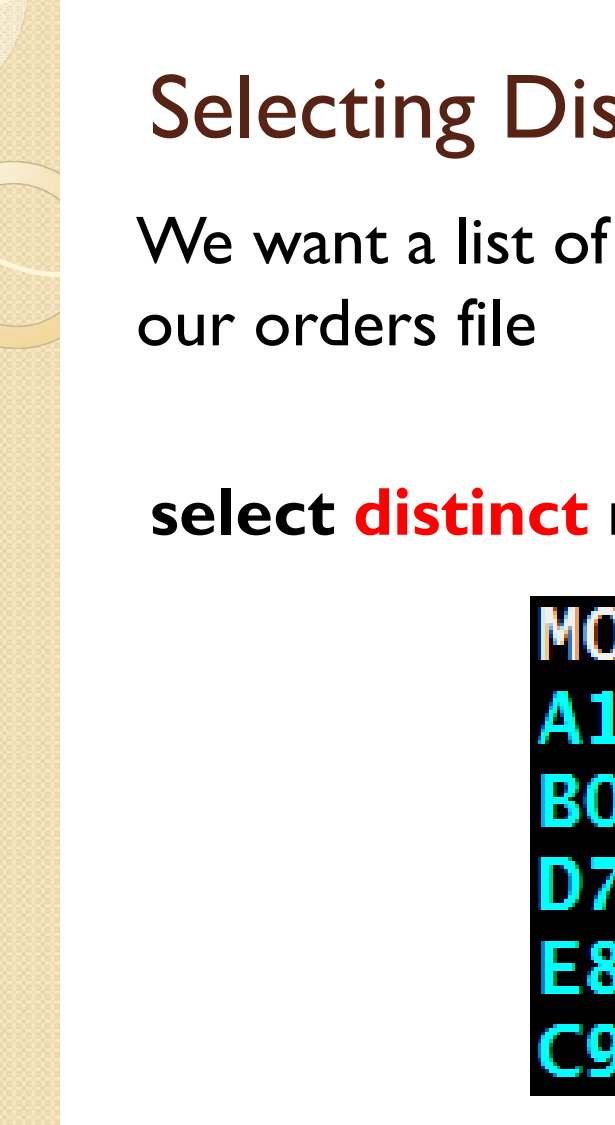

## Selecting Distinct Values

We want a list of all the unique models in

## select <mark>distinct</mark> model from orders

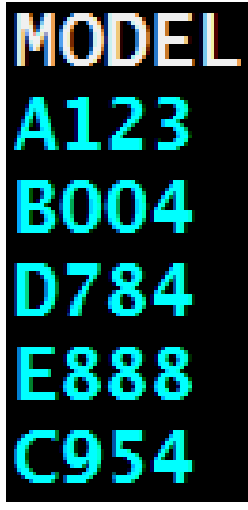

## Simple Math

We want to add Price + Tax select order, qty, model, price+tax

from orders where model='B004'

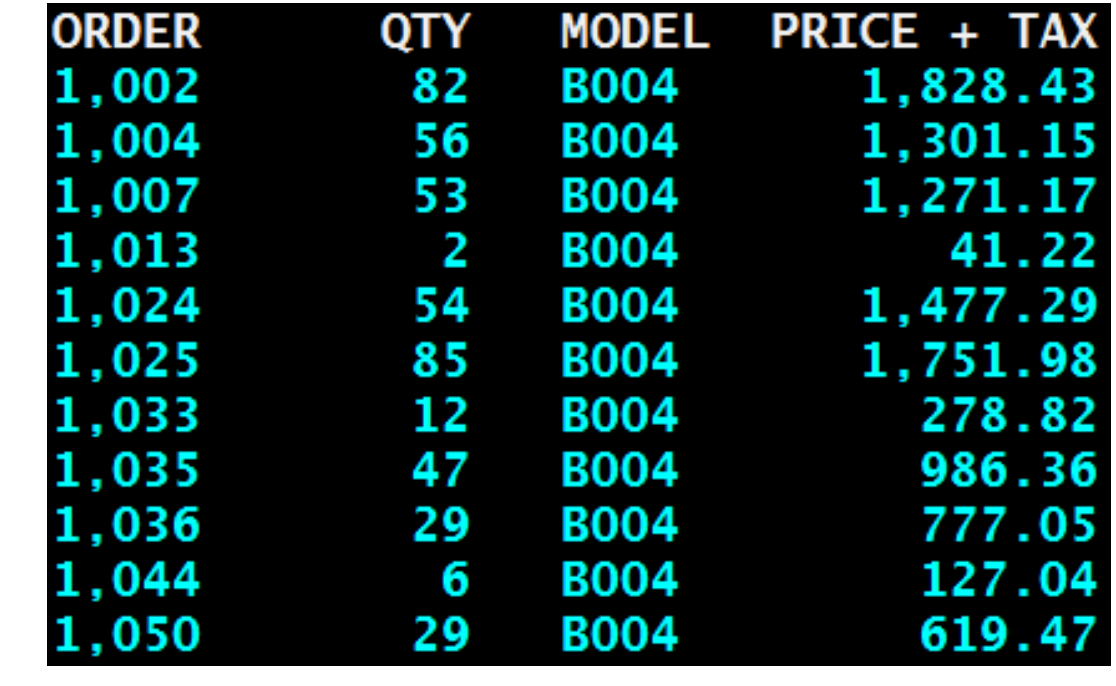

## More Simple Math

We want to find unit sales price select order, qty, model, price/qtyfrom orders where model='B004'

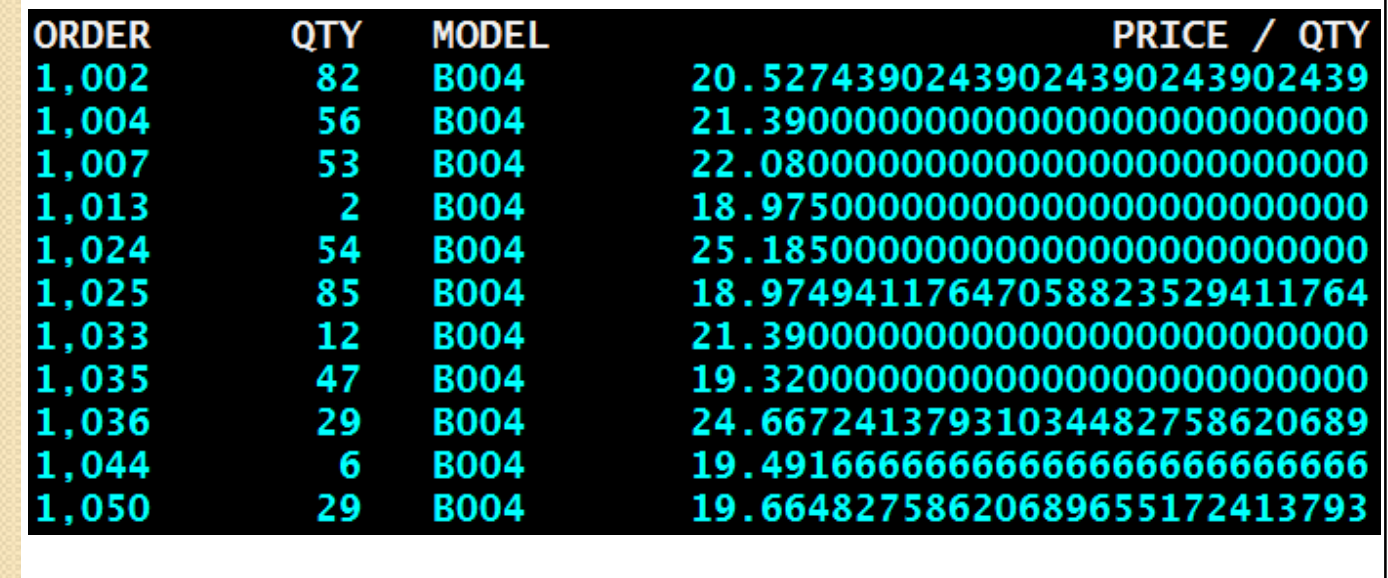

## More Simple Math – with Rounding

We want to find rounded unit sales priceselect order, qty, model, <mark>round(</mark>price/qty,2) from orders where model='B004'

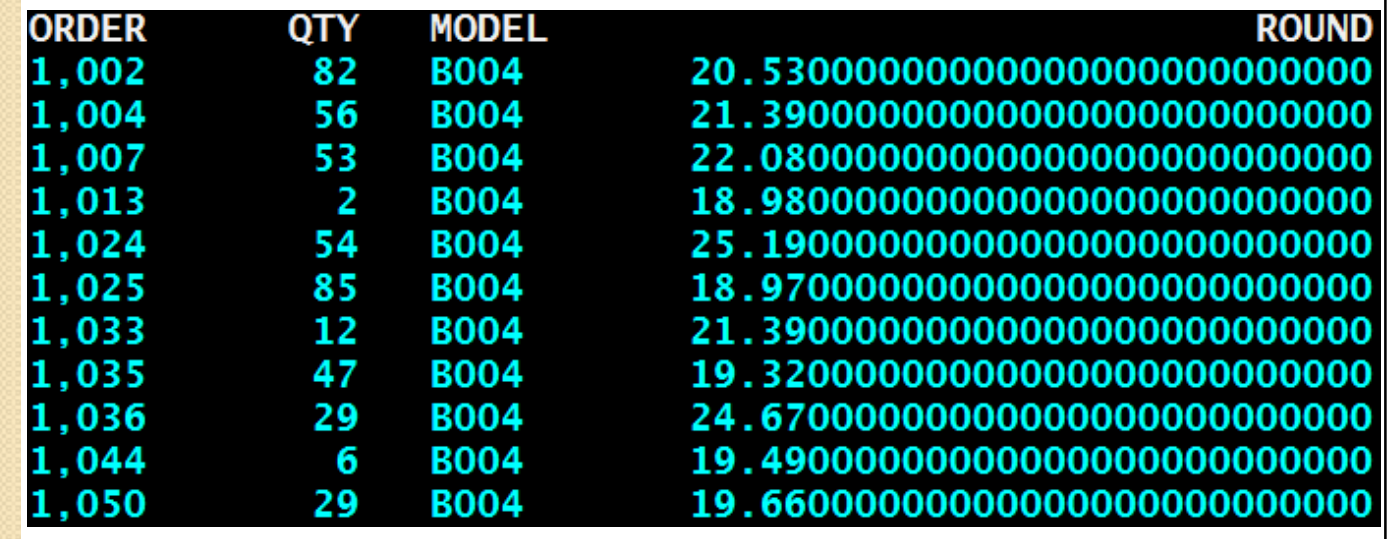

# Casting Data Types

We want to find unit sales price in money formatselect order, qty, model,

#### cast( round(price/qty,2) as dec(4,2))

from orders where model='B004'

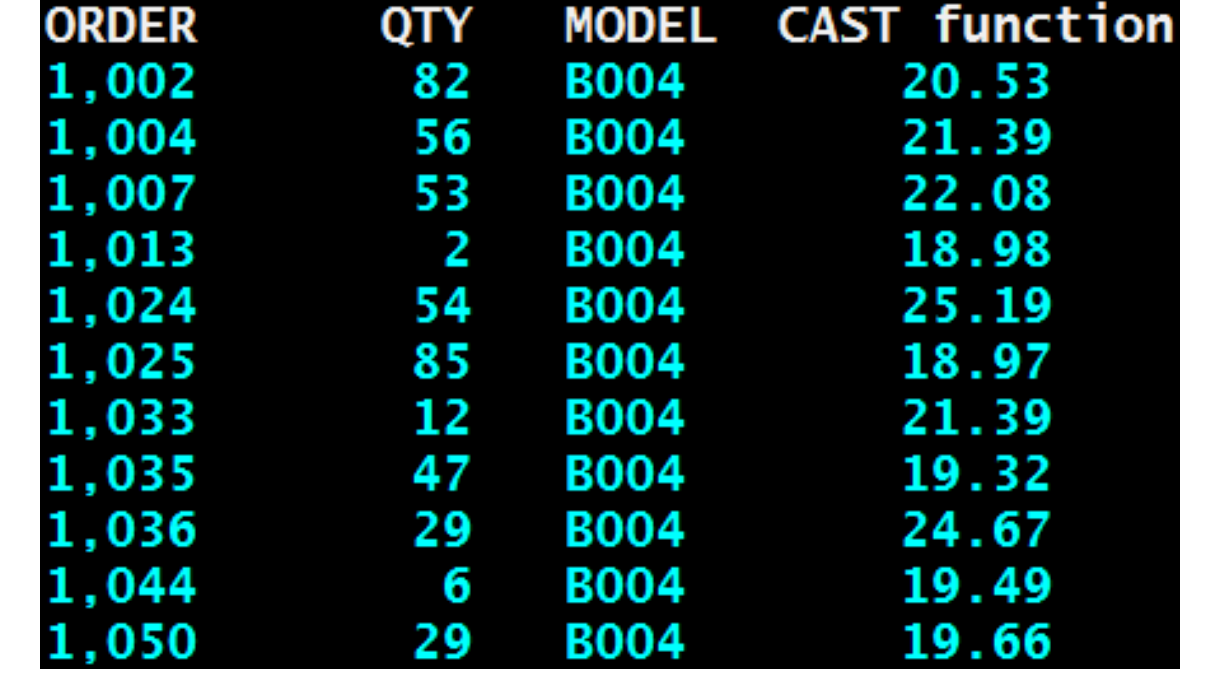

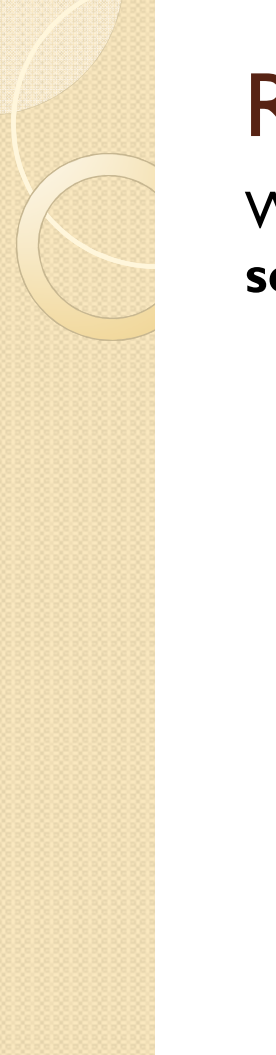

# Renaming Expressions

We want to find unit sales price in money formatselect order, qty, model,

cast( round(price/qty,2) as dec(4,2)) Unit\$ from orders where model='B004'

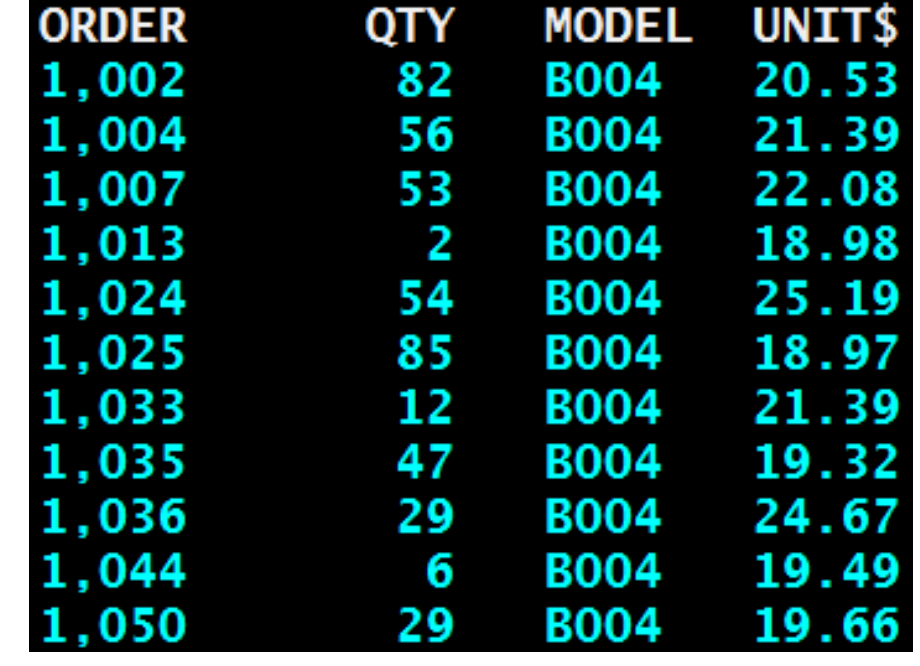

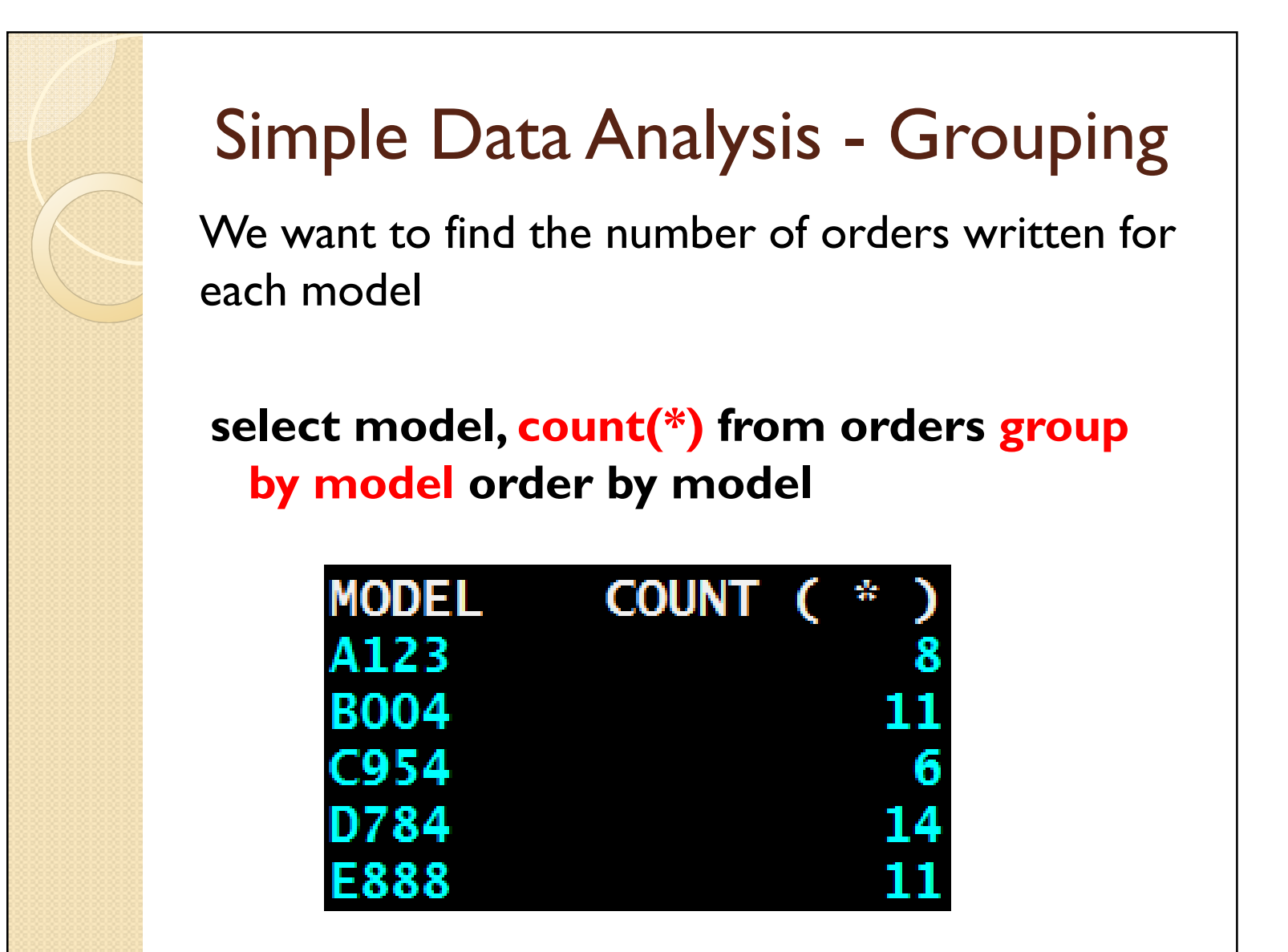

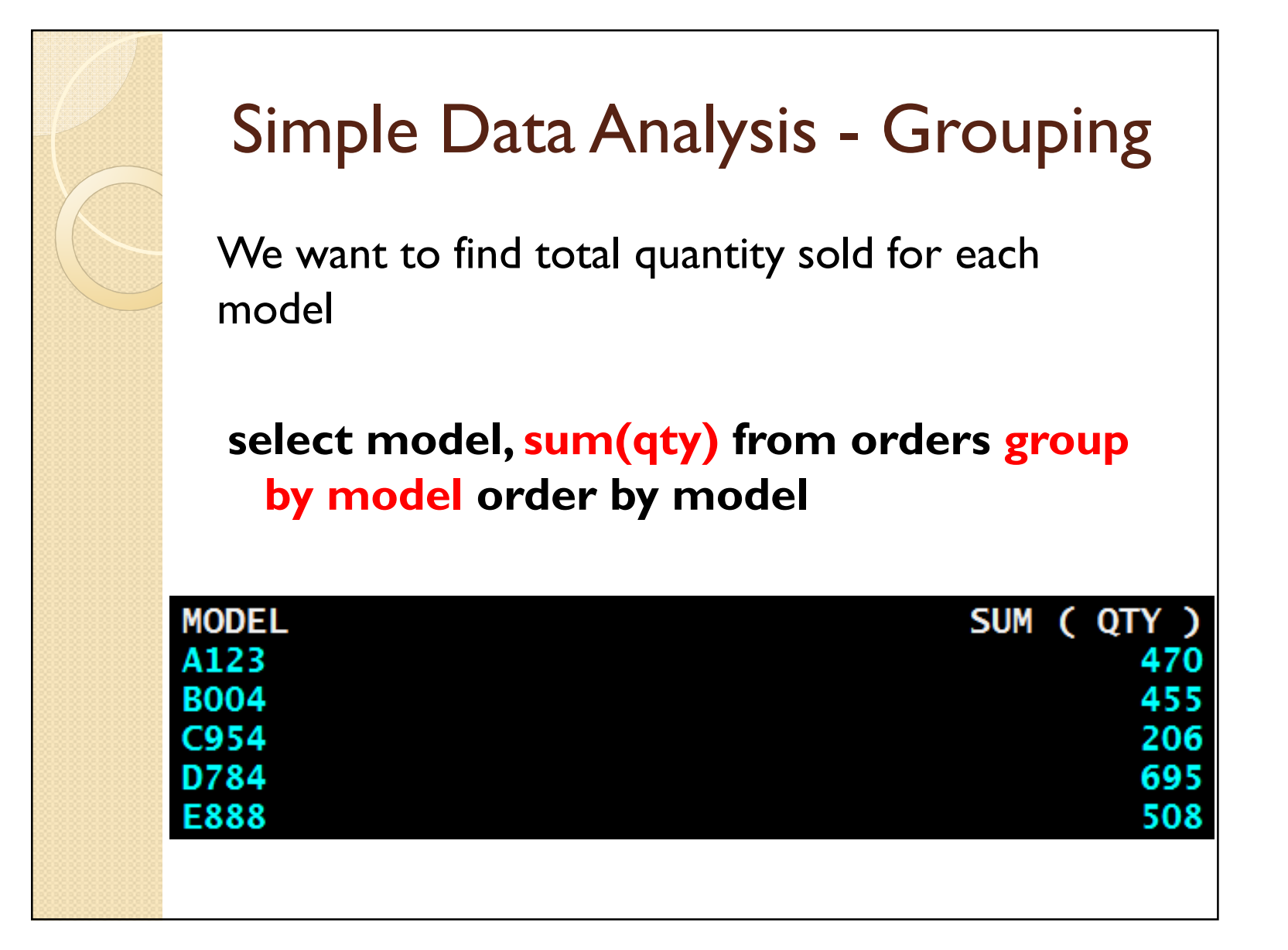

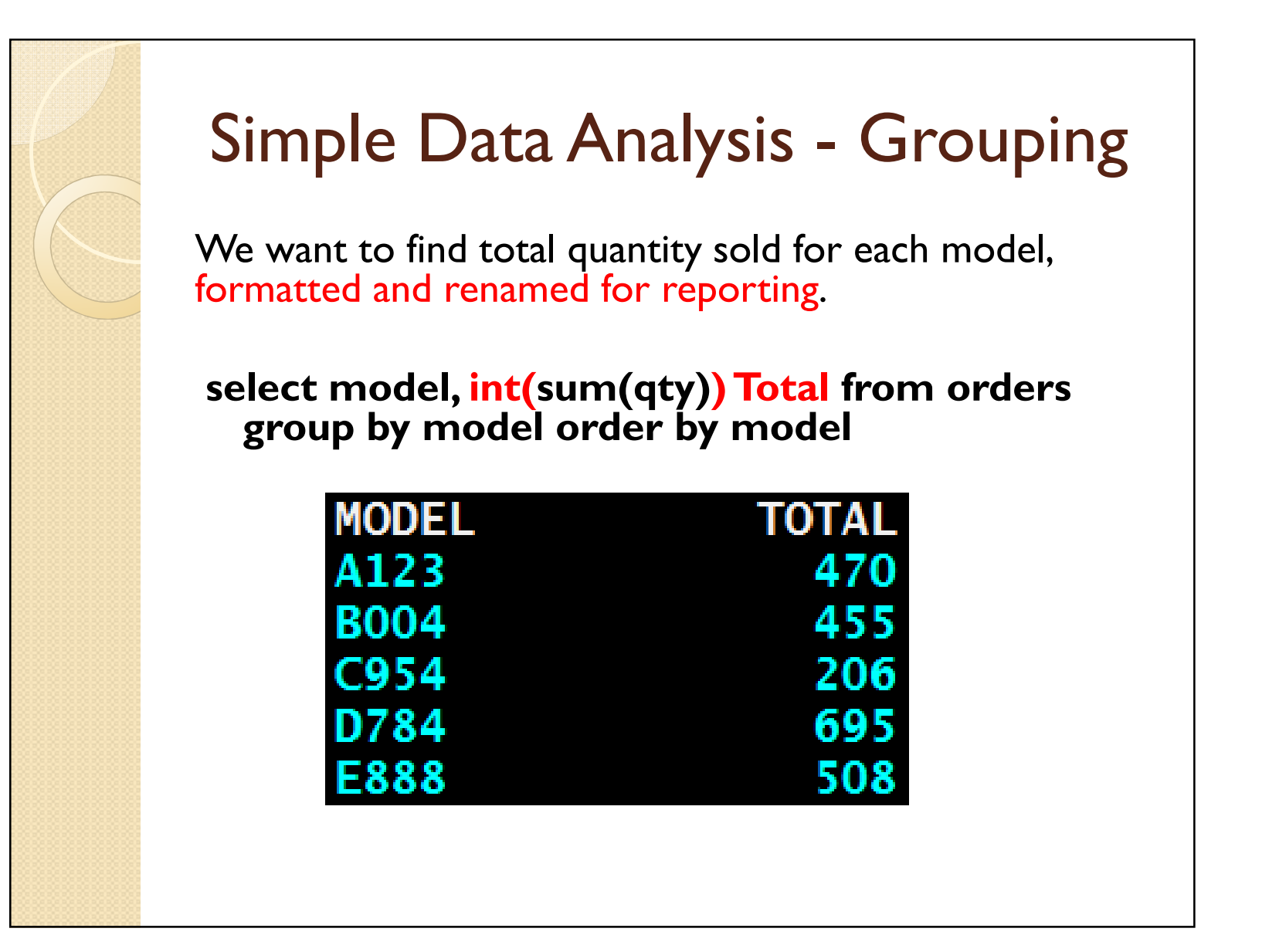

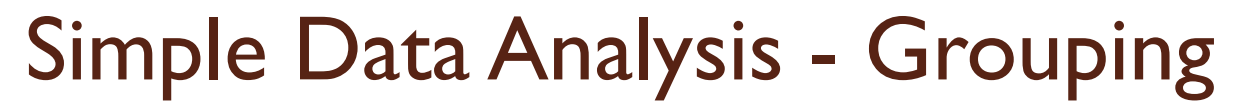

We want to find minimum, maximum, and average unit sales \$ for each model select model,

Cast( round(min(price/qty),2) as dec(5,2)) Min\$,Cast( round(avg(price/qty),2) as dec(5,2)) Avg\$, Cast( round(max(price/qty),2) as dec(5,2)) Max\$

from orders group by model order by model

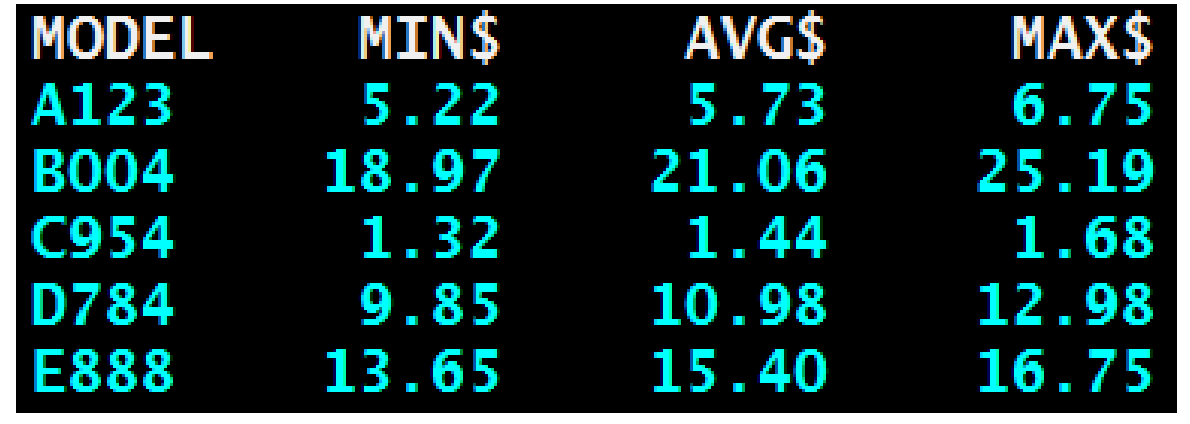

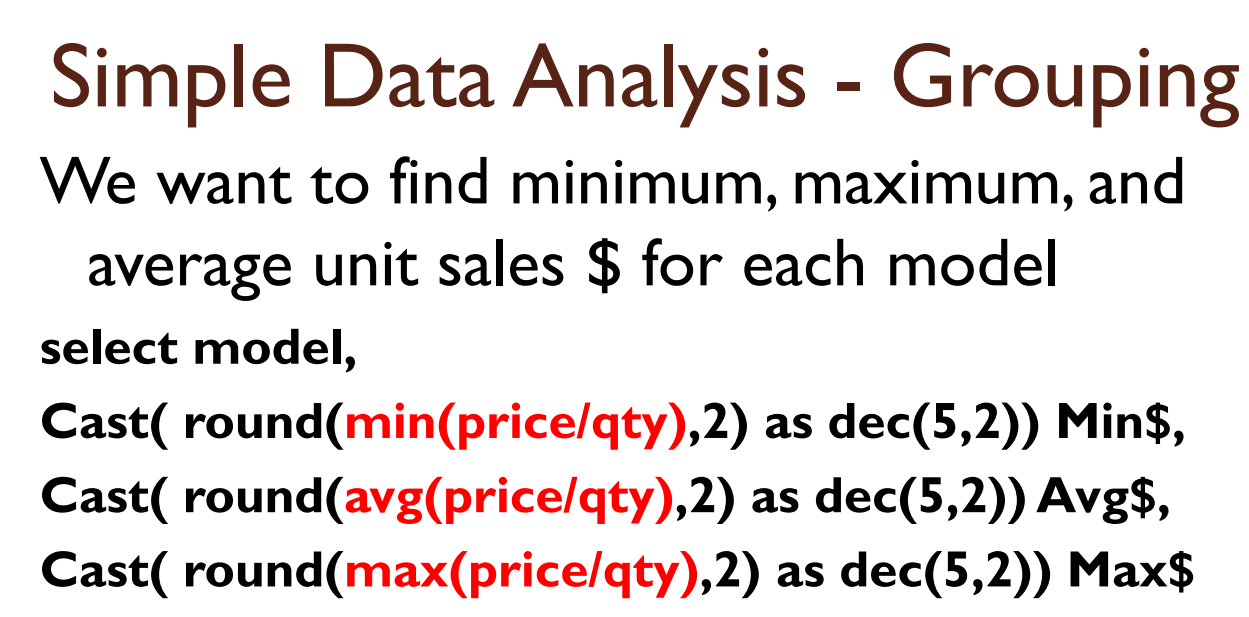

from orders group by model order by model

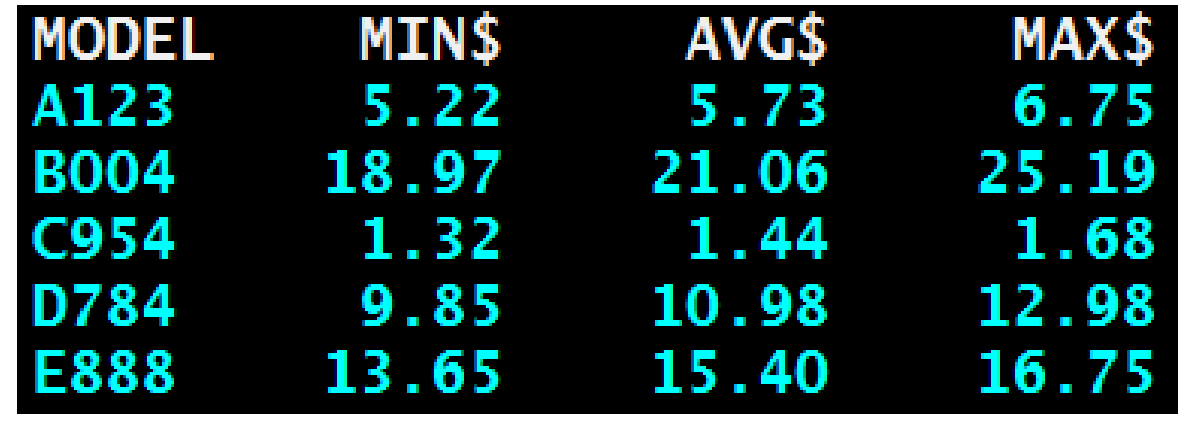
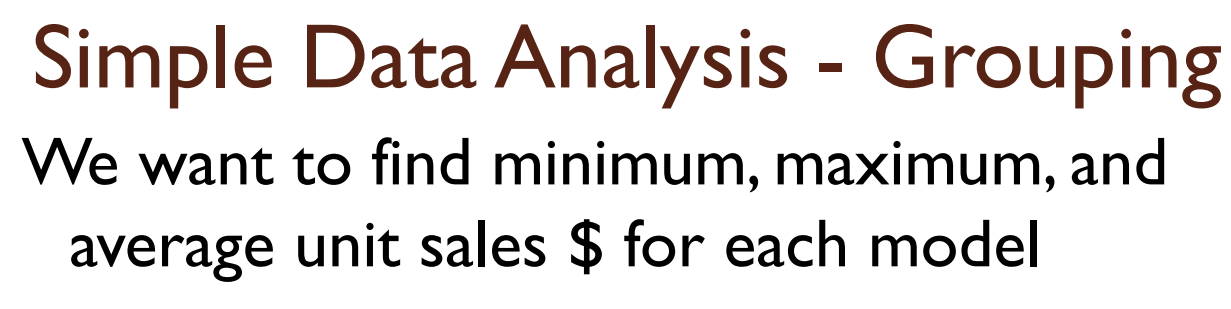

select model,

Cast( round(min(price/qty),2) as dec(5,2)) Min\$, Cast( round(avg(price/qty),2) as dec(5,2)) Avg\$,Cast( round(max(price/qty),2) as dec(5,2)) Max\$from orders group by model order by model

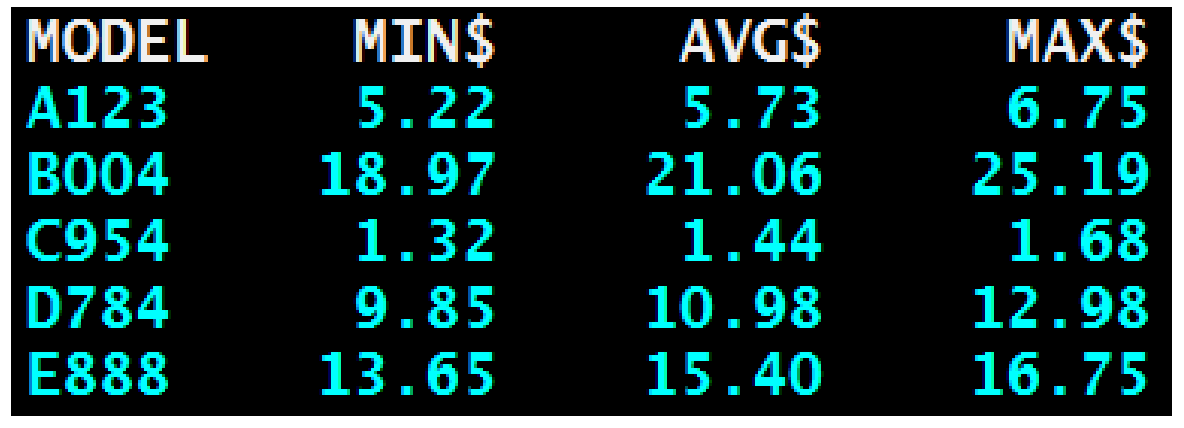

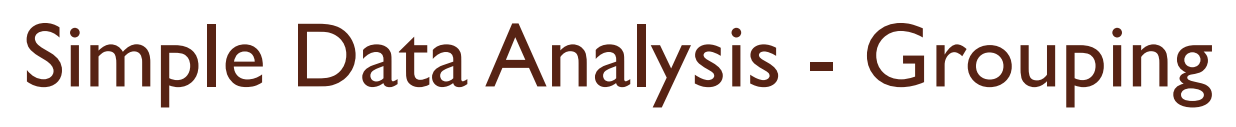

We want to find minimum, maximum, and average unit sales \$ for each model select model,

Cast( round(min(price/qty),2) as dec(5,2)) Min\$, Cast( round(avg(price/qty),2) as dec(5,2)) Avg\$, Cast( round(max(price/qty),2) as dec(5,2)) Max\$from orders group by model order by model

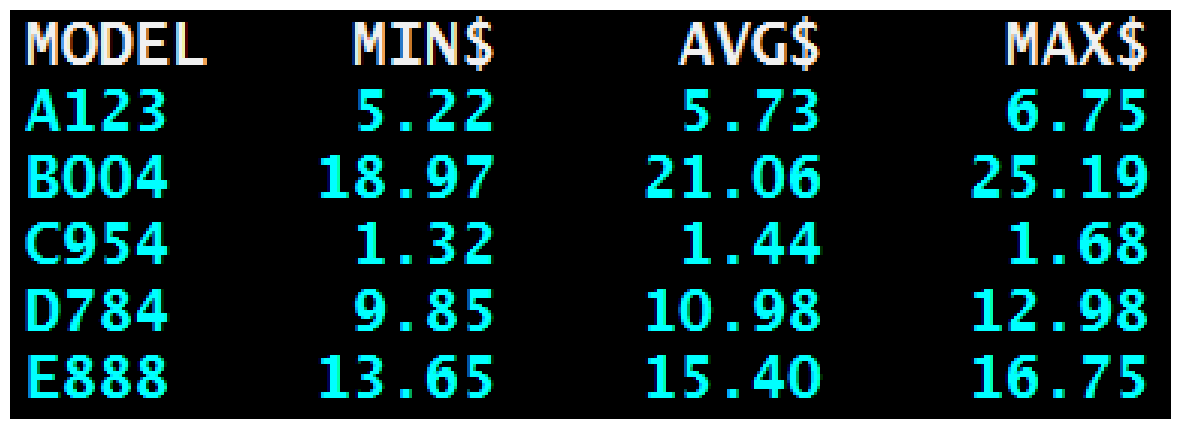

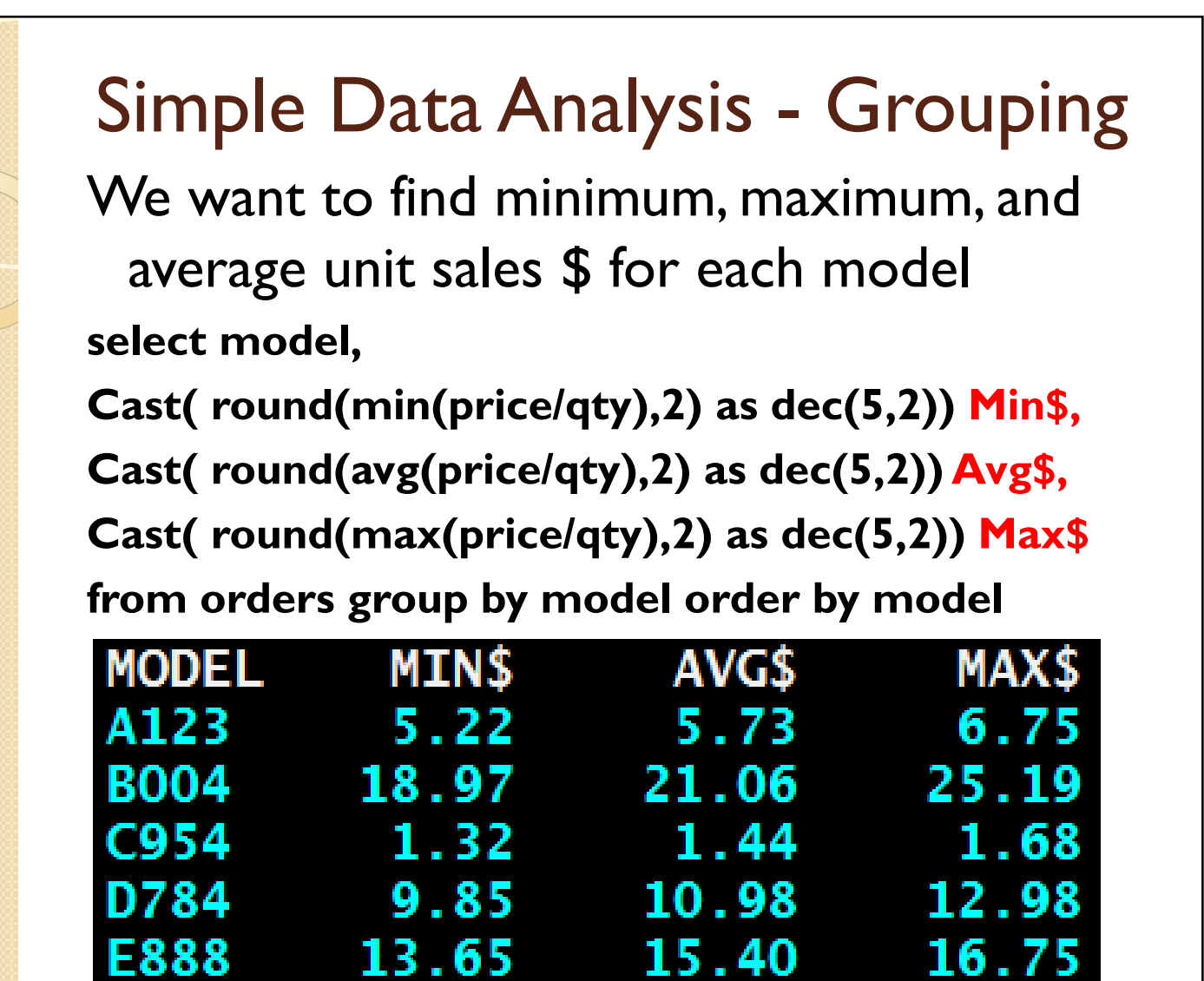

15.40

13.65

E888

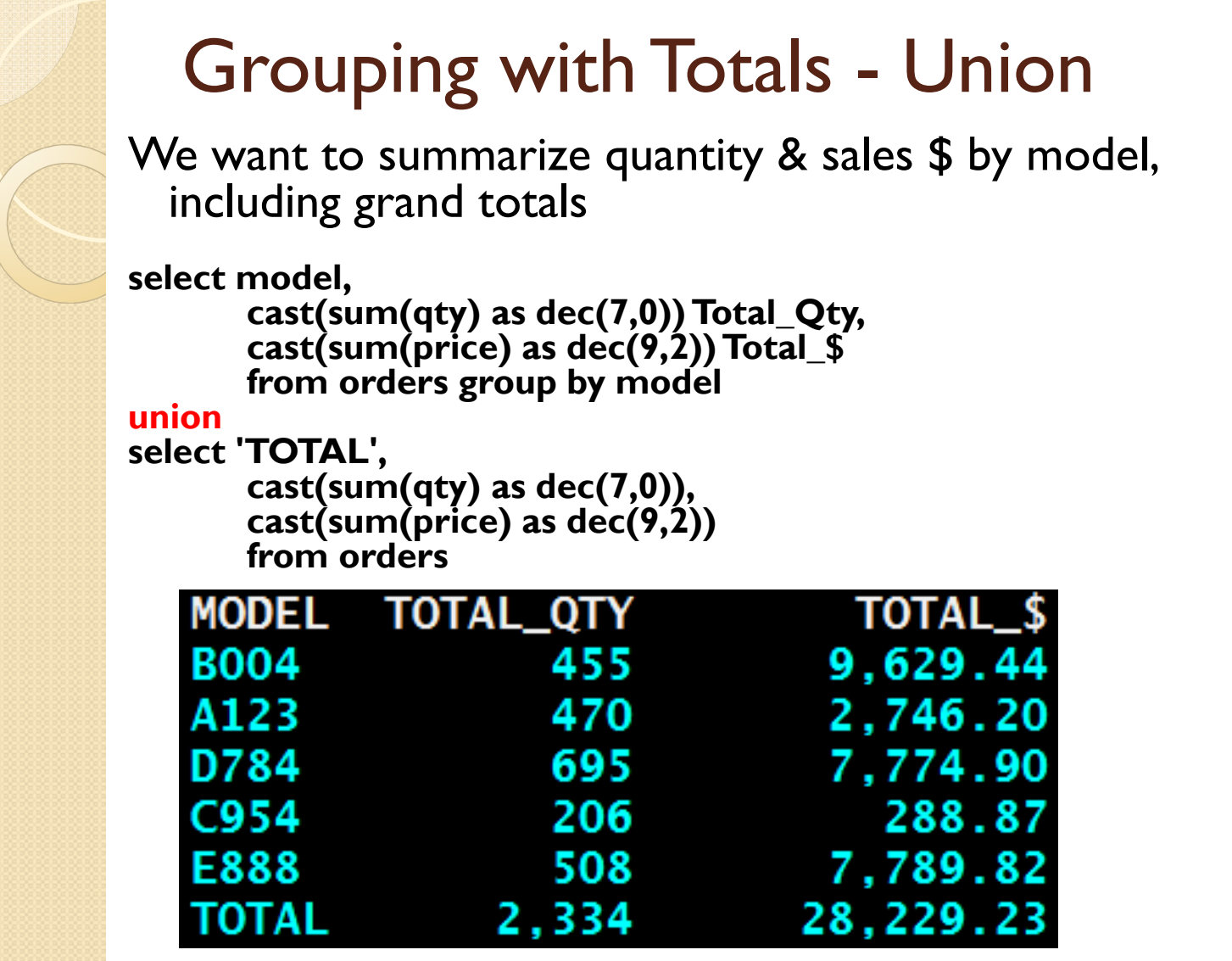

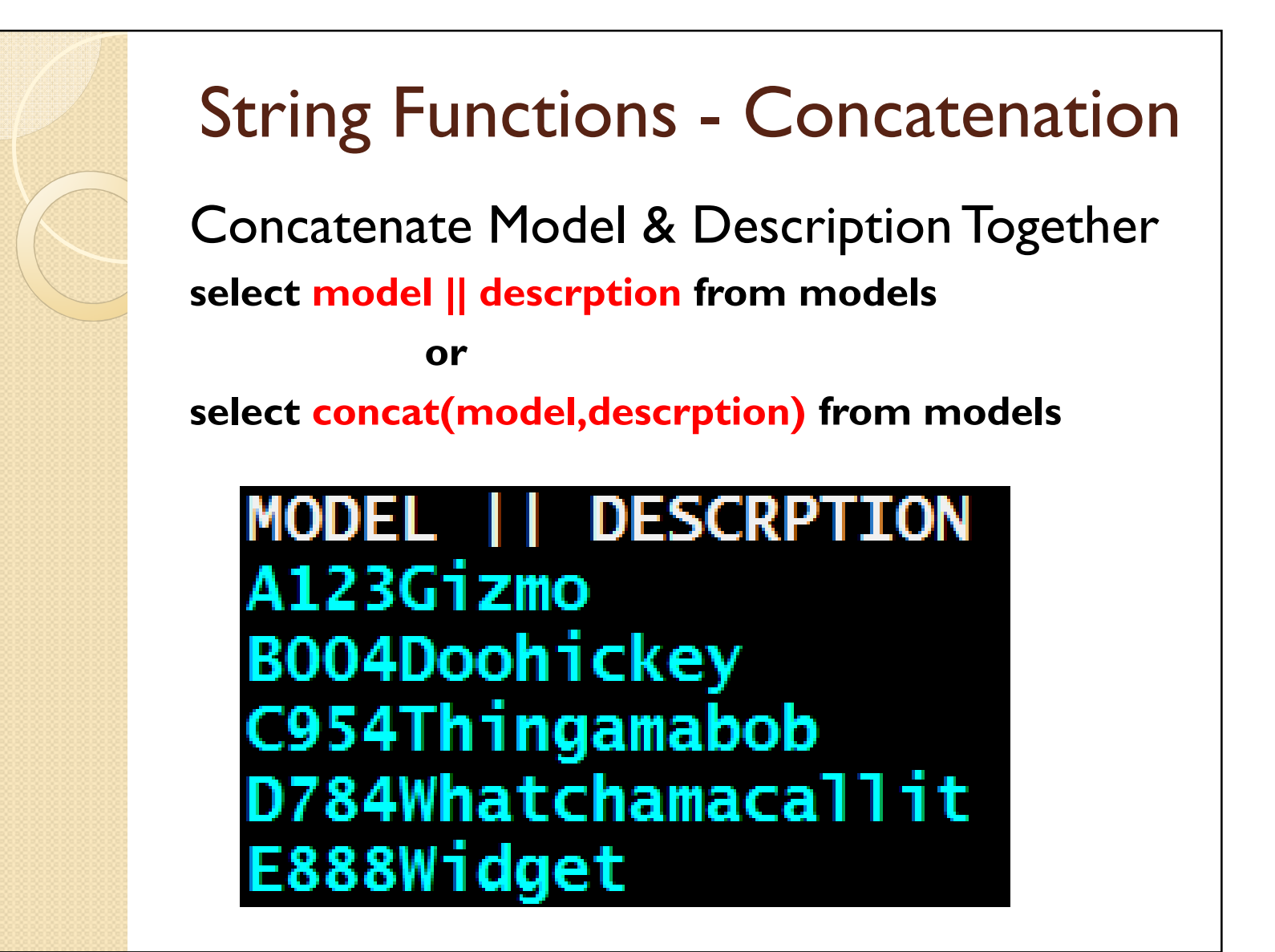

## More String Functions

- Left(string,  $n$ ) Returns leftmost  $n$ <br>characters of string characters of string
- Right(string,  $n$ ) Returns rightmost  $n$  characters of string characters of string
- Substr(string,s,n) Returns n characters of<br>string starting at position s string, starting at position s
- $Trim(string) Returns string with leading  
\nand training spaces removed$ and trailing spaces removed
- LTrim(string) & RTrim(string) Returns<br>string with leading or trailing spaces string with leading or trailing spaces removed
- Length(string) Returns the length of string

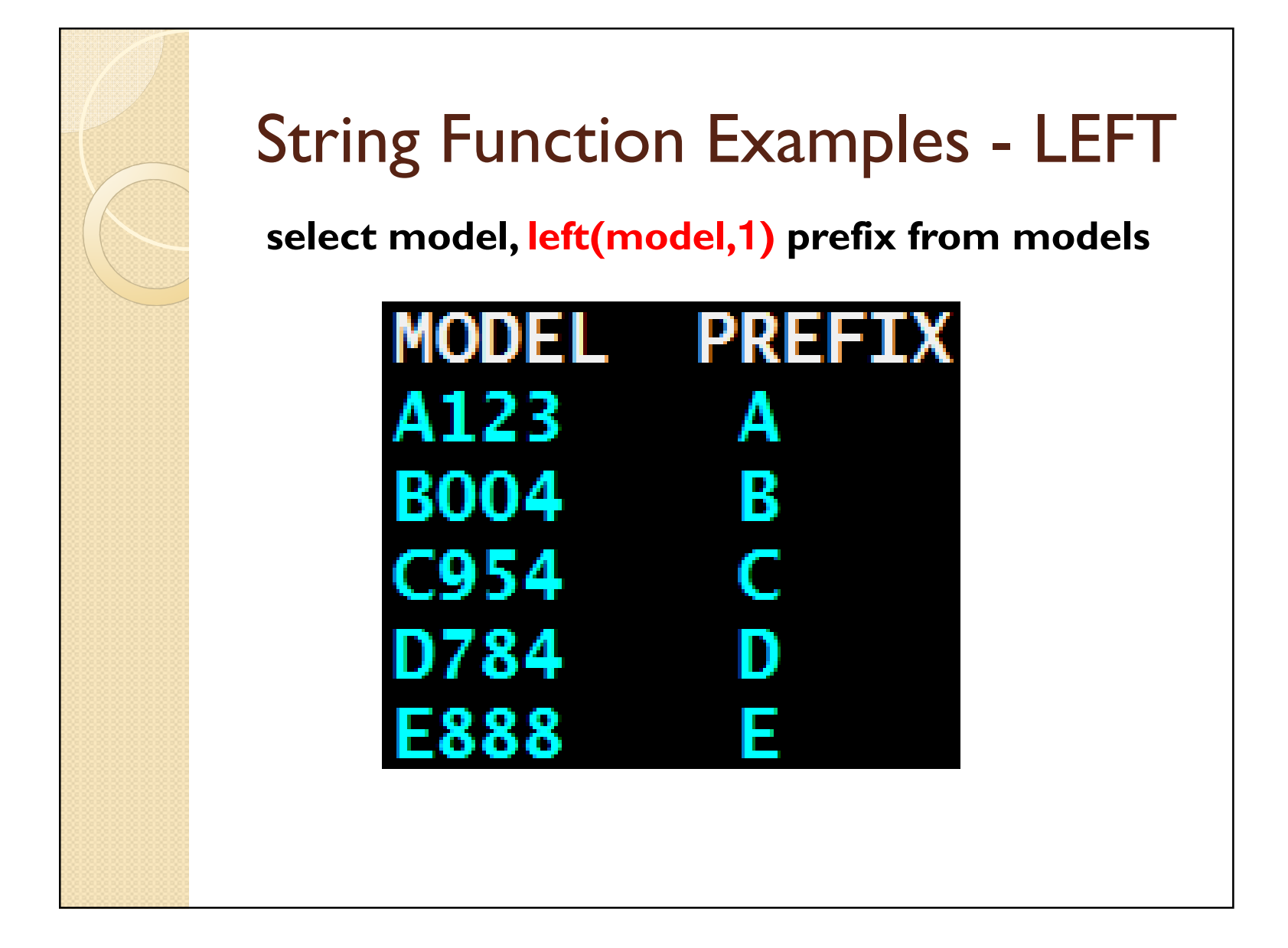

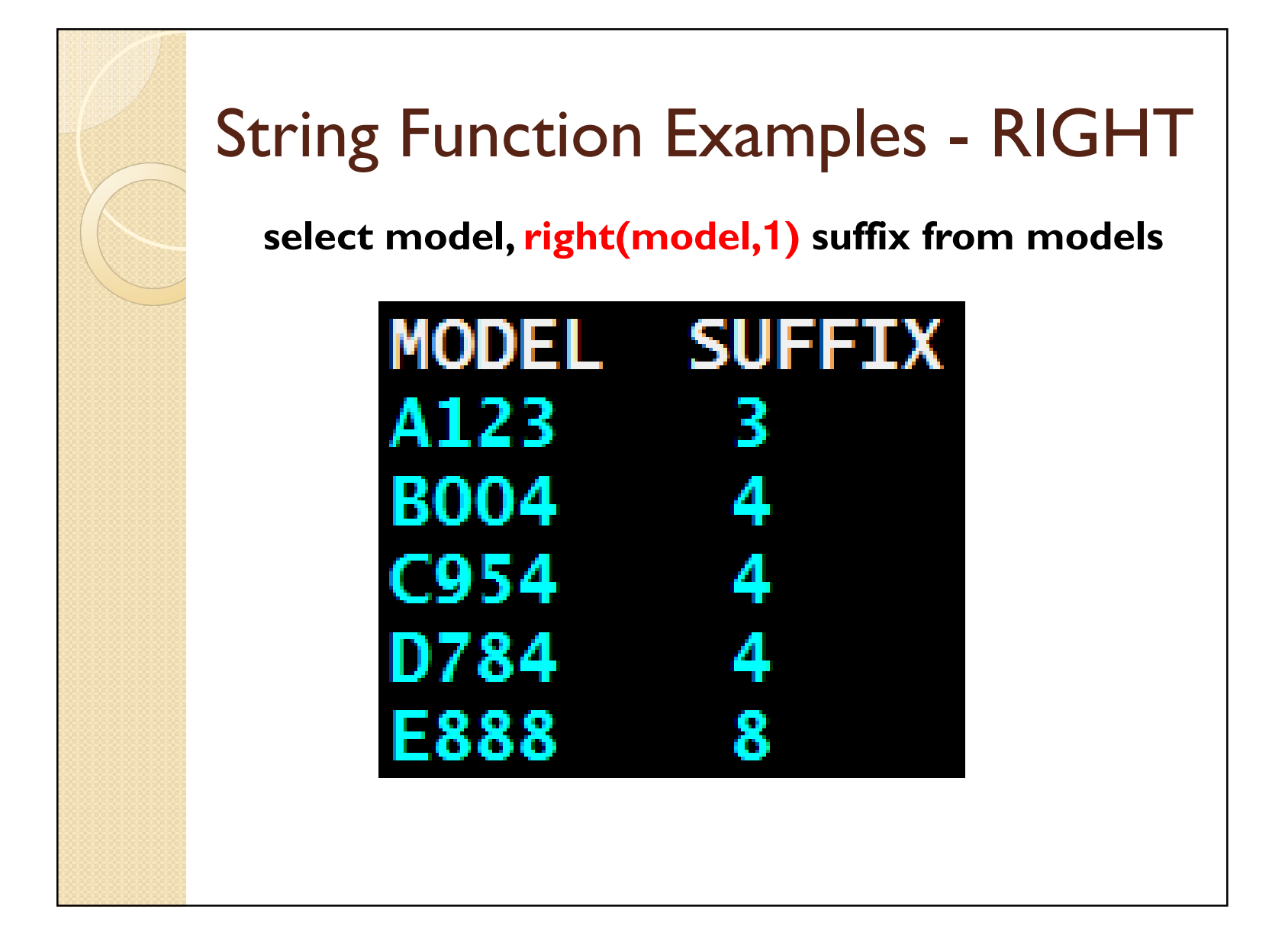

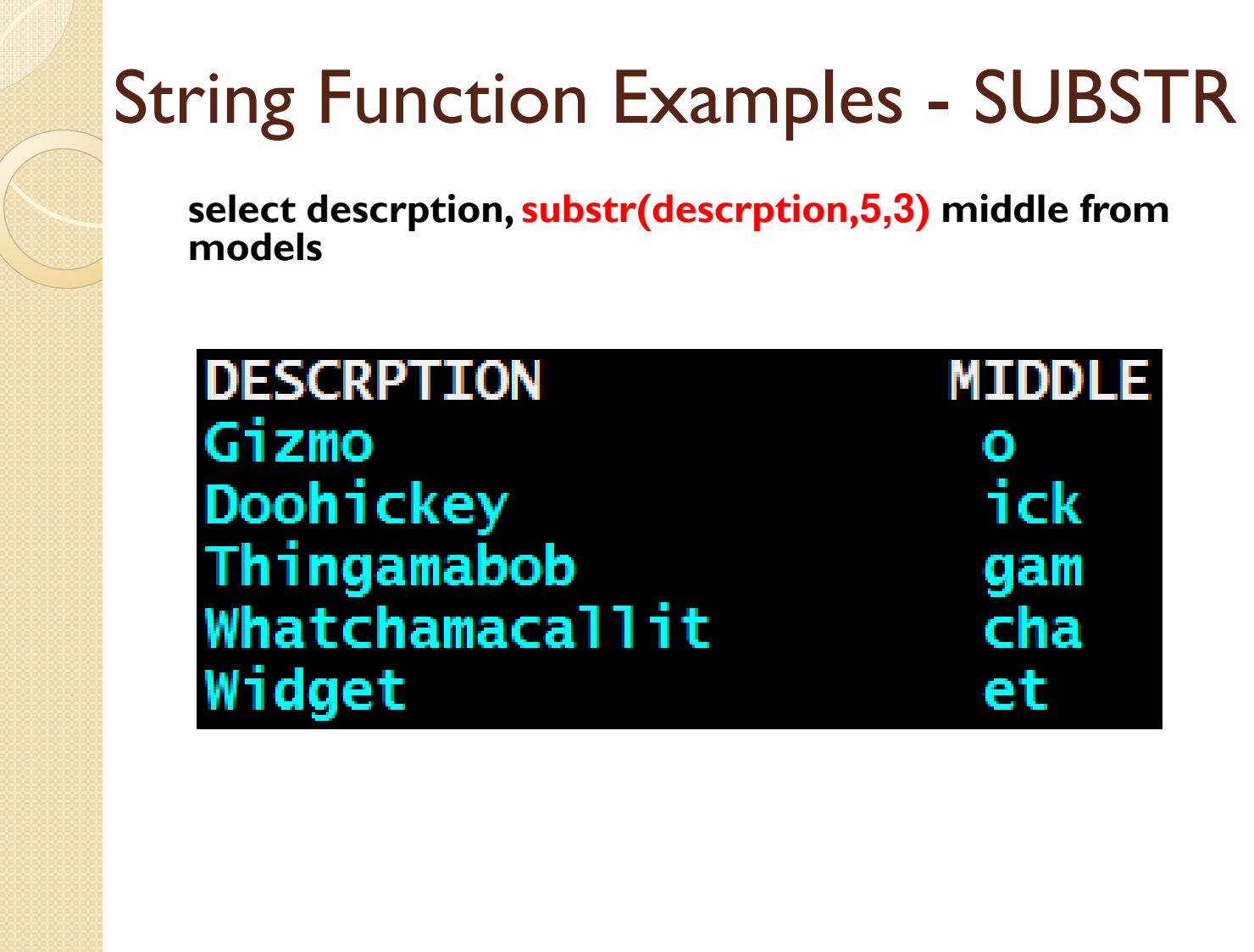

**Report Follows** 

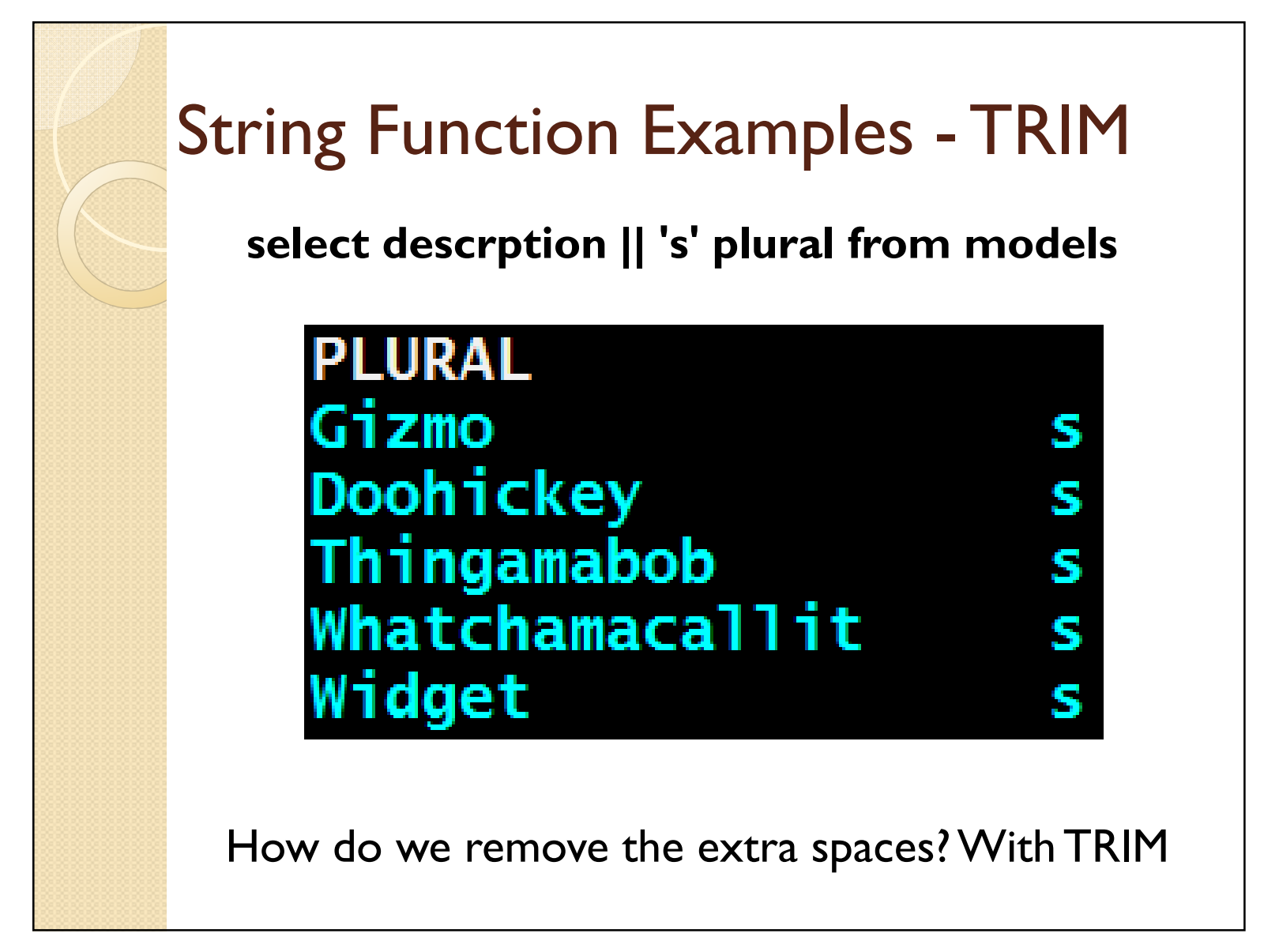

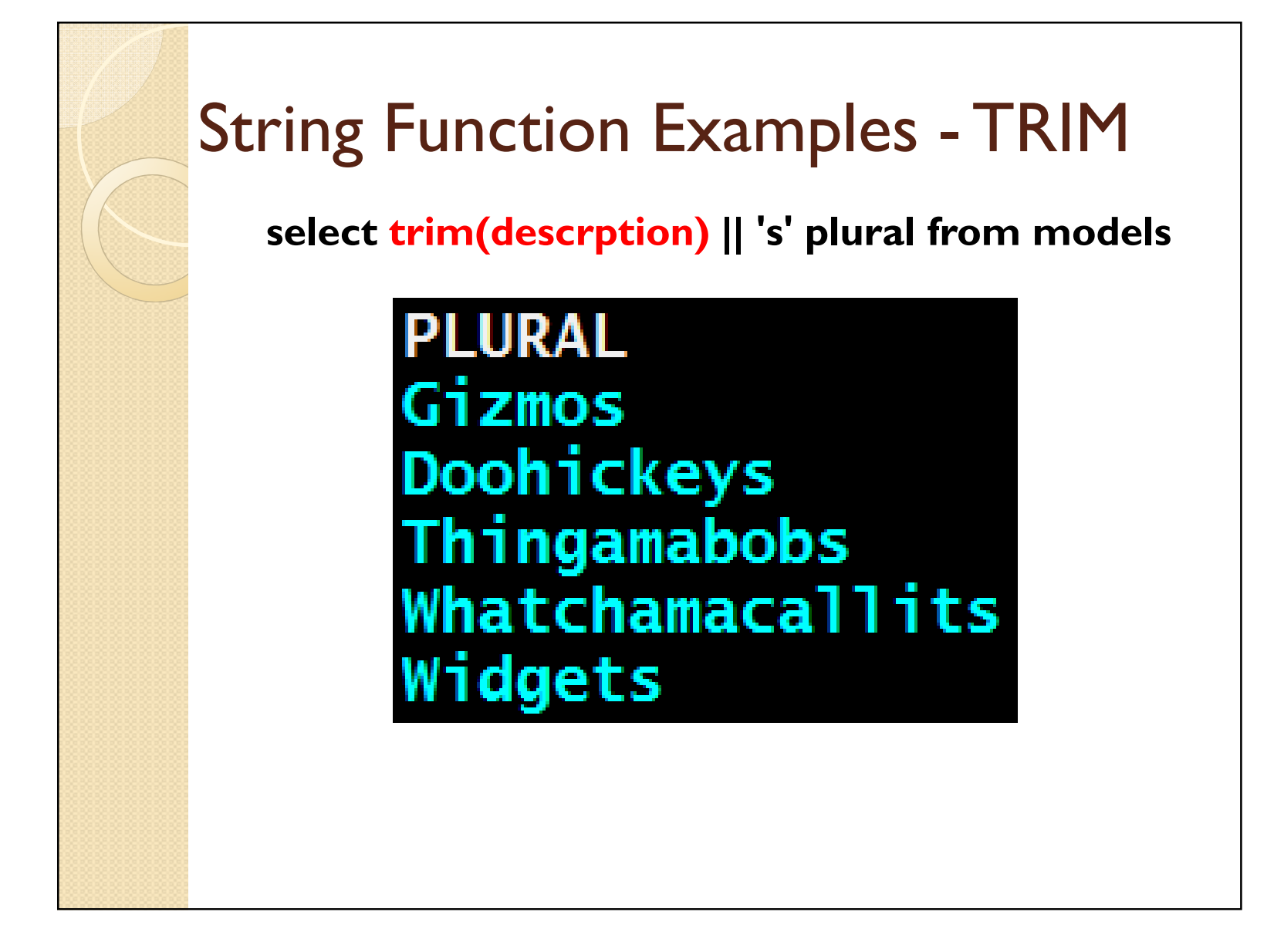

# Converting Numbers to Charactersselect trim(model) || ' costs \$' || char(cost) sentencefrom models**SENTENCE** A123 costs \$4.50 B004 costs \$17.25 C954 costs \$1.13 D784 costs \$8.95 E888 costs \$12.41

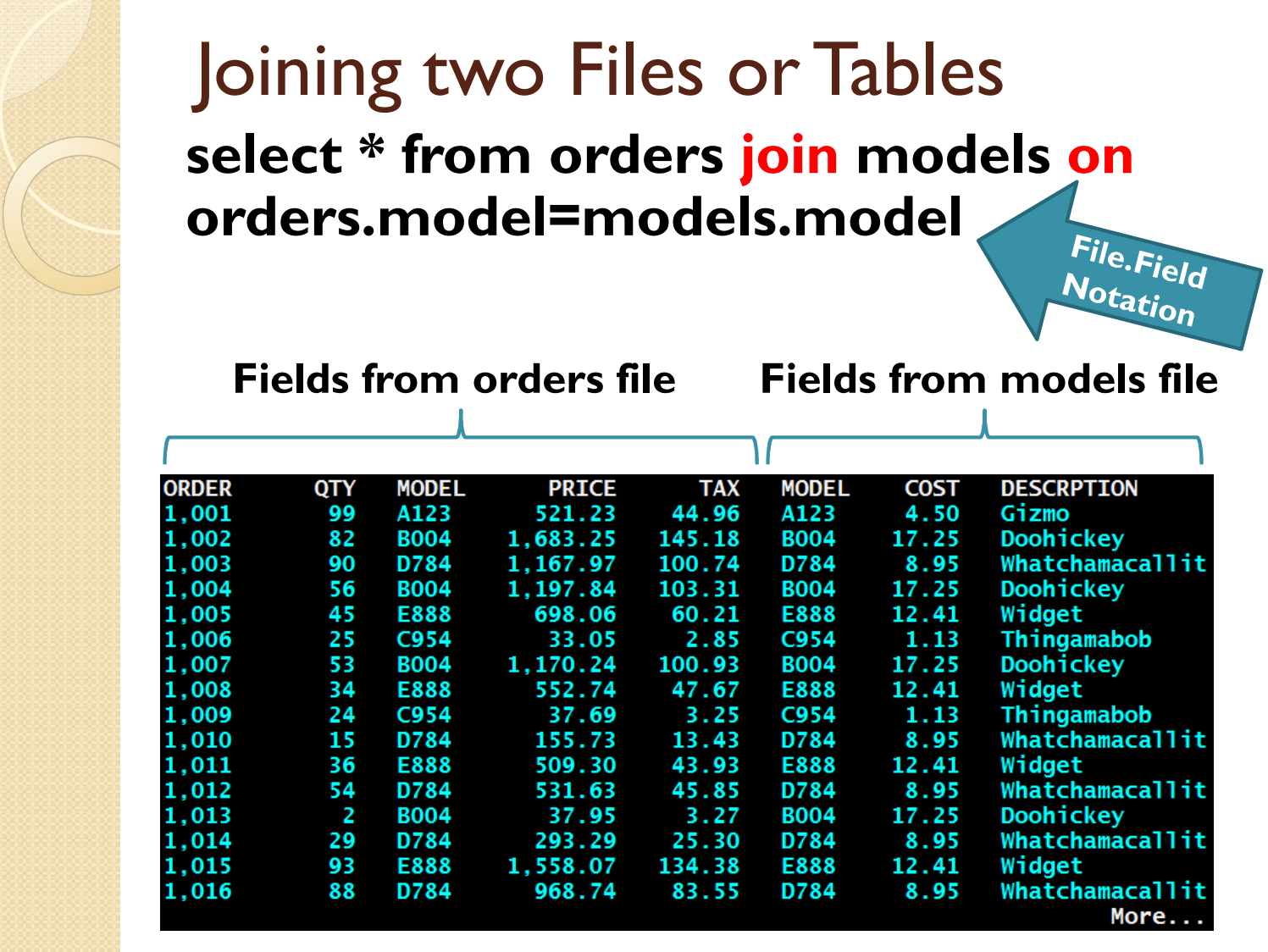

## Sales Report for Model A123

select order, qty, orders.model, price, cost\*qty extended\_cost, descrption from orders join models on orders.model=models.model where orders.model='A123'

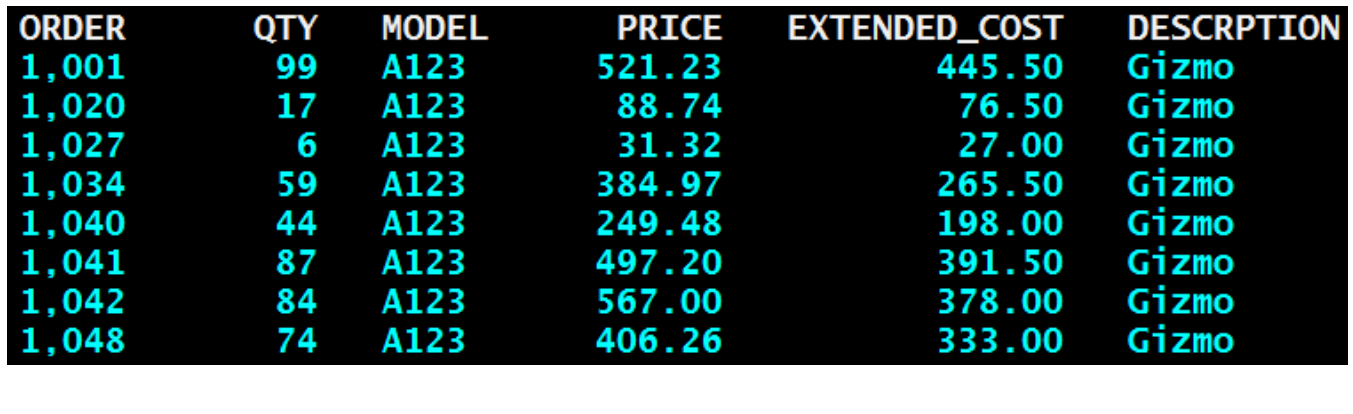

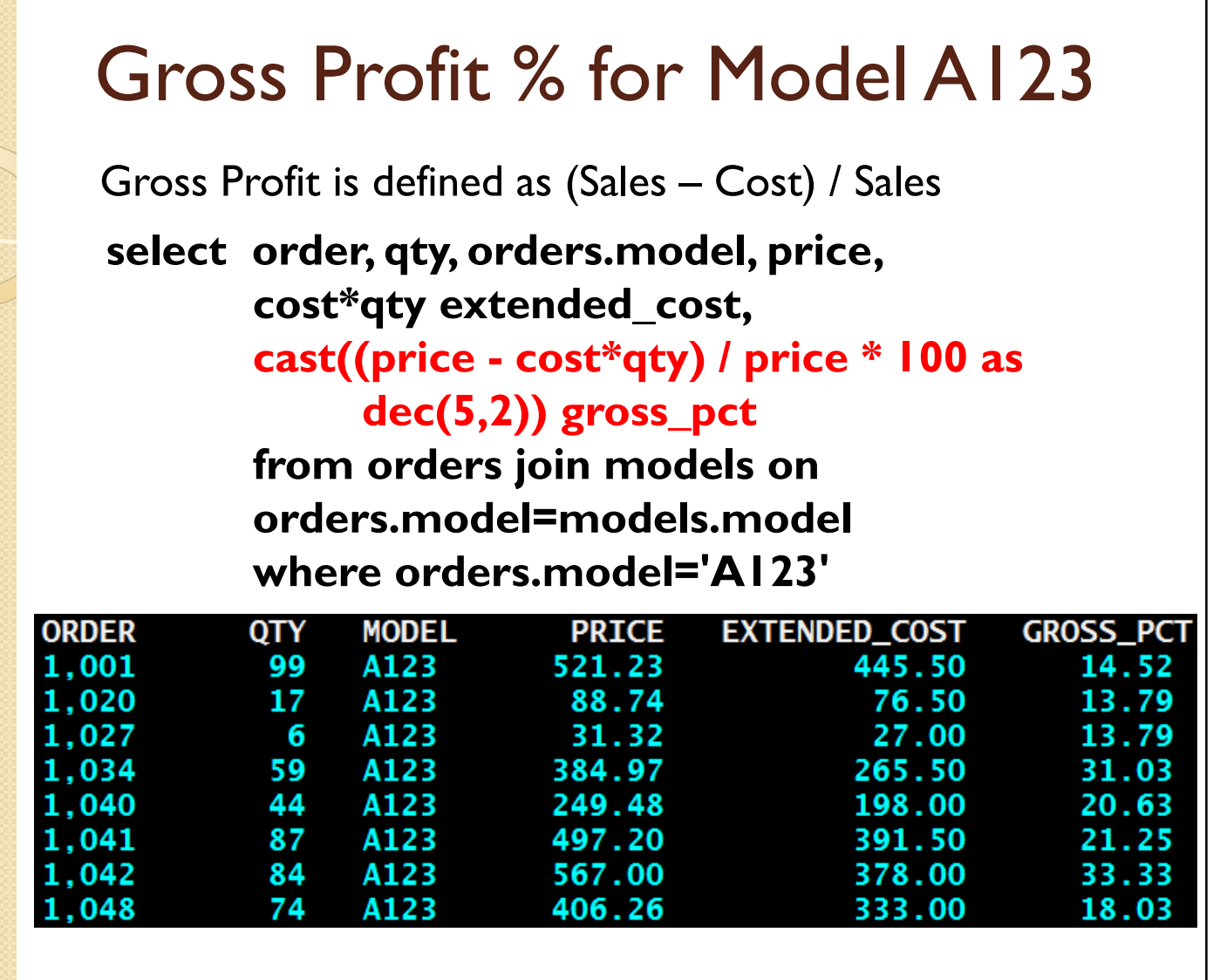

## Updating Data

 Let's say we decide that the 6 A123's on order 1027 should have been given to the customer for free.

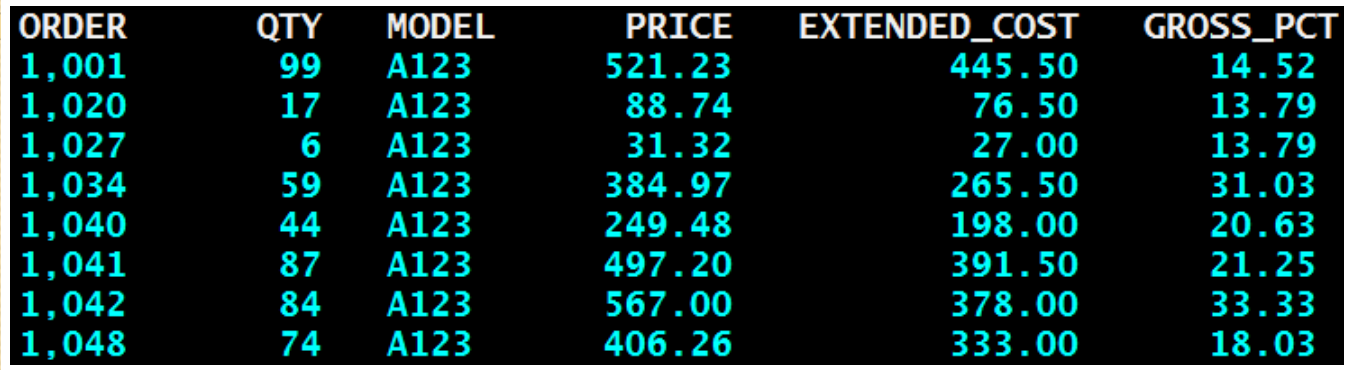

update orders set price=0 where order=1027

… and SQL returns with:1 rows updated in ORDERS.

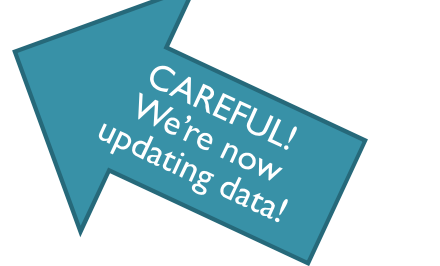

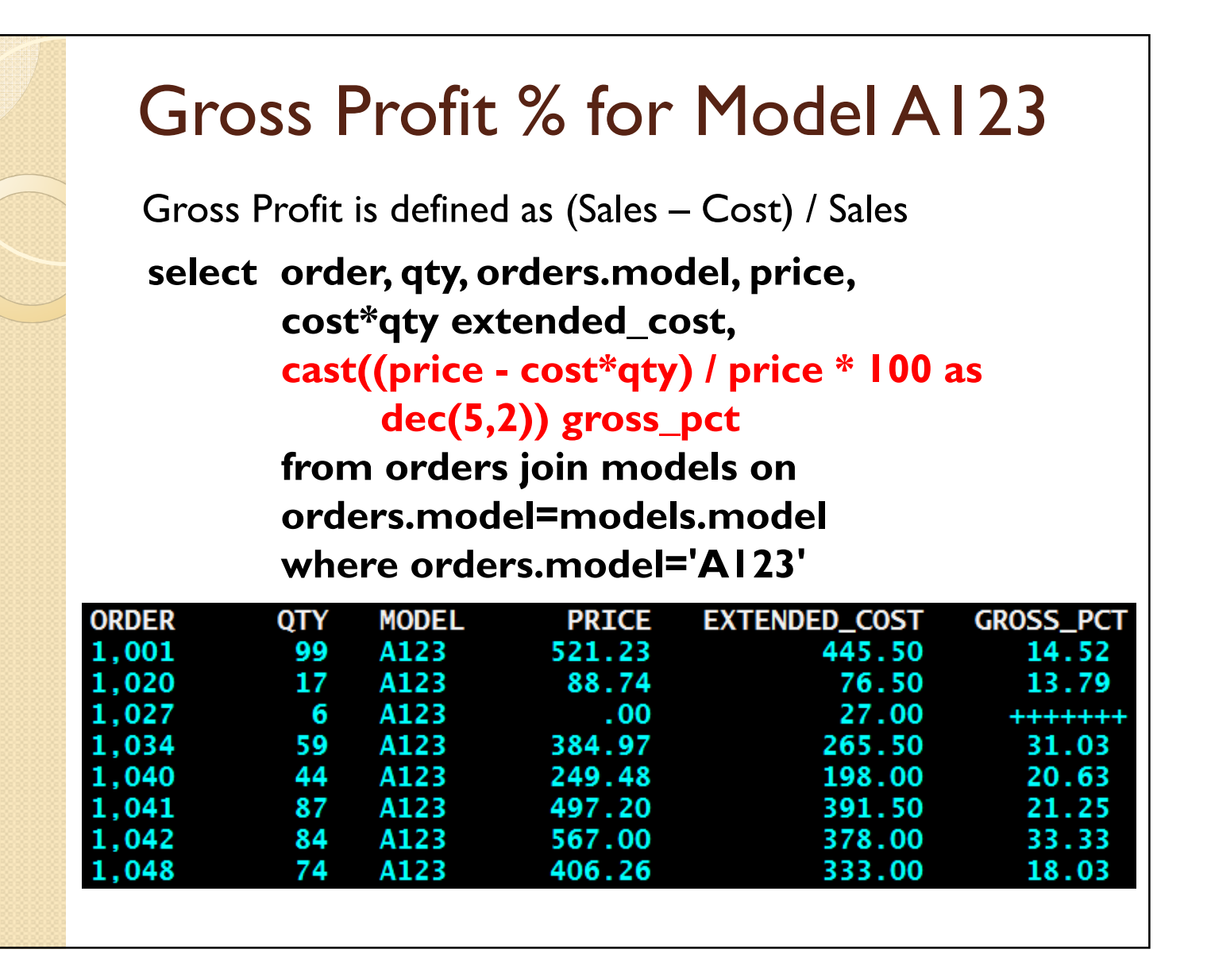

### More Data Updates - Strings

We've decided we want all of our model descriptions to be plural. Let's review what we currently have:

#### select \* from models

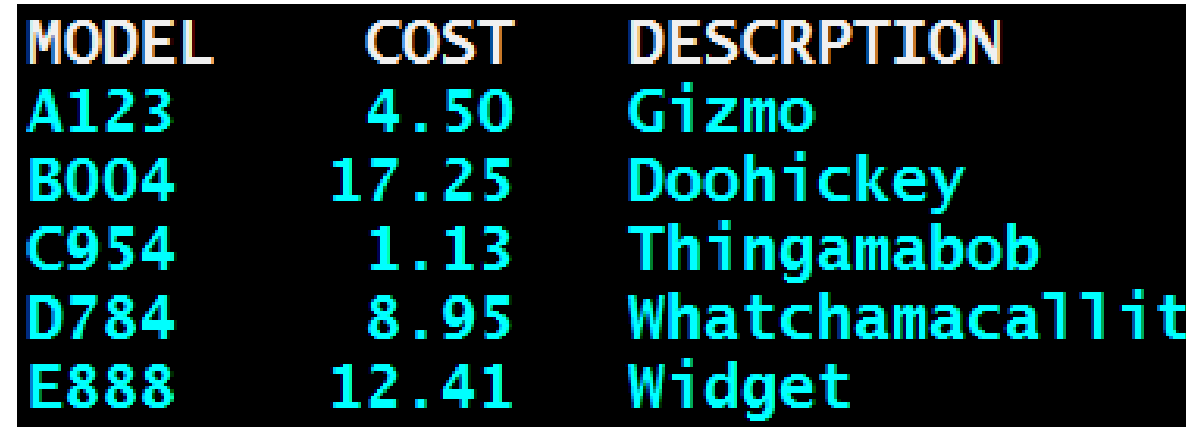

#### More Data Updates - Strings update models set descrption=trim(descrption)||'s'

#### select \* from models

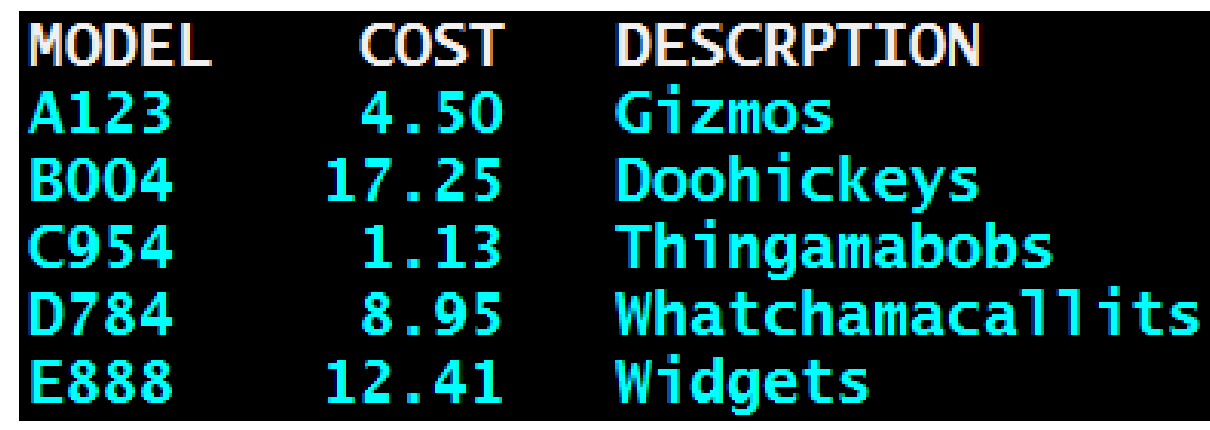

### More Data Updates - Strings

Now we've changed our minds, and decided we'd rather stick with the singular:

update models set descrption = left(descrption,length(trim(descrption))-**1**)

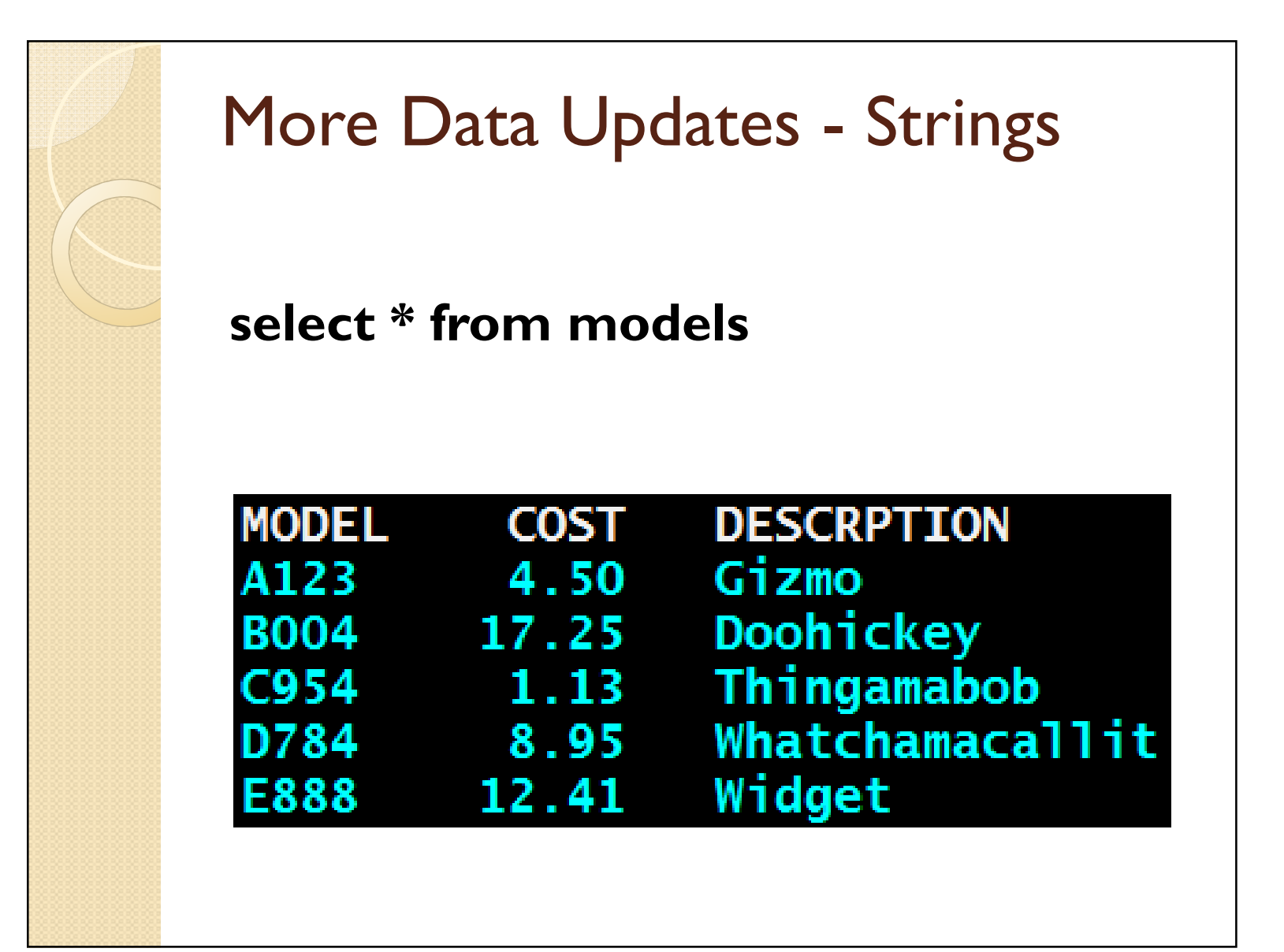

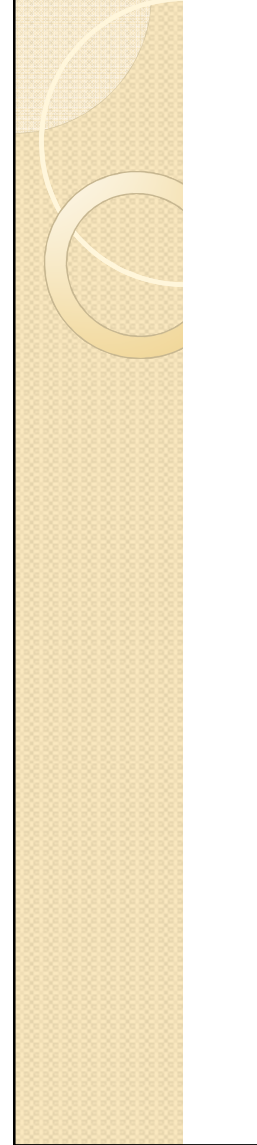

## Another way - REPLACE

The REPLACE function replaces all occurrences of a text string with a different text string

update models set descrption=replace(descrption,'s ',' ')

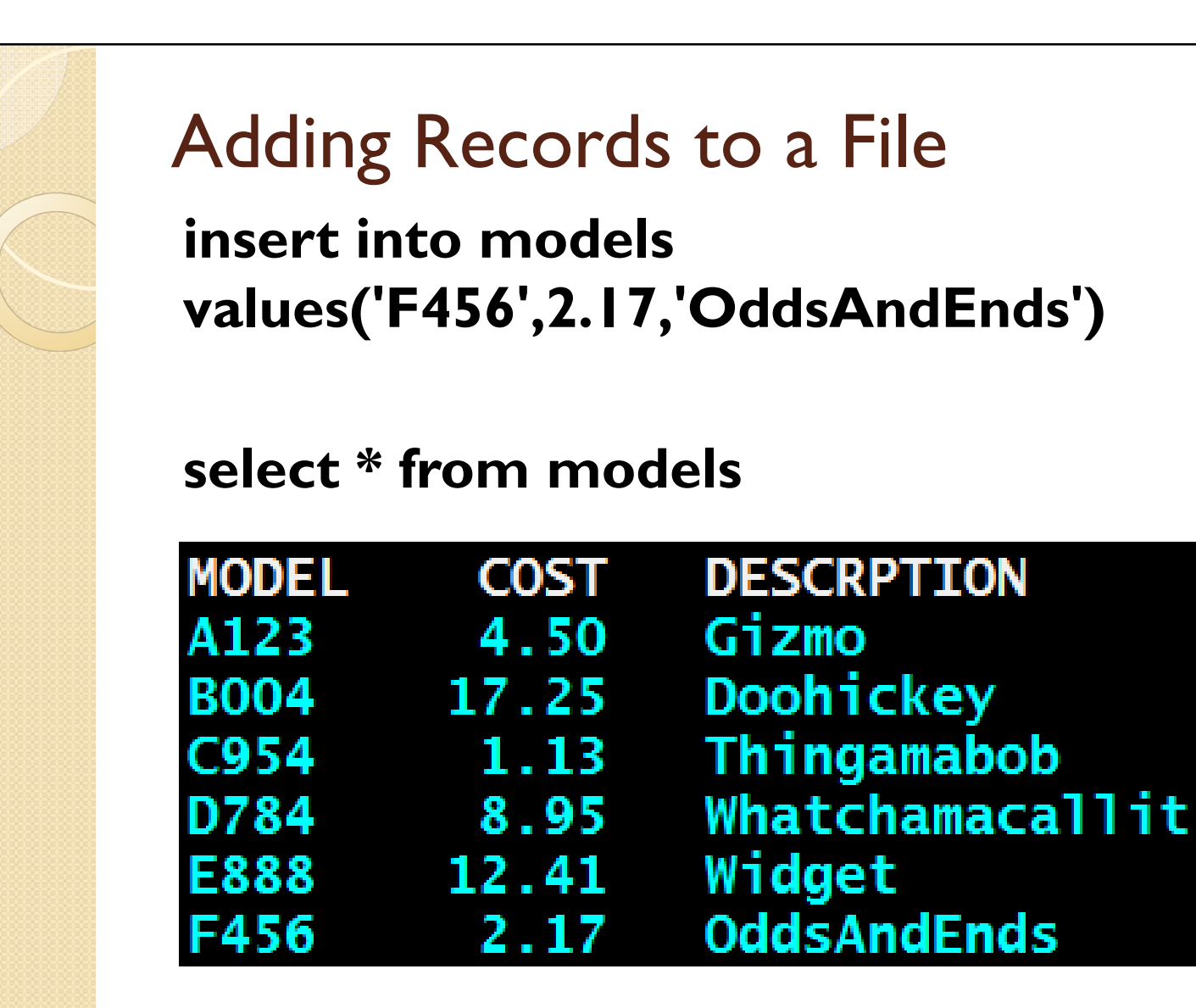

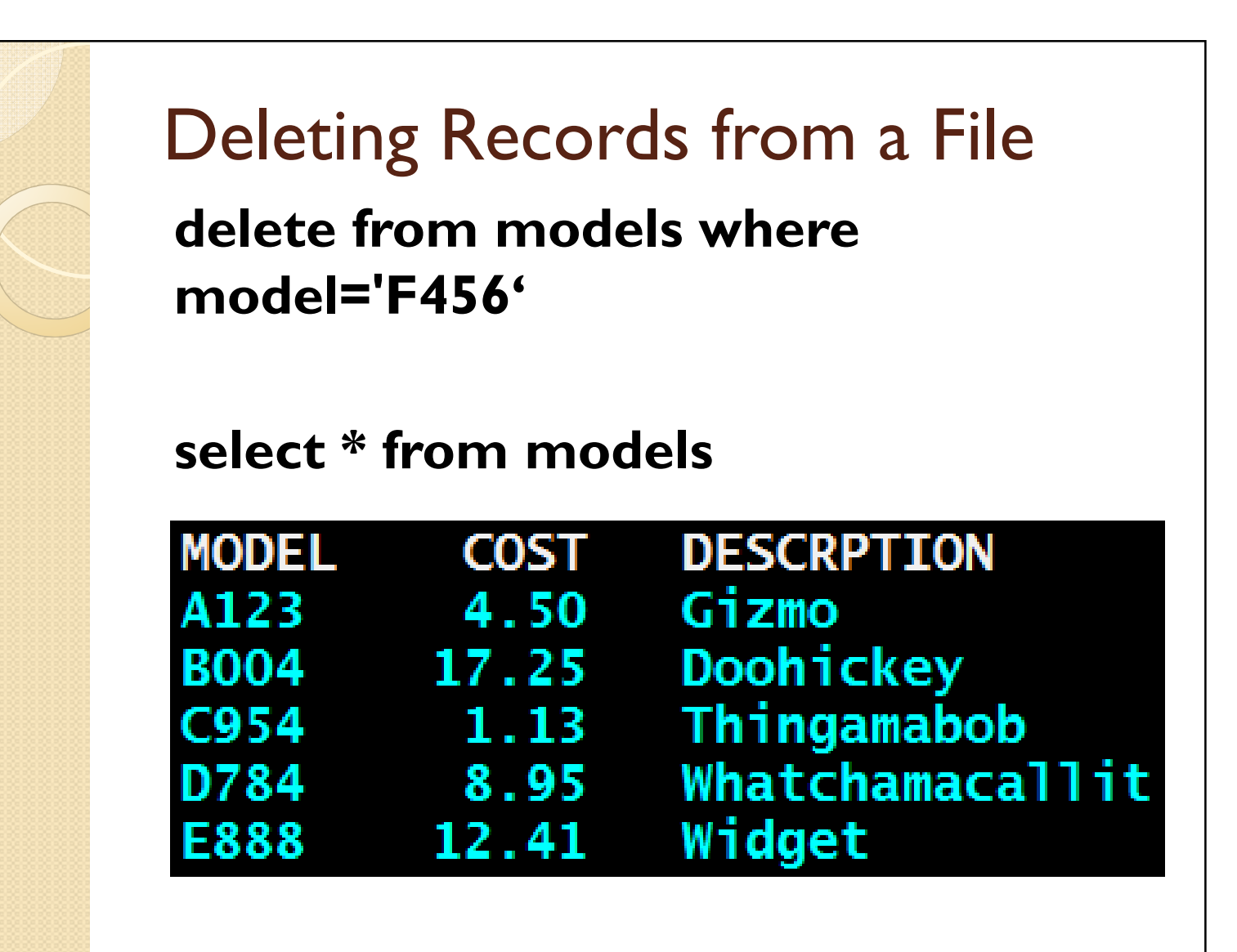

### CASE Statements

- Allows for IF-THEN-ELSE logic
- Two forms of the CASE statement
	- Simple when clause
	- Searched when clause

## Case – Simple When Clause

select orders.\*, case model

when 'A123' then 'Sell customer a B004 next'when 'B004' then 'Sell customer a C954 next'else 'No need to follow up'

end as follow\_up

from orders

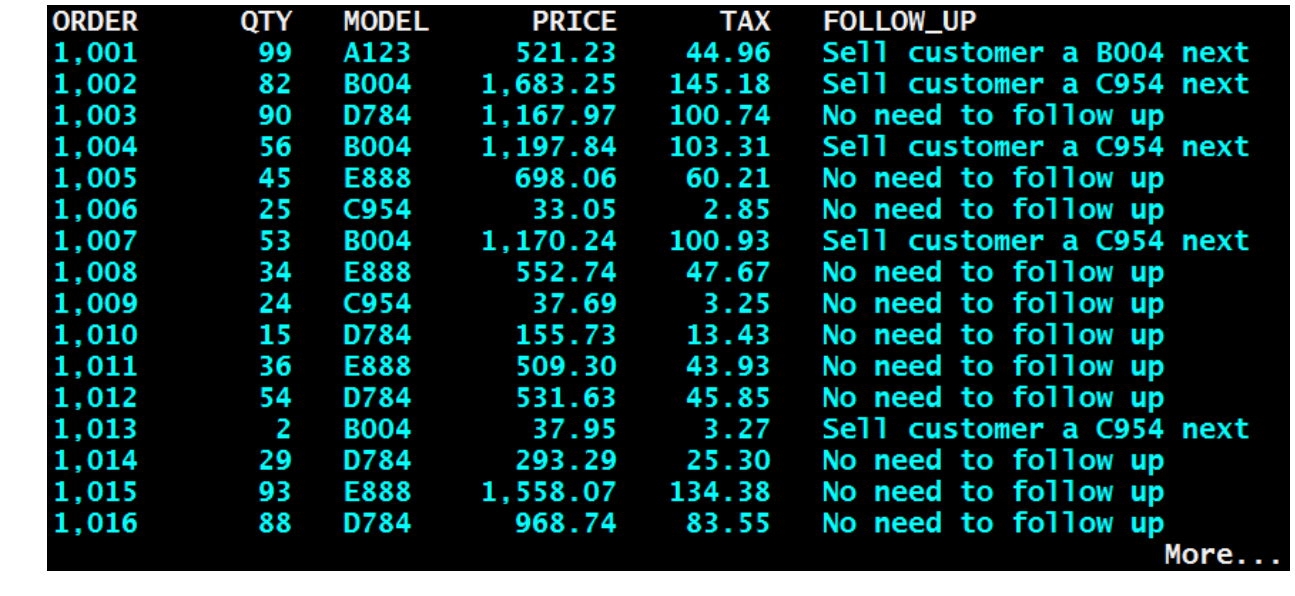

#### Case – Searched When Clause

select models.\*, case when cost <=5 then 'Inexpensive'when cost <10 then 'Moderate'else 'Expensive'end as price\_rangefrom modelsorder by model

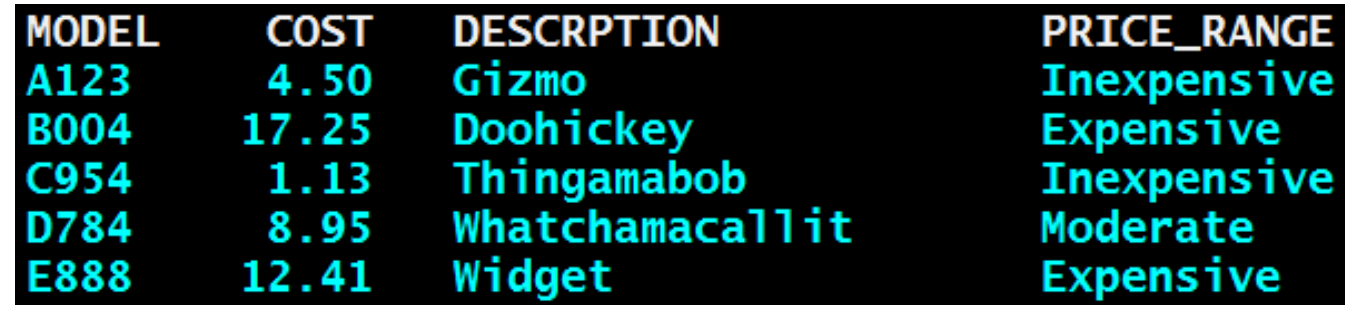

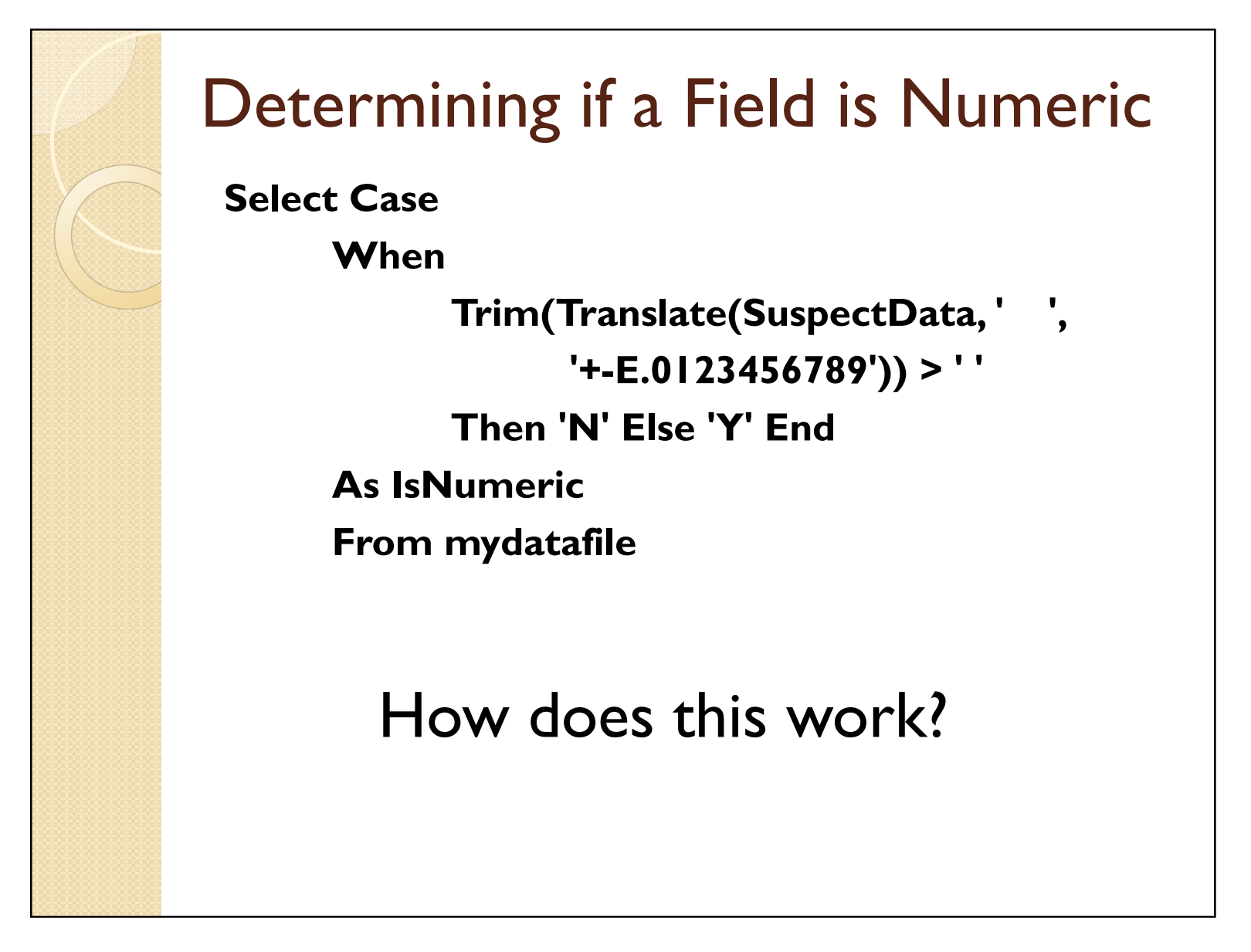

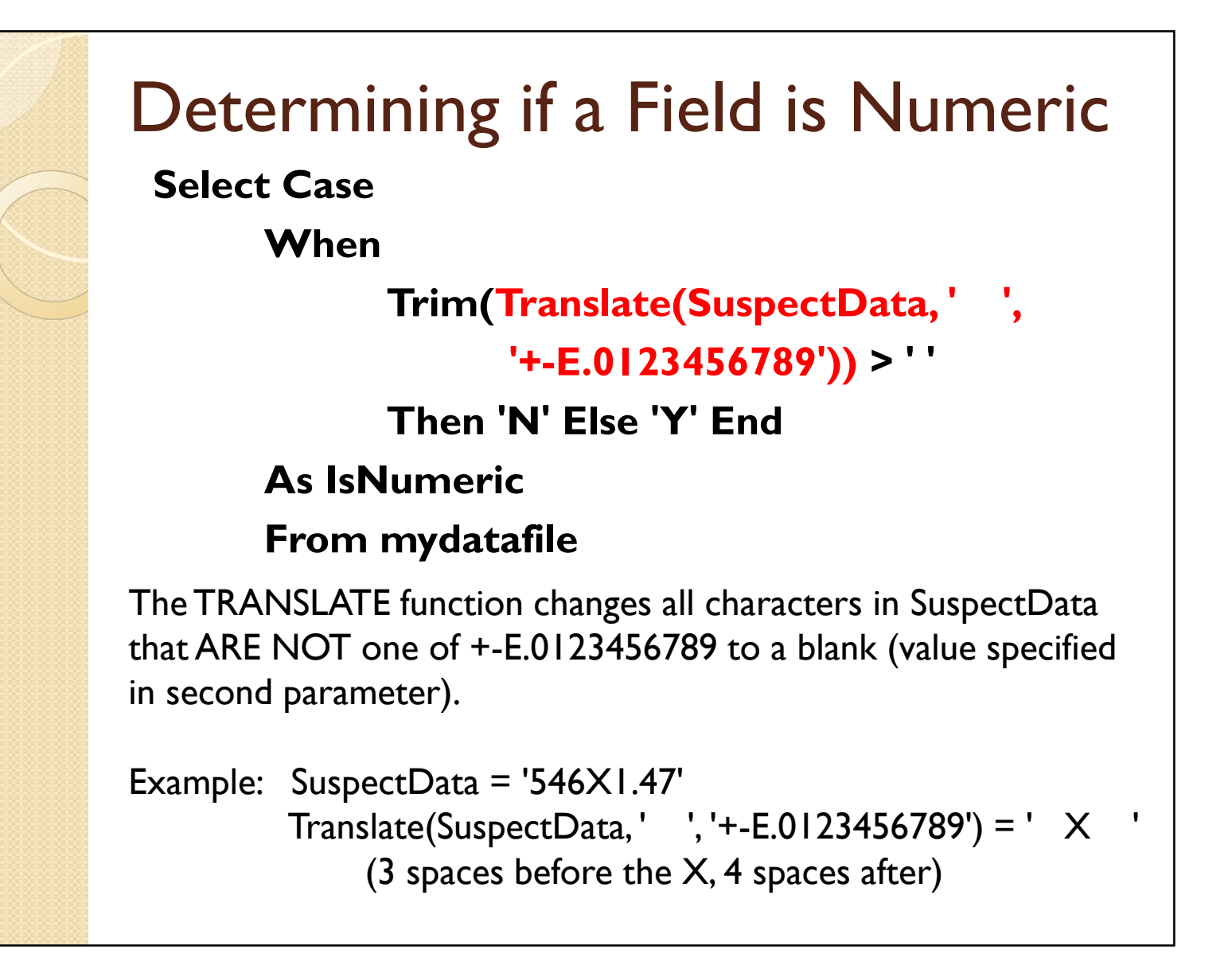

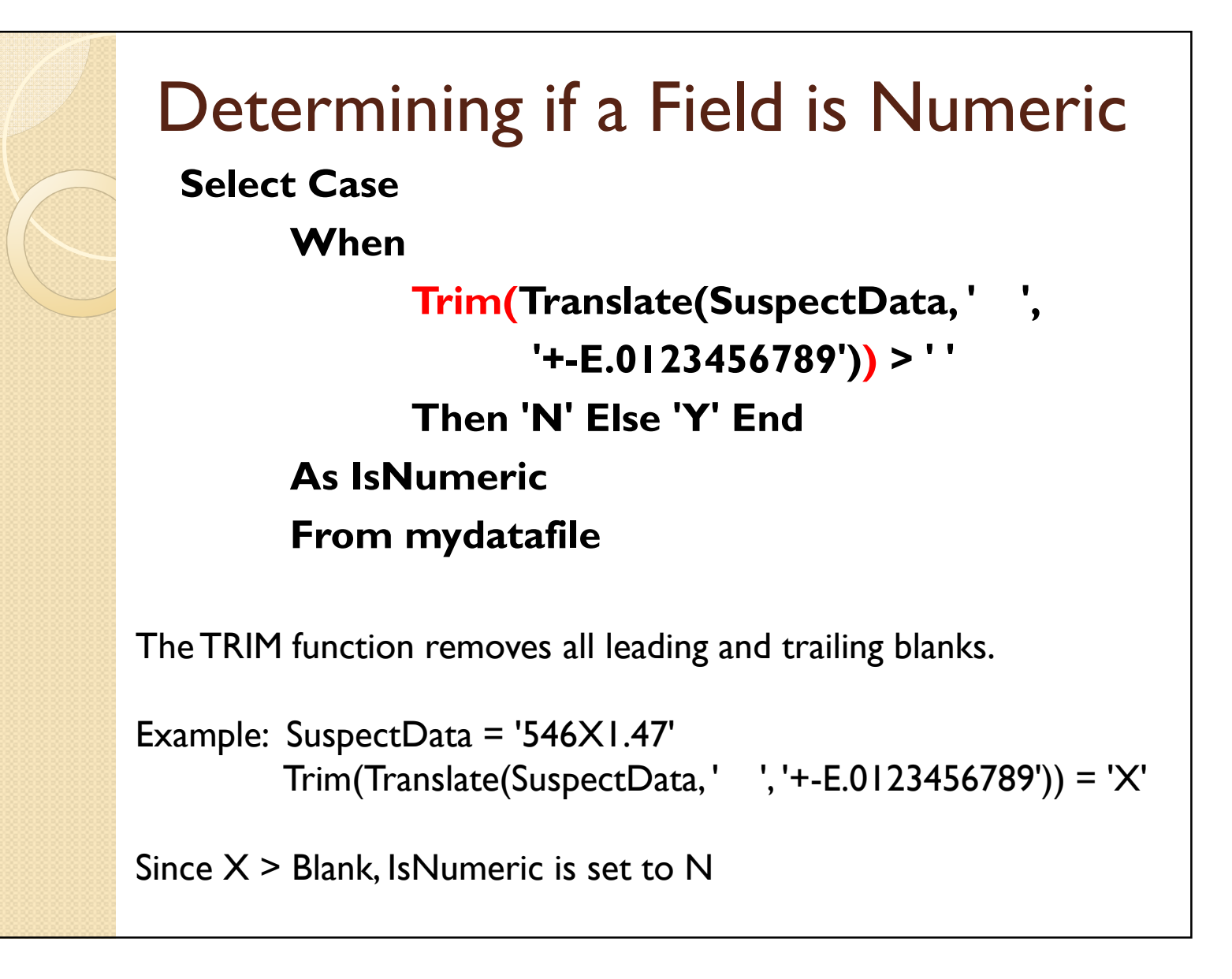

#### Subselects

We want all of our orders where the unit cost < \$10 Unit cost is in our MODELS file

#### Select model from models where cost < 10

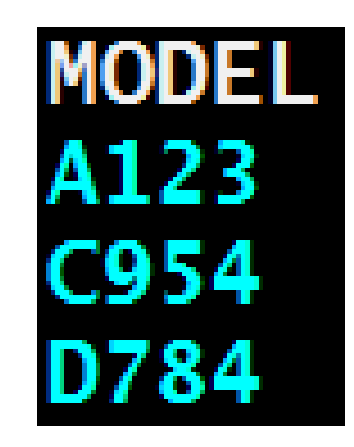

#### **Subselects**

We want all of our orders where the unit cost <  $$10$ 

Unit cost is in our MODELS file

Orders are in our ORDERS file

#### Select \* from orders where model in

(Select model from models where cost < 10)

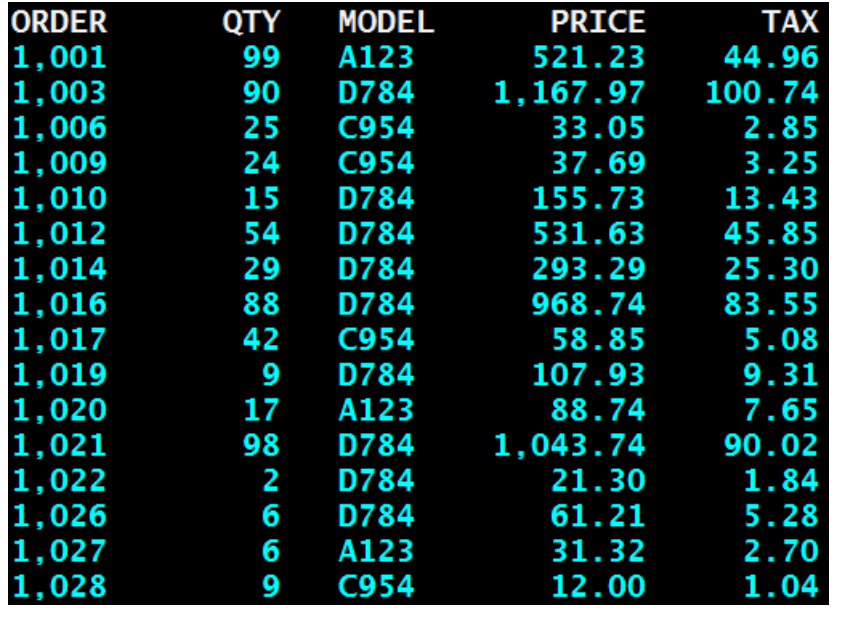

## Subselects vs Joins

- Unlike a JOIN, the two SELECT statements are executed independently.
- For this reason, there is no field name ambiguity and using file.field notation is not necessary.
- Also, Subselects can be used in updates, where joins can not.
- Subselects can sometimes be simpler to understand.

#### Scalar Subselects

- Just like a subselect, but the second SELECT statement is based on data returned from the first SELECT statement
- In our previous example, Select \* from orders where model in (Select model from models where cost < 10)the second SELECT statement could be run totally independent of the first SELECT statement.

#### Scalar SubselectsWe want to see our models file, but include summary sales data. select models.\*, (select cast(sum(qty) as dec(5,0)) from orders where models.model = orders.model) TOT\_QTY,(select cast(sum(price) as dec(9,2)) from orders where models.model = orders.model) TOT\_SALES\$ from models order by model **MODEL COST DESCRPTION TOT\_QTY TOT SALESS** 4.50 A123 Gizmo 470 2.746.20 **BO04** 17.25 Doohickey 455 9.629.44 1.13 Thingamabob C954 206 288.8 8.95 **Whatchamacallit** D784 695 7.774.90 E888 12.41 Widget 508 7.789.82

### Scalar Subselects

 We want to see our models file, but include summary sales data.

#### select models.\*,

Outer

Cuter

SELR

(select cast(sum(qty) as  $dec(5,0)$ ) from orders where models.model = orders.model) TOT\_QTY,

(select cast(sum(price) as dec(9,2)) from orders where models.model = orders.model) TOT\_SALES\$

from models order by model

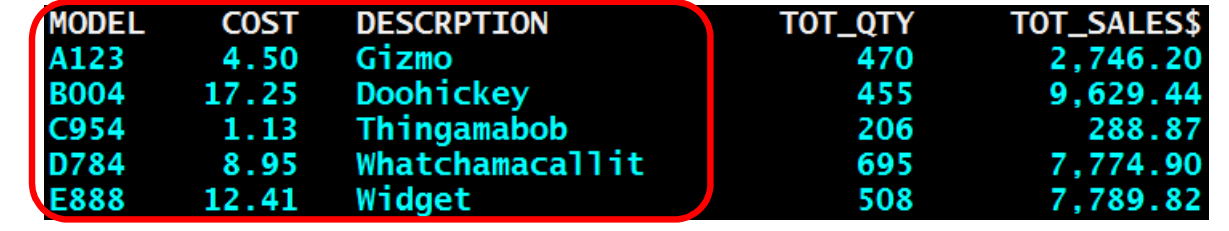
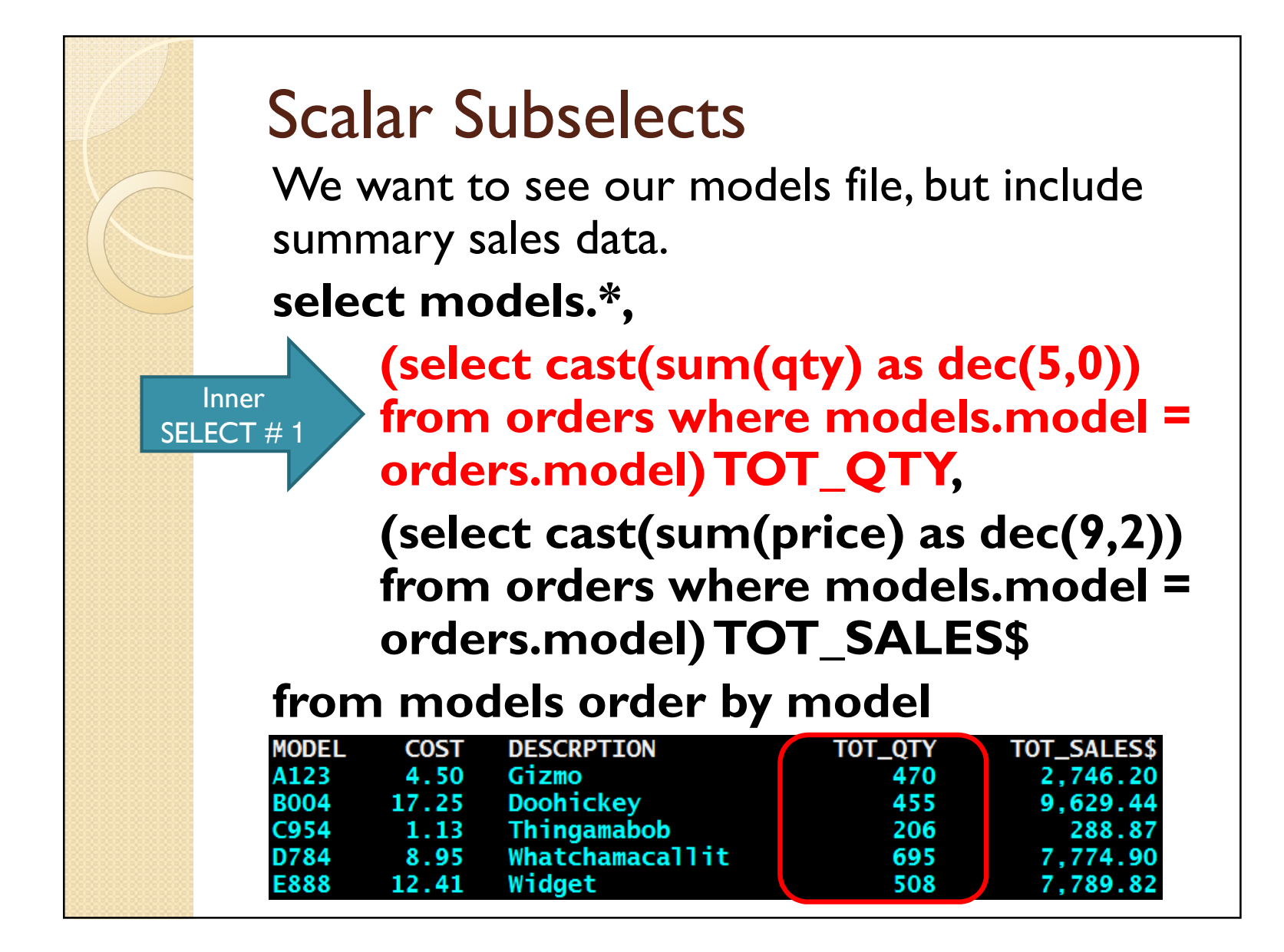

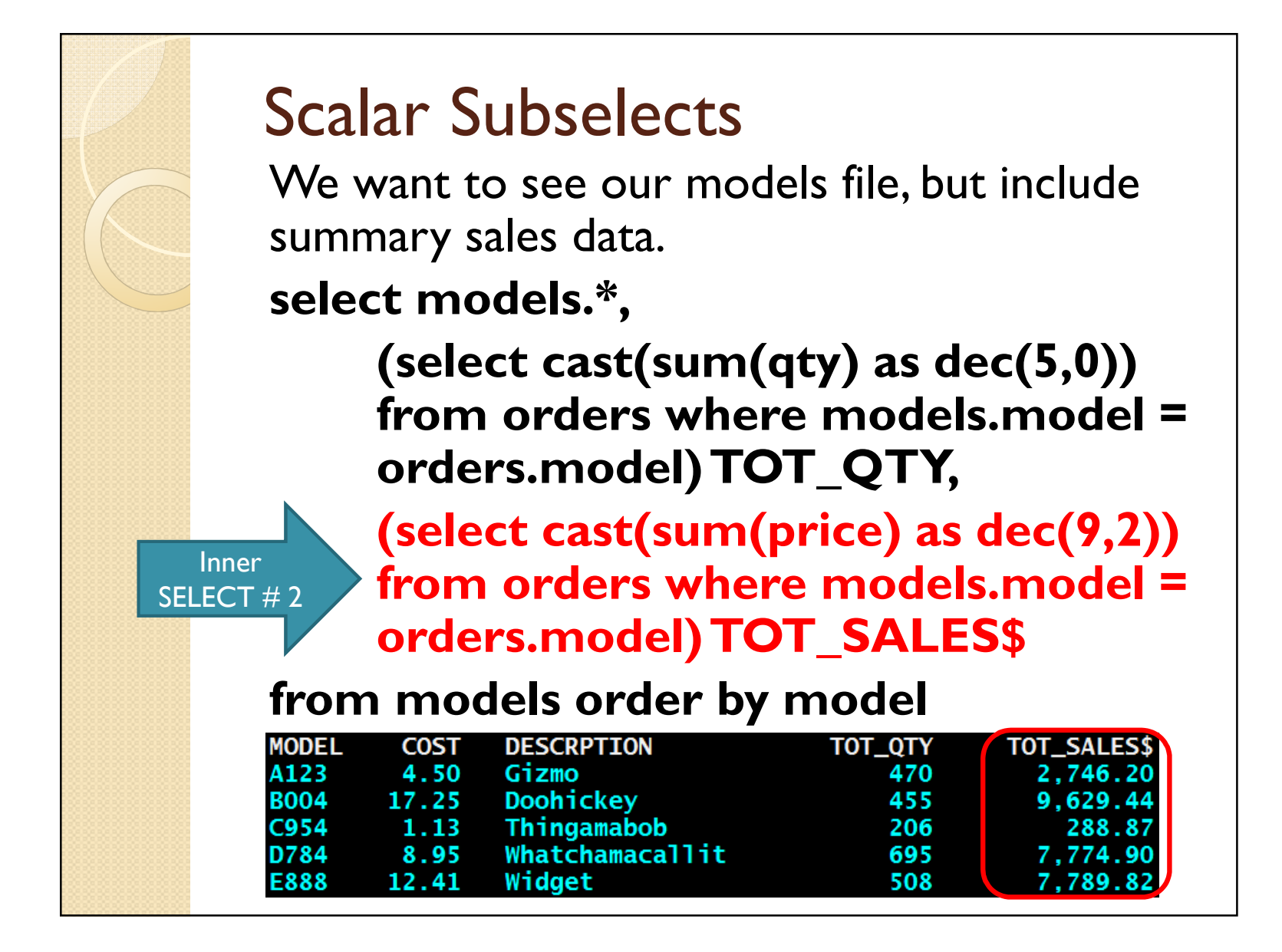

# Practical Example – Joblogs

- We need a list of all jobs submitted by a particular job. These are recorded in the job log as a CPC1221, but how do we obtain a concise list?
- We start by creating a file and copying the job log into the physical file.
- Then we use SQL to select the submitted job information from that physical file containing the job log information.

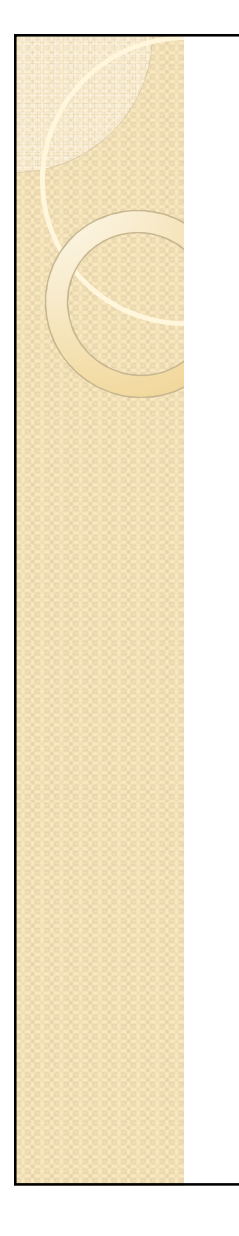

# Practical Example – Joblogs

Step 1: Create the physical file

#### Create table joblog (text char(132))

This creates a file called JOBLOG containing one single field called TEXT, defined as 132 characters long.

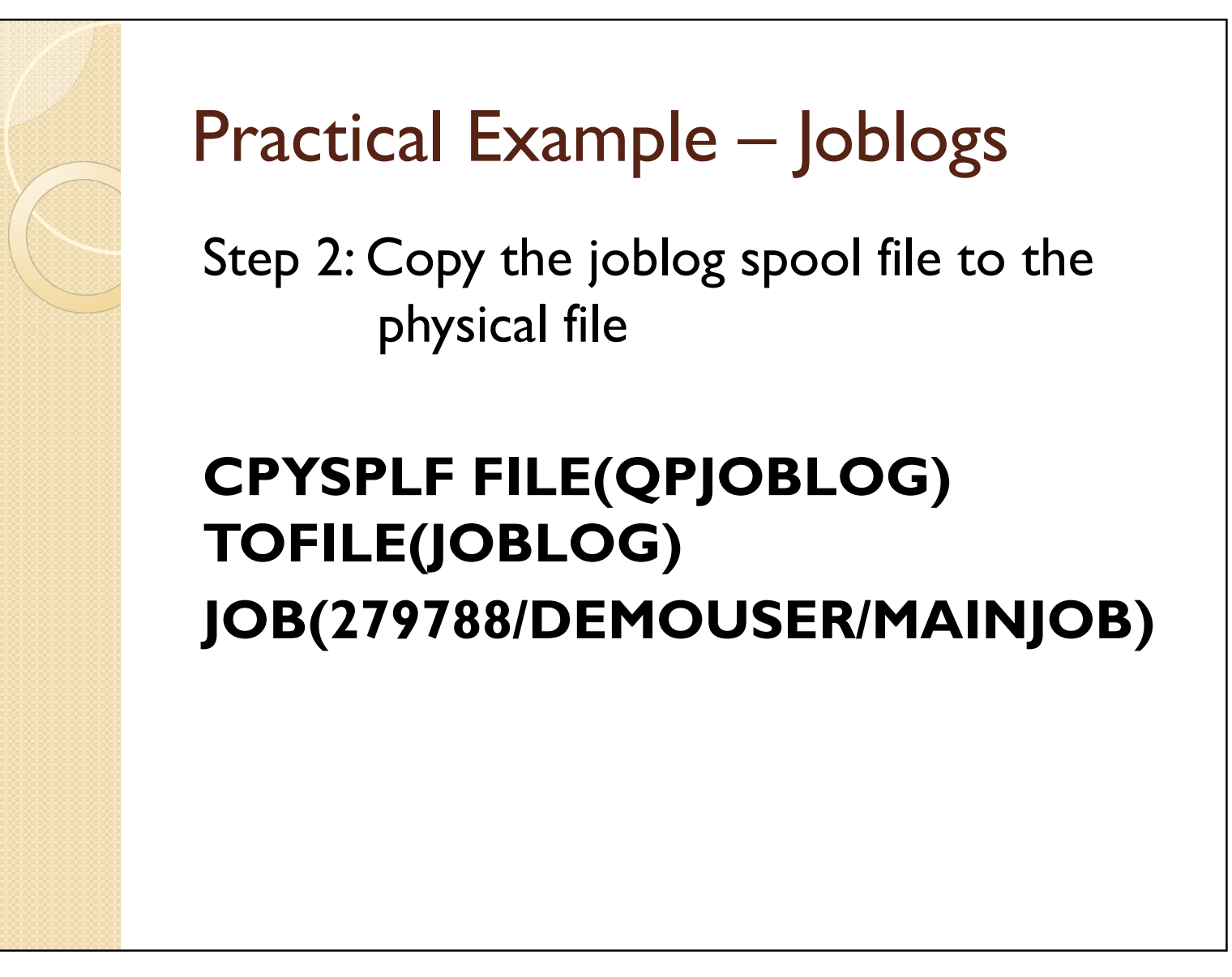

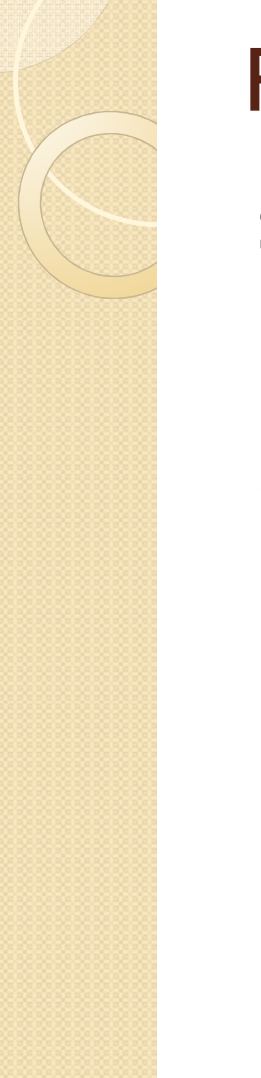

# Practical Example – Joblogs

Step 2: Copy the joblog spool file to the physical file

Let's see what we have so far...

#### Select \* from joblog

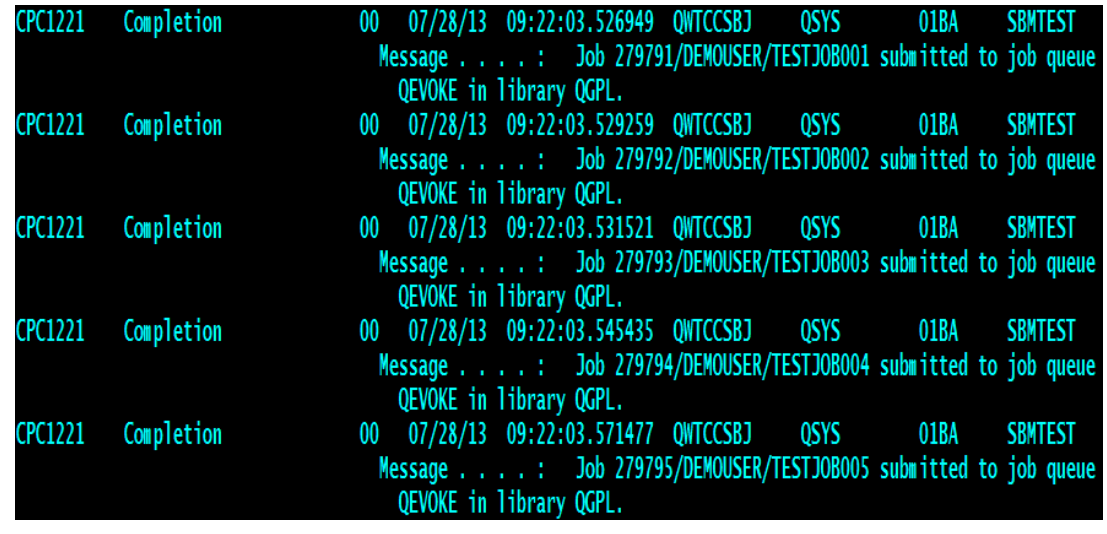

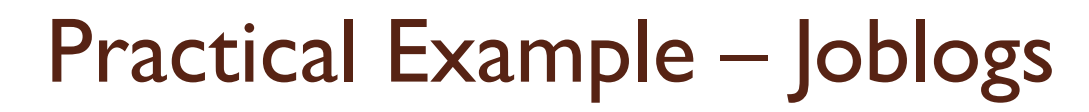

Let's try using relative record numbers: select rrn(joblog), text from joblog

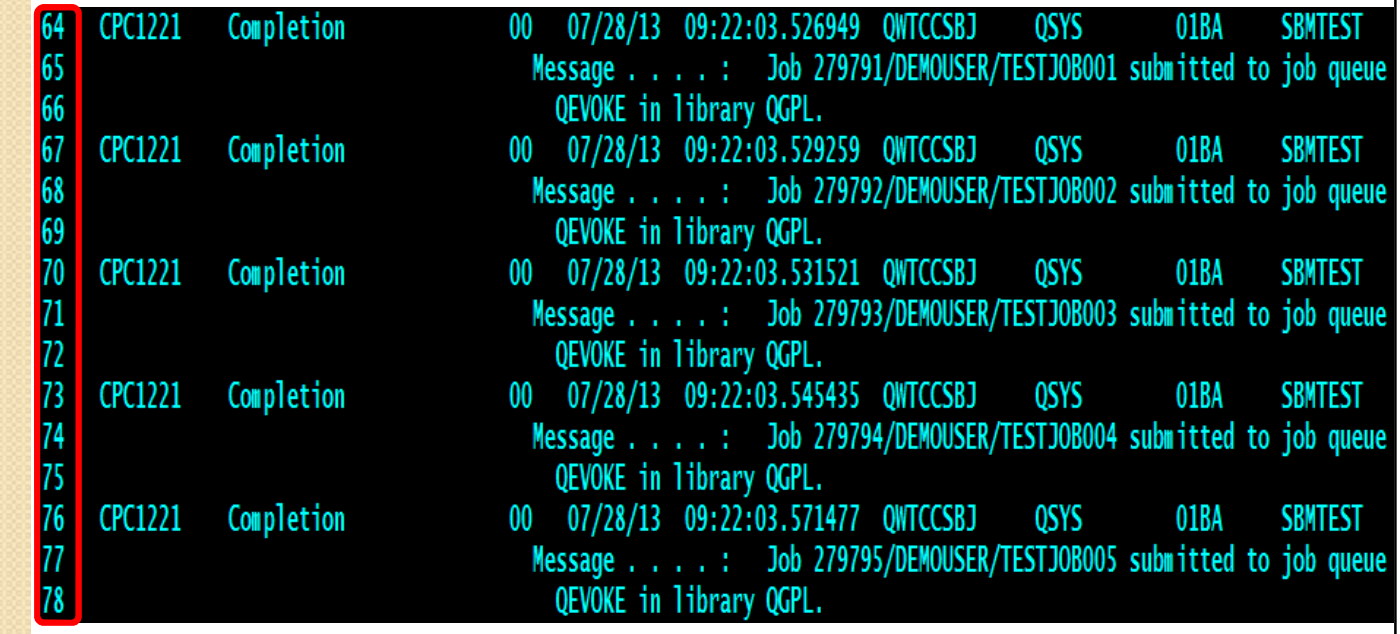

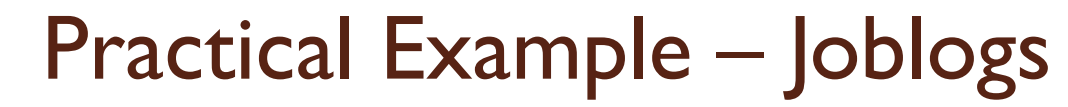

Step 3: Extract the data we need. select substr(text,62,**1**00) from joblogwhere rrn(joblog)-**1** in (select rrn(joblog) from joblogwhere text like '%CPC**1**22**1**%')

279791/DEMOUSER/TESTJOB001 submitted to job queue 279792/DEMOUSER/TESTJOB002 submitted to job queue 279793/DEMOUSER/TESTJOB003 submitted to job queue 279794/DEMOUSER/TESTJOB004 submitted to job queue 279795/DEMOUSER/TESTJOB005 submitted to job queue

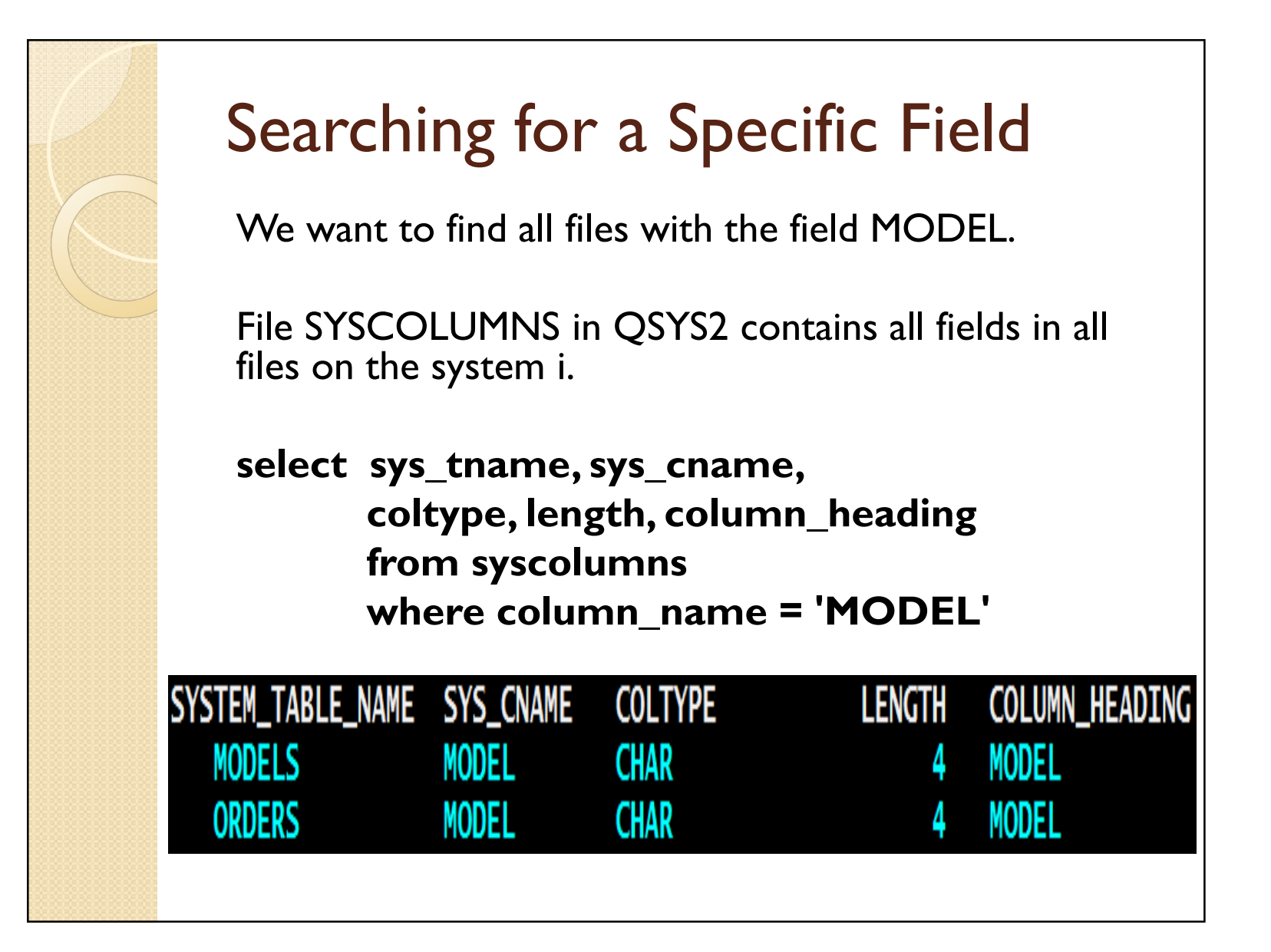

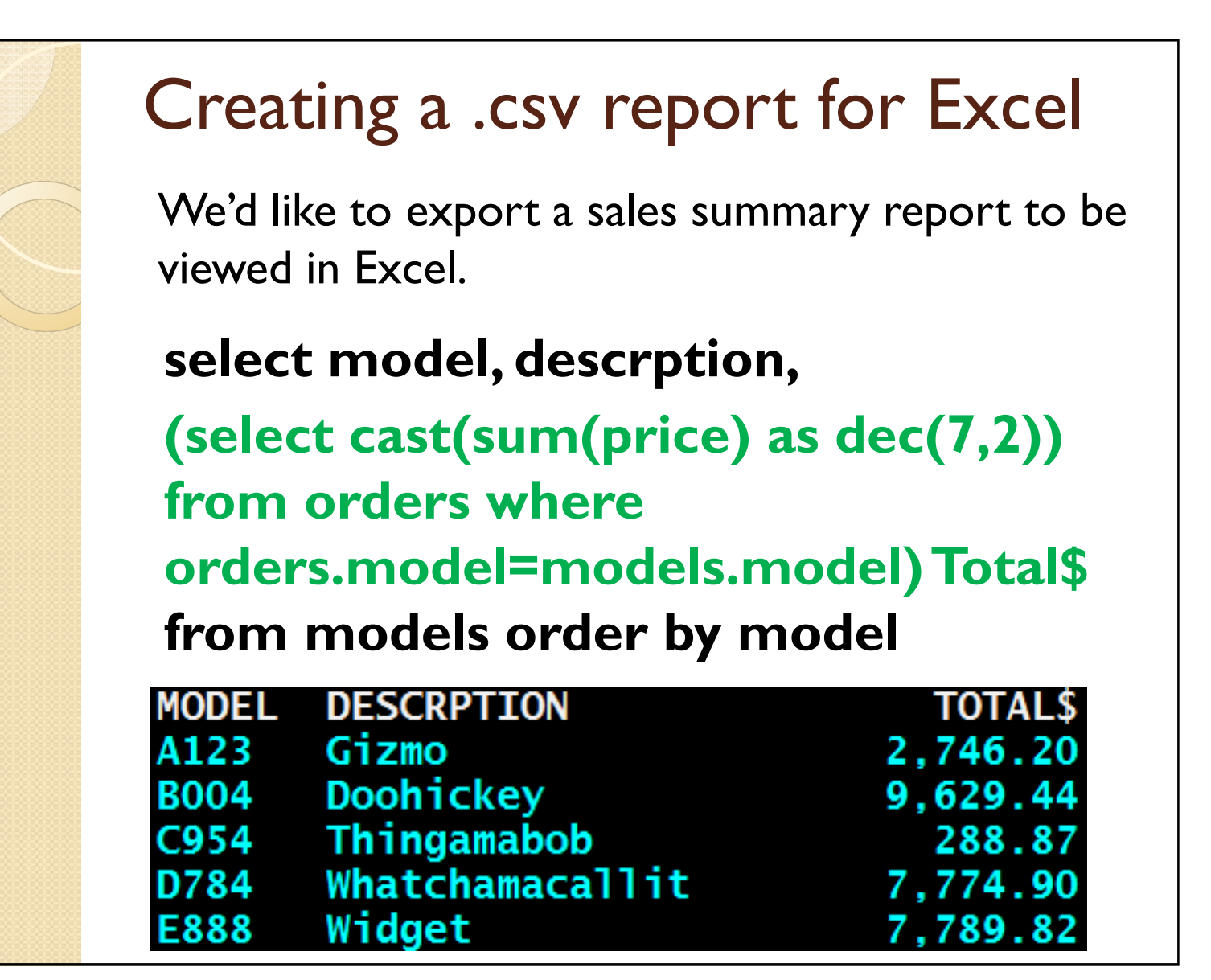

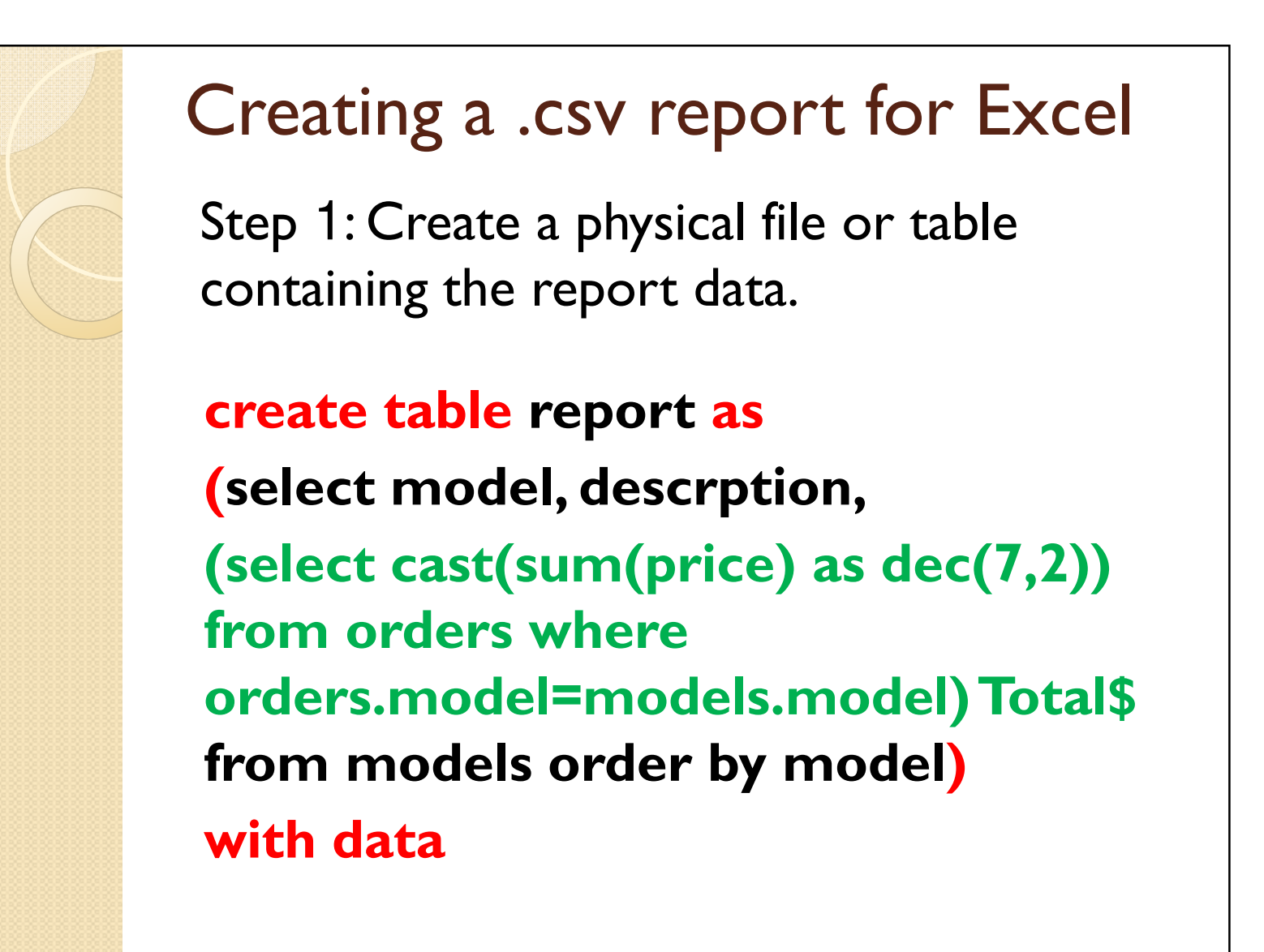

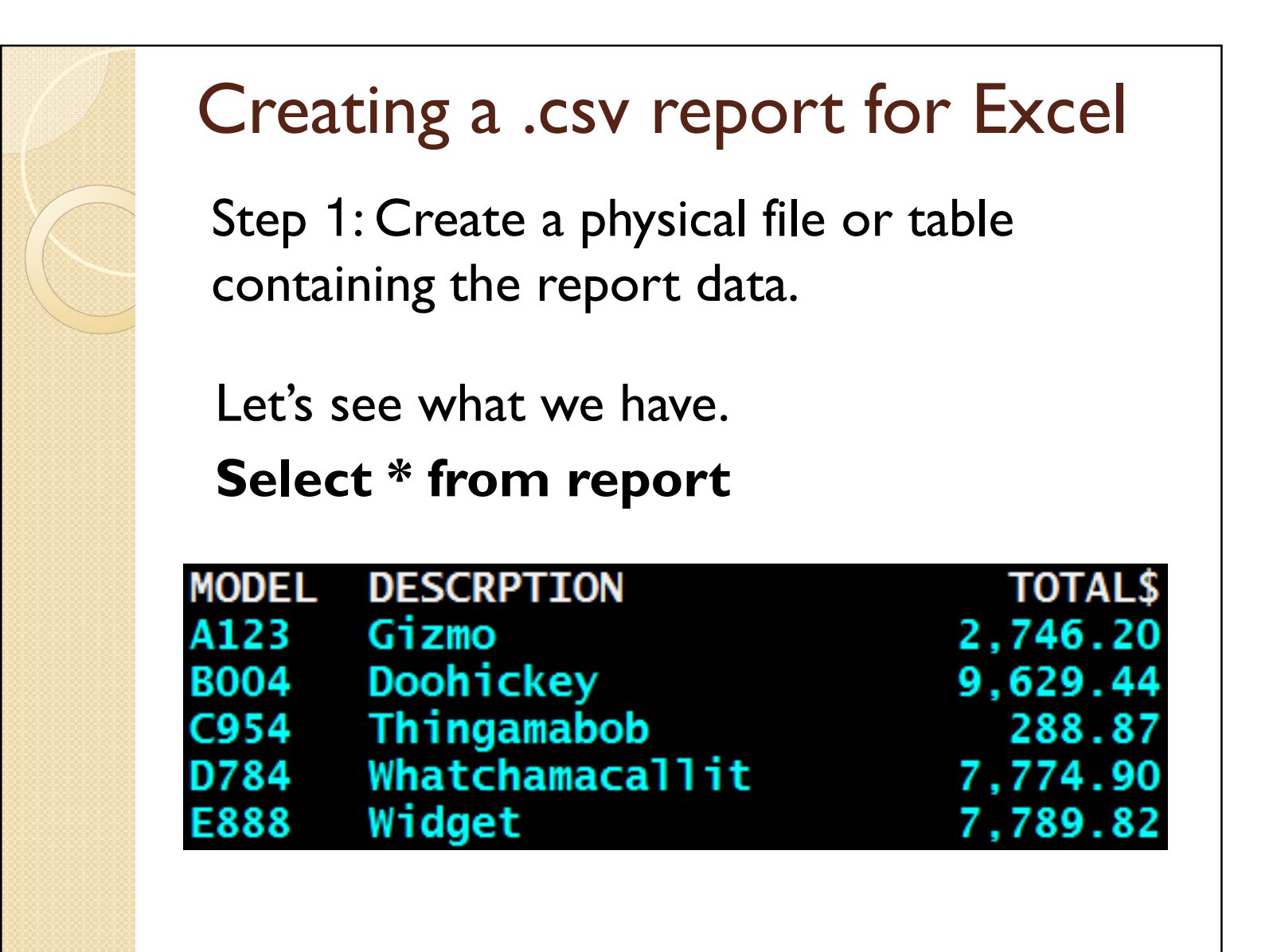

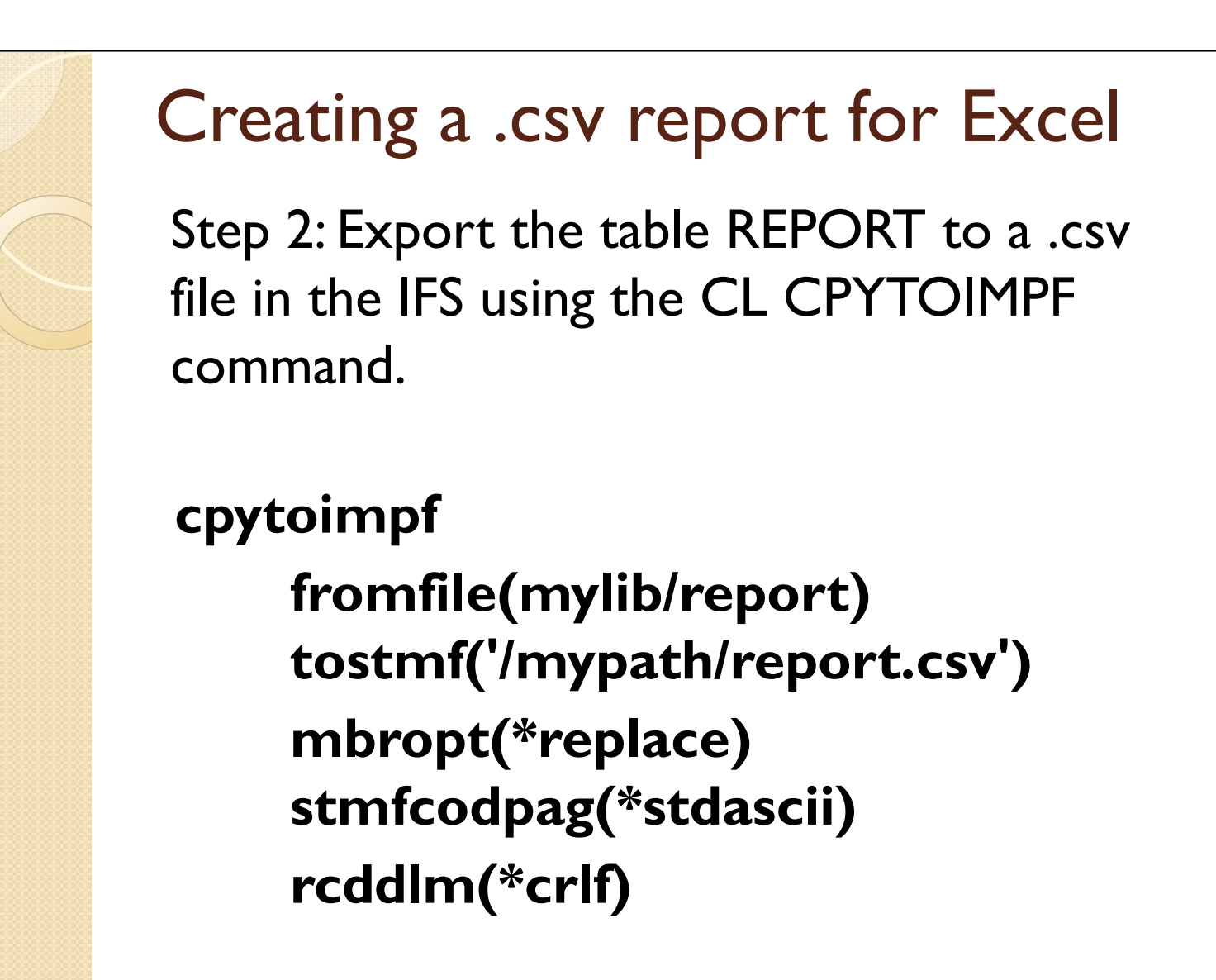

# Creating a .csv report for Excel Step <sup>3</sup>: Open the .csv file in Excel

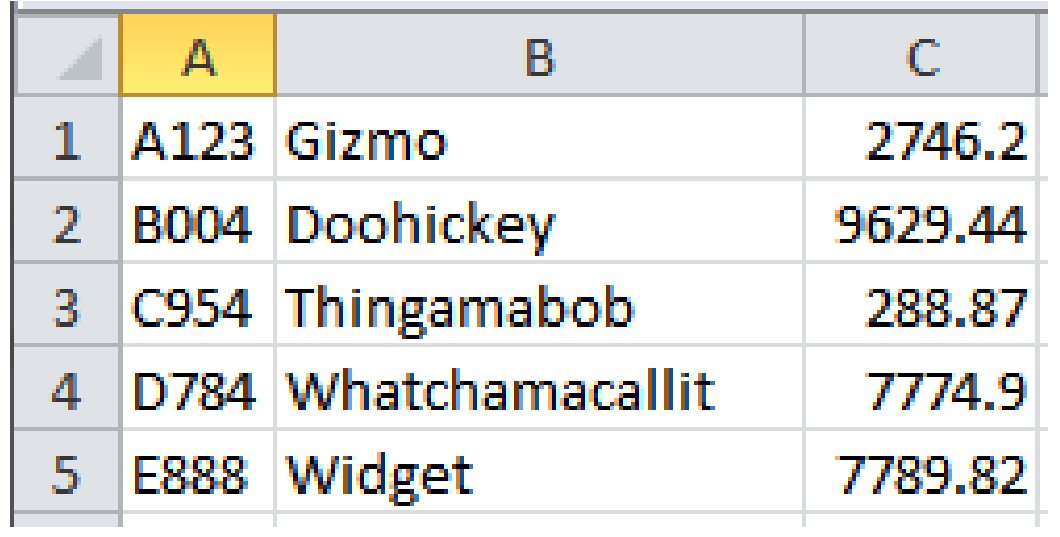

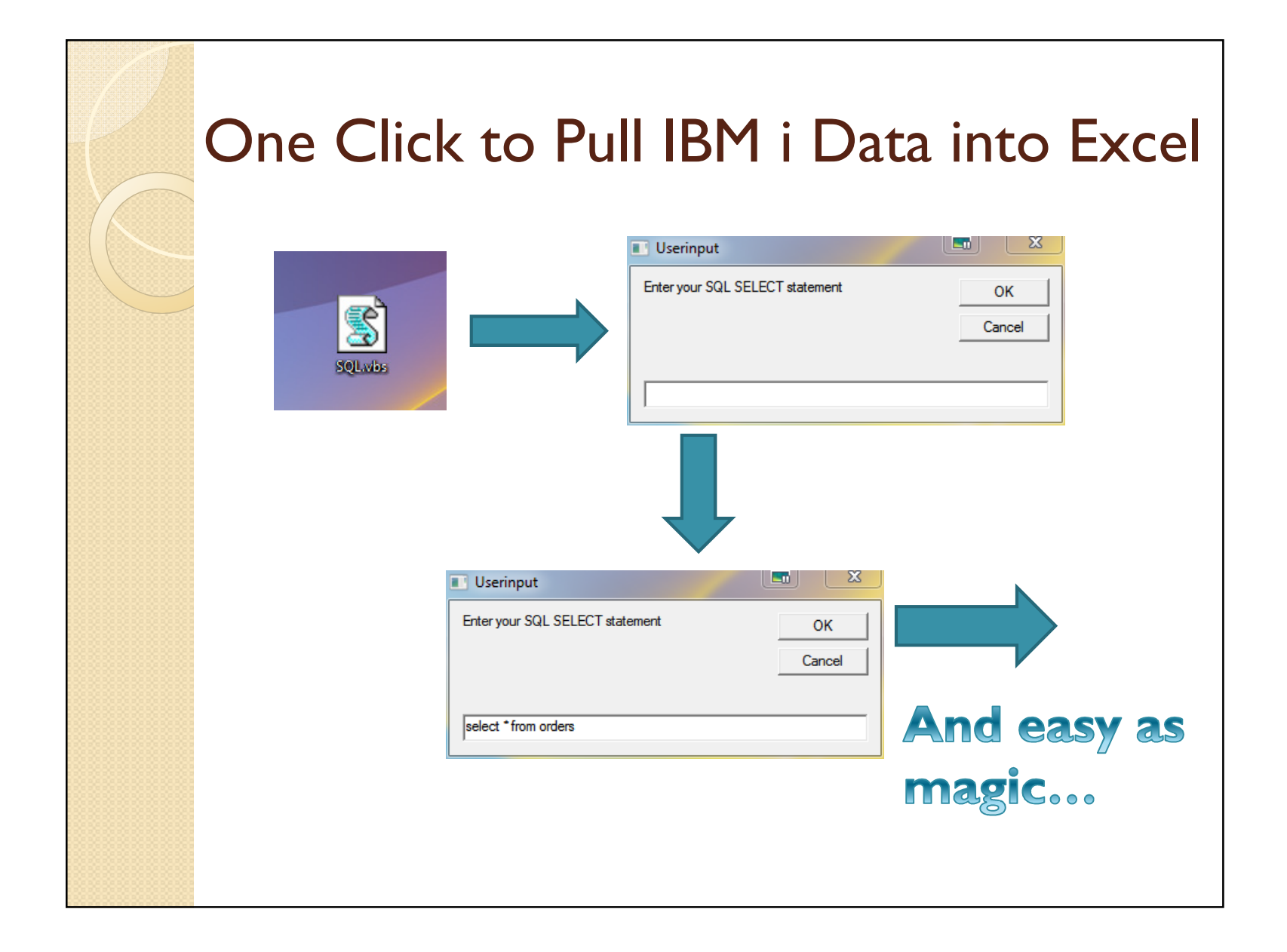

### One Click to Pull IBM i Data into Excel

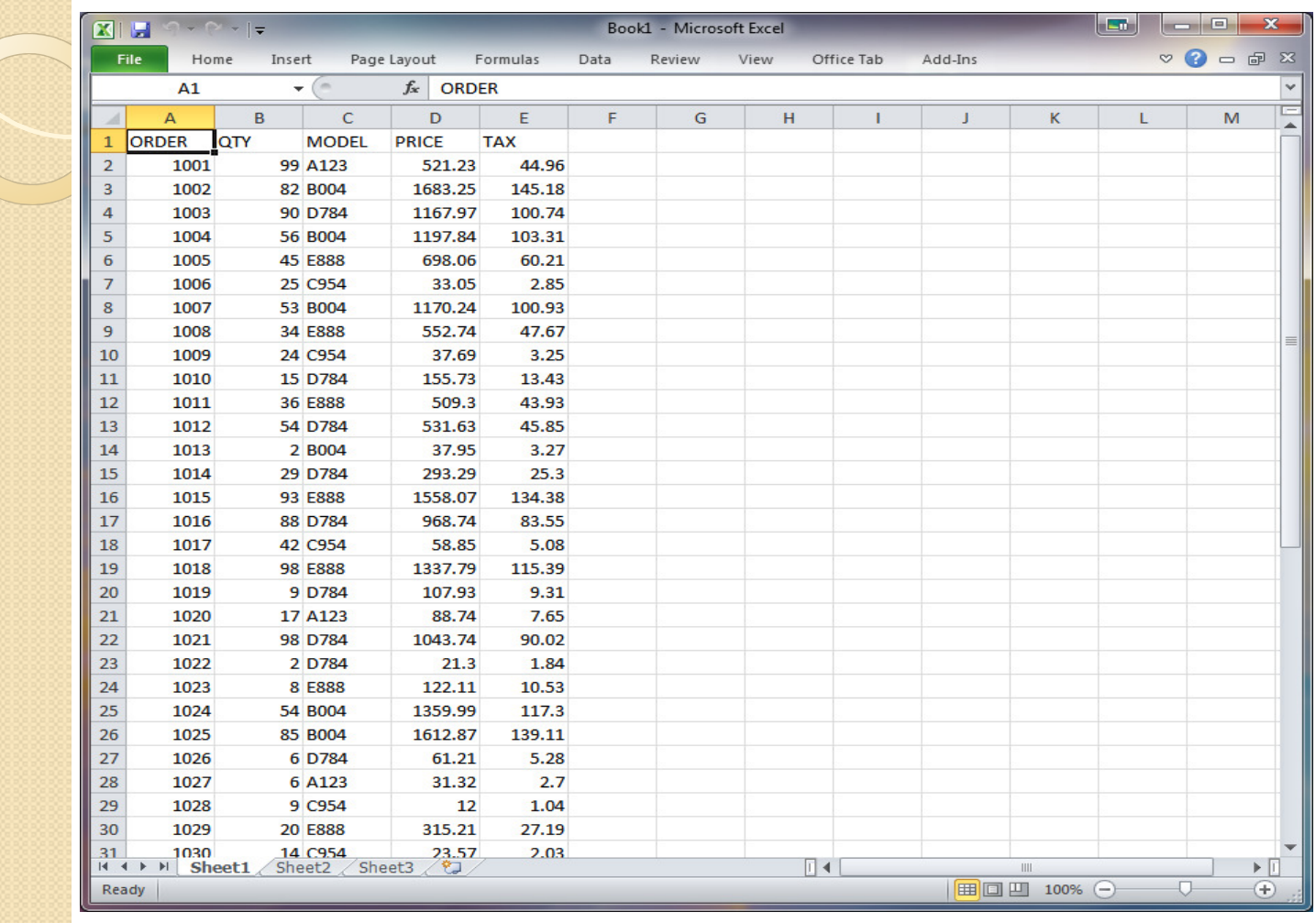

# One Click to Pull IBM i Data into Excel

Dim sqlCmd, excelApp, workBook, workSheet, connection, recordSet, dataSource

sqlCmd=InputBox("Enter your SQL SELECT statement","Userinput")

On Error Resume Next Set excelApp=CreateObject("Excel.Application")On Error Goto <sup>0</sup>

If Err.Number Then MsgBox "Unable to Start Excel. Please confirm it is installed properly on this computer." Else

excelApp.Visible = True<br>Set workBook = excel*l* Set workBook = excelApp.Workbooks.Add Set workSheet = workBook.ActiveSheet

Set connection=CreateObject("ADODB.Connection")Set recordSet=CreateObject("ADODB.Recordset")

## One Click to Pull IBM i Data into Excel

' Specify IBM i system name and, optionally, user credentials if not stored in iSeries Access Settings. dataSource="Provider=IBMDASQL;Data Source=SysName;Naming Convention=1;Force Translate=65535" connection.Open dataSource 'OPTIONAL -- ,User,Password

recordSet.Open sqlCmd, connection

```
For colIndex = 0 To recordSet.Fields.Count - 1
  workSheet.Cells(1, colIndex + 1) = recordSet.Fields(colIndex).Name 
Next
```
workSheet.Cells(2, 1).CopyFromRecordset recordSet

recordSet.Close connection.CloseEnd If

Set sqlCmd=nothingSet excelApp = Nothing<br>Set workBook = Nothin Set workBook = Nothing Set workSheet = Nothing Set connection=nothingSet recordSet=nothing

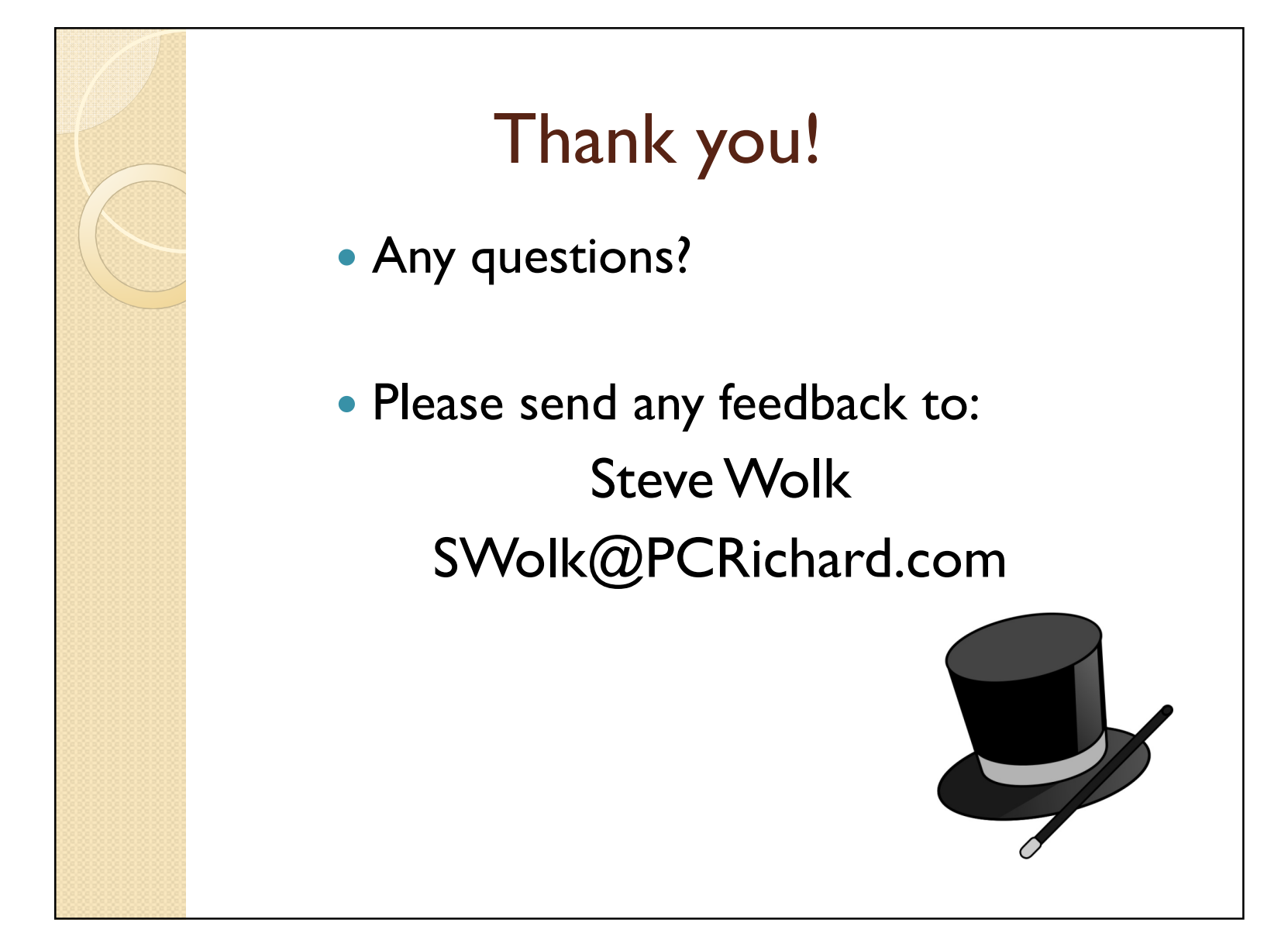